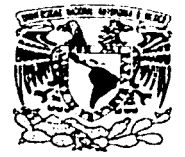

# UNIVERSIDAD NACIONAL AUTÓNOMA DE MÉXICO

# **FACULTAD DE INGENIERÍA**

DESARROLLO DEL SOFTWARE DE UN SISTEMA PARA LA OPERACIÓN DE UN ROBOT MÓVIL EN UN AMBIENTE DE REALIDAD VIRTUAL 3D.

#### TESIS PROFESIONAL PARA OBTENER EL TÍTULO DE INGENIERO EN COMPUTACIÓN p.  $R$   $E$   $S$  $E =$  $\mathbf{N}$ T A  $N:$ ARTEAGA PÉREZ/ALMA LETICIA SILVA URBANO JOSÉ MANUEL

DIRECTOR: ING. ROMÁN OSORIO COMPARÁN

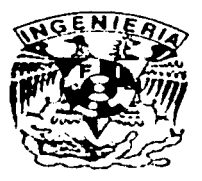

CIUDAD DE MÉXICO, D.F.

2002

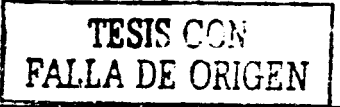

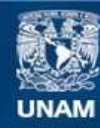

Universidad Nacional Autónoma de México

**UNAM – Dirección General de Bibliotecas Tesis Digitales Restricciones de uso**

# **DERECHOS RESERVADOS © PROHIBIDA SU REPRODUCCIÓN TOTAL O PARCIAL**

Todo el material contenido en esta tesis esta protegido por la Ley Federal del Derecho de Autor (LFDA) de los Estados Unidos Mexicanos (México).

**Biblioteca Central** 

Dirección General de Bibliotecas de la UNAM

El uso de imágenes, fragmentos de videos, y demás material que sea objeto de protección de los derechos de autor, será exclusivamente para fines educativos e informativos y deberá citar la fuente donde la obtuvo mencionando el autor o autores. Cualquier uso distinto como el lucro, reproducción, edición o modificación, será perseguido y sancionado por el respectivo titular de los Derechos de Autor.

# PAGINACIÓN

# DISCONTINIJA

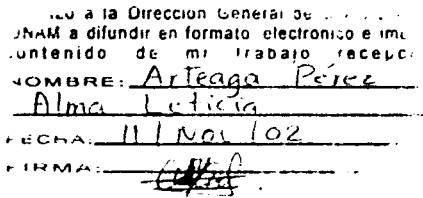

# **AGRADECIMIENTOS**

A la Universidad Nacional Autónoma de México por permitir la diversidad de ideologías y alentarnos a crear nuestros propios pensamientos, a la Facultad de Ingeniería y muy especialmente a nuestros maestros por brindarnos los conocimientos de Ingeniería necesarios para poder desarrollar esta Tesis.

Al Instituto de Investigaciones en Matemáticas Aplicadas y en Sistemas por las facilidades otorgadas tanto en equipo como en material didáctico para el desarrollo de esta Tesis.

Al Ing. Román Osorio Comparán por haber confiado en nosotros para el desarrollo de este proyecto, por el gran apoyo brindado como amigo y director de tesis.

Al mis padres Alma y Bruno por respetar mis decisiones al iniciar este gran camino, **GRACIAS** 

A la Familia Pérez Laines por darme ese apoyo y confianza cuando más lo he necesitado, GRACIAS.

# A Alejandro Abaunza, GRACIAS POR TODO.

A todo mi familia, amigos, compañeros y a todos aquellos que de alguna forma me han apoyado DIOS LOS BENDIGA.

A José Manuel por ser el gran amigo, el gran compañero y sobre todo por esa gran paciencia que ha tenido en los momentos buenos y malos.

**Alma Leticia Arteaga Pérez** 

# **Gracias.**

A Dios, Aurora y Francisco porque con su amor me dieron la vida.

A mi mamá, mi papá, paco, chayo, Victor, Samantha, Ángeles y Beni porque a pesar de todo seguimos juntos, porque son mi primer ámilia.

A Gaby, Mica, Armando, Guillermo y Juan porque se atrevieron a hacer ( o quieren hacer) su familia de la mía.

A Sara, Ángel, al enano, la chaparra, Vere, Andrea, Mariana (y los que vengan) por darnos alegría y prosperidad.

No hubiese sido posible lograr esto sin ustedes.

A ti Alma, porque me aguantaste hasta el final. Esto no hubiese sido igual sin ti.

#### DESARROLLO DEL SOFTWARE DE UN SISTEMA PARA LA OPERACIÓN DE UN ROBOT MÓVIL EN UN AMBIENTE DE REALIDAD VIRTUAL 3D

### **INDICE**

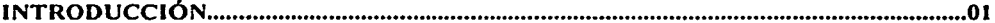

# CAPÍTULO 1

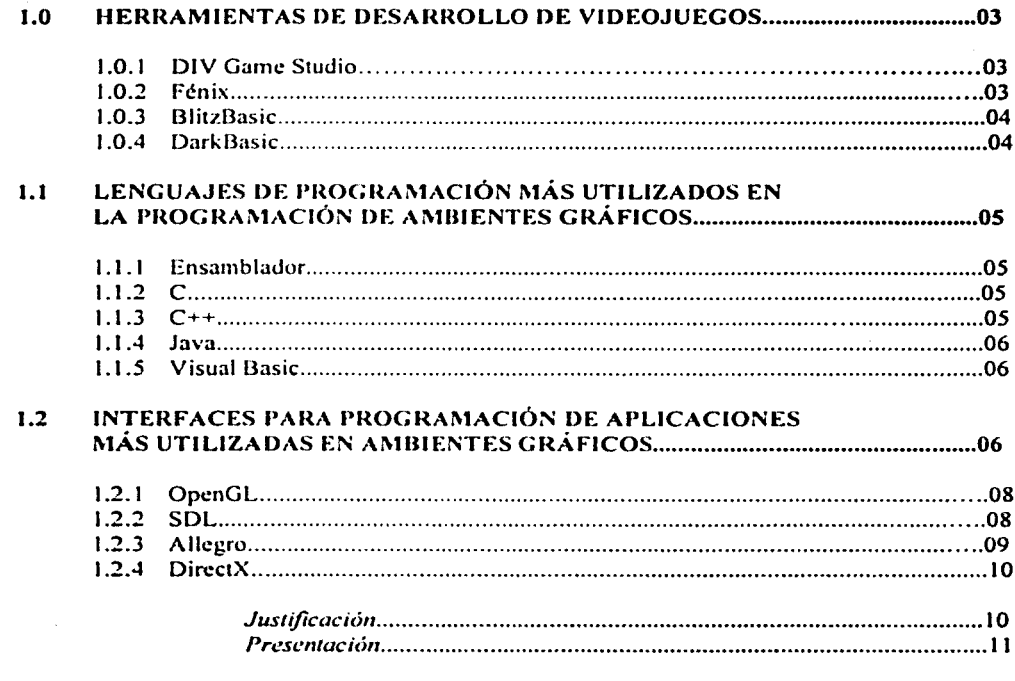

# CAPÍTULO 2

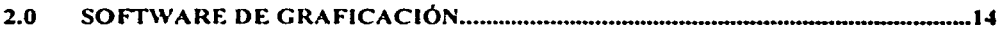

 $\mathbf{i}$ 

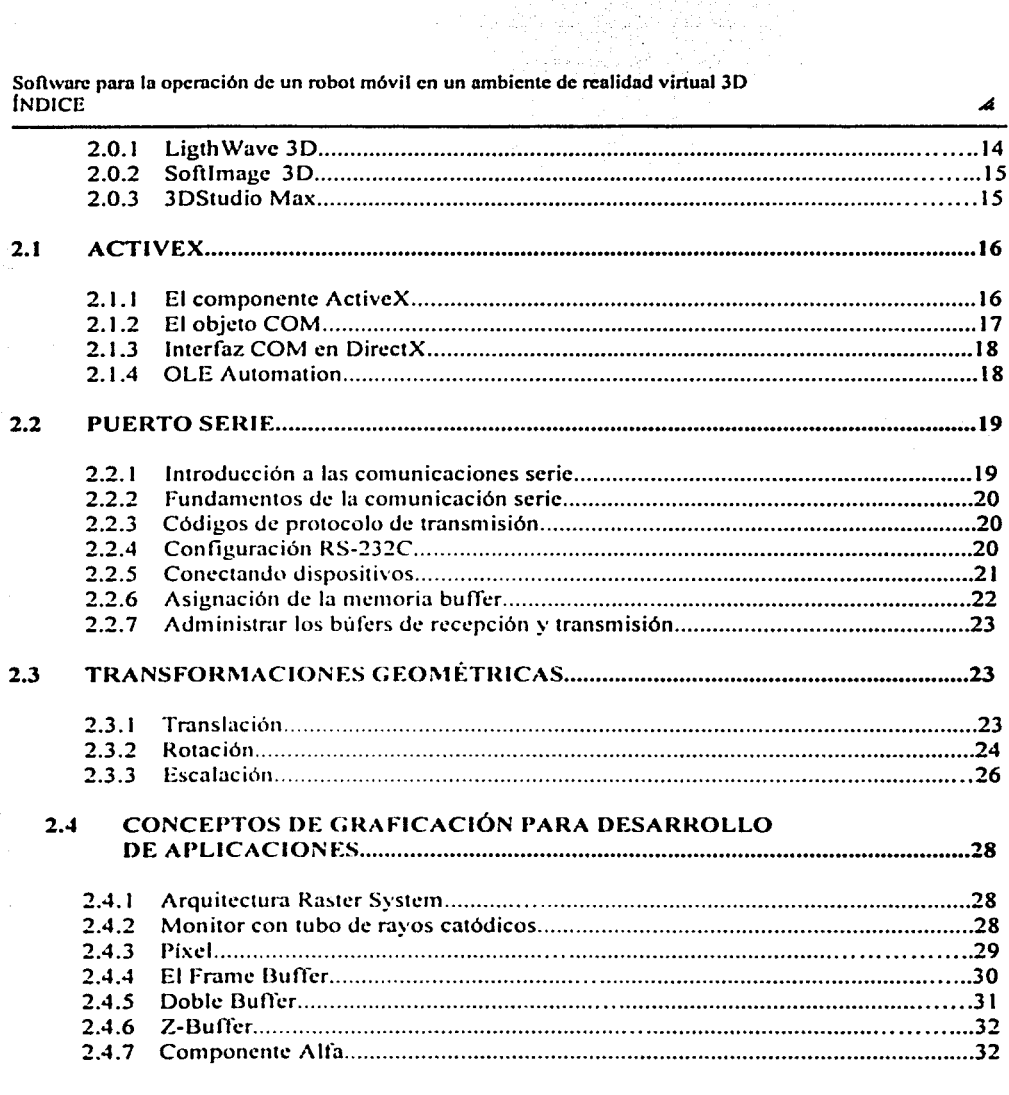

्रस्

eriya

# CAPÍTULO 3

**Service** 

 $\sim$ 

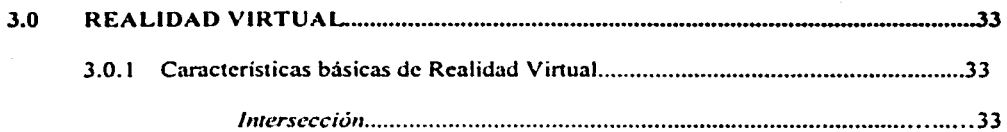

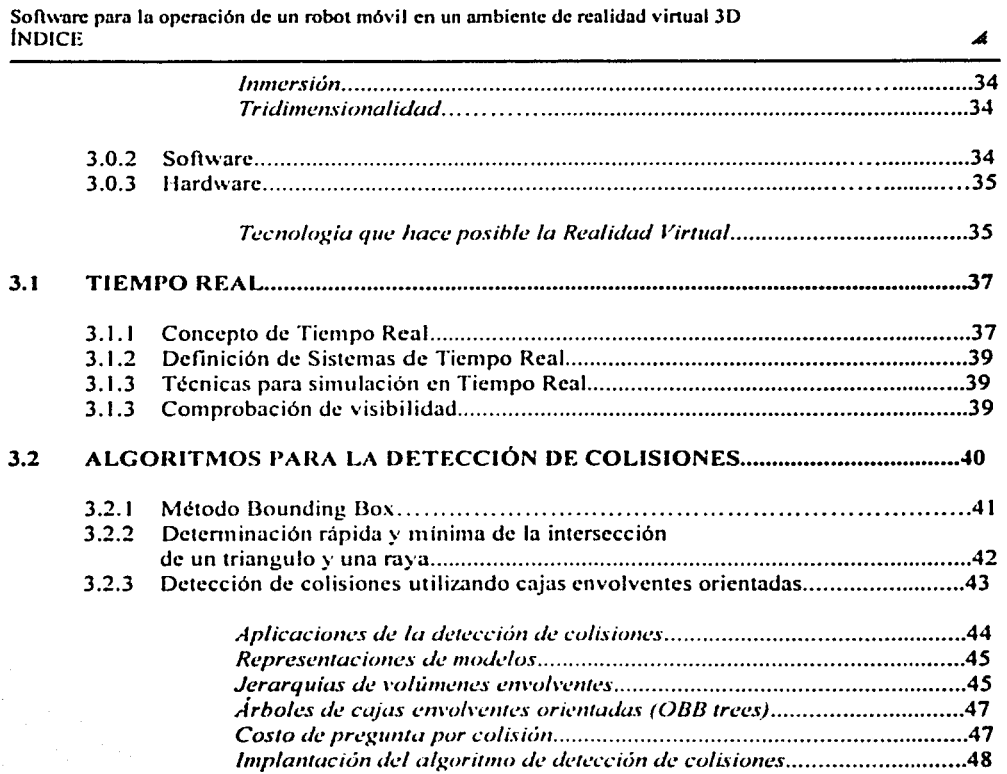

# **CAPÍTULO 4**

 $\cdot$ as si

ing pangalang<br>Managang<br>Managang pang

 $\alpha$  , which is a function of  $\alpha$  , where  $\alpha$  , and  $\alpha$ 

a construction of the company and the community of

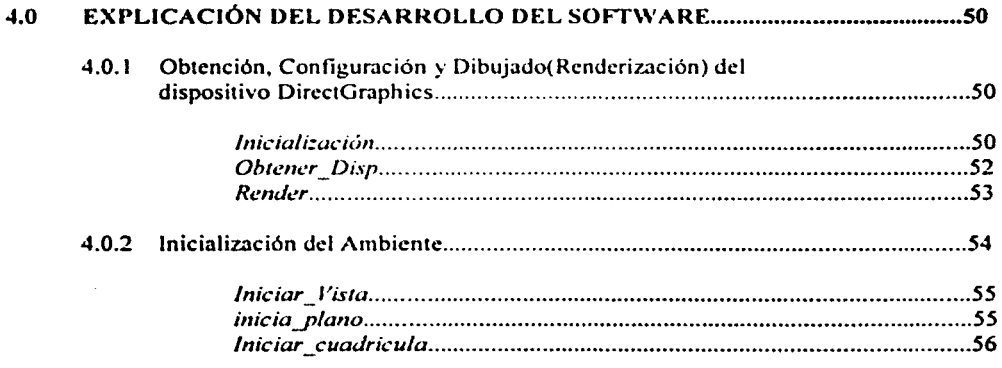

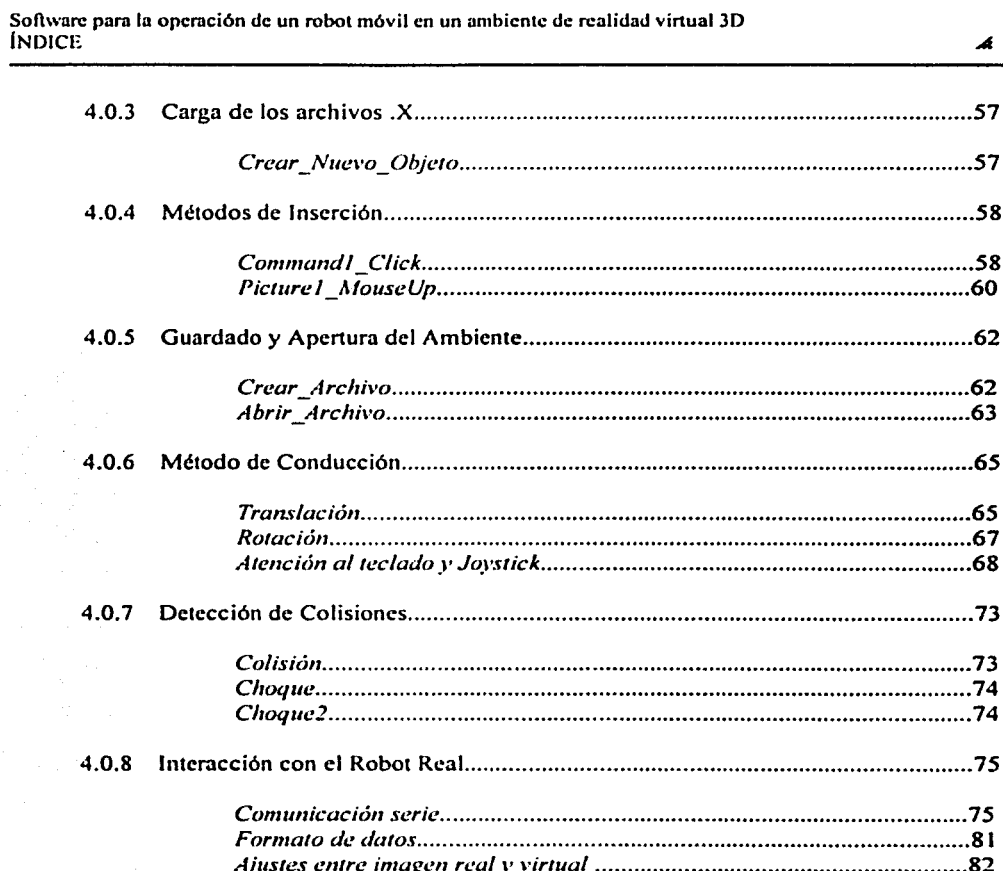

# CAPÍTULO 5

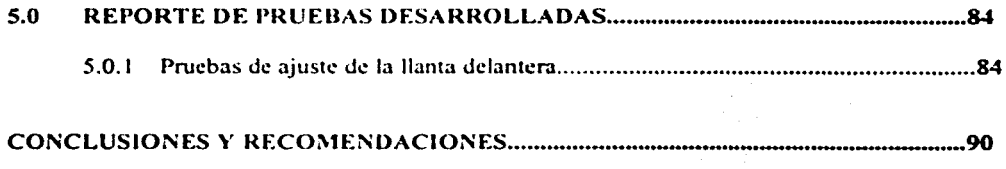

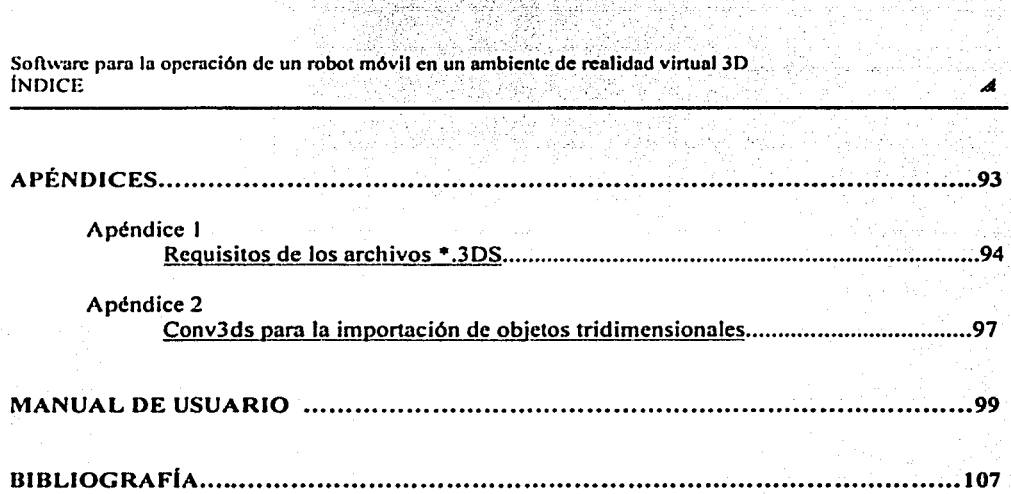

din Karangan di Kabupatèn Kalèndher Propinsi Jawa<br>Kabupatèn Jawa Jawa Bandarén Kabupatèn Jawa Bandarén<br>Kabupatèn Jawa Jawa Jawa Bandarén Jawa Bandarén Jawa Bandarén

V

# **DESARROLLO DEL SOFTWARE DE UN SISTEMA PARA LA OPERACIÓN DE UN ROBOT MÓVIL EN UN AMBIENTE DE REALIDAD VIRTUAL 3D**

#### Problema: Realizar el estudio de las diferentes herramientas de Diseño Asistido por Computadora (CAD) y animación gráfica para lograr el desarrollo en software de un ambiente gráfico tridimensional que sea capaz de generar ambientes modificables. basándose en una plataforma \Vindows y programado en lenguaje Visual Basic.

Objetivo: Desarrollar por medio de las herramientas adecuadas más actuales la generación de ambientes gráticos modificables utilizando la plataforma Windows y basados en la programación con Visual Basic. las cuales permitan generar la graficación del escenario y la animación del objeto (robot móvil) en tres dimensiones con el objeti\ o de hacerlo un objeto tele-operado en su ambiente real y en esta forma lograr que se produzca Realidad Virtual.

,,~ . .-. ...\_.\_....~.::;:::::;::\_-,-~--------------------------------~

#### INTRODUCCIÓN

El uso de los robots en la industria de la fabricación es hoy día una realidad extendida en este pals. Sectores tales como los del automóvil, transformados metálicos, equipos y aparatos eléctricos, productos químicos y plásticos, etc., han incorporado a sus procesos el uso de robots industriales en diversas aplicaciones: soldadura por puntos. soldadura al arco, manipulación de materiales. montajes mecánicos. carga )' descarga de máquinas. etc. Existen varios sectores en la industria que aún no han dado entrada a instalaciones robotizadas por ello podemos decir que aún existen sectores marginales en el mercado de los robots.

Desafortunadamente, el desarrollo de robots para aplicaciones especiales no representa un mercado de interés para los fabricantes de robots industriales. Esto hace que la mayor parte de los robots actualmente operativos en centrales nucleares hayan sido desarrollados por los propios fabricantes de reactores, sean adaptación de aplicaciones diseñadas con otro objetivo o provengan de trabajos de investigación desarrollados por las propias empresas nucleares en colaboración con expcrtos en robótica.

La constatación de la dificultad de programar un robot para operaciones complejas y con capacidad de adaptación a situaciones cambiantes ha hecho resurgir la idea de la teleoperación. Recordemos que la tele-operación consiste en el manejo de un robot a distancia el cual obedece a las instrucciones que proporciona el usuario ya sea a través de otro robot o un sistema de cómputo que las genere; además la tele-operación permite el manejo del robot remoto con una mayor facilidad si este proporciona algun dato sobre su estado ya sea a través de una imagen o coordenadas que lo ubiquen en un entorno. Además, el costo para estas aplicaciones es muy alto. ya que en la actualidad existen robots tele-operados. pero esta teleoperación se da por medio de una plataforma especializada, lo que requiere que en la máquina en donde se desee hacer la tele-operación tenga este sistema operativo.

Es por esto, que el objetivo de la tesis tiene como finalidad generar un software que permita tener el manejo del robot, hacer ambientes tridimensionales cambiantes, bajo una  $\sigma$  plataforma muy usual como lo es Windows. Además de que el robot virtual pueda interactuar con un ambiente prediseñado y al mismo tiempo pueda ser tele-operado.

Para poder redactar de forma entendible el desarrollo de la tesis ésta se ha dividido en 5 capítulos, los cuales van presentando la forma en la que se fue desarrollando la tesis hasta llegar a tener el software que se pretende, el capítulo 1 nos habla de las diferentes herramientas y lenguajes que existen para desarrollo de videojuegos y ambientes gráficos, esto con la finalidad de conocer las diferentes herramientas que existen en la actualidad y poder escoger la que mejor satisfaga nuestro problema. El capitulo 2 habla de algunos paquetes de software de graficación que se pueden utilizar para la creación de objetos y ambientes tridimensionales, también se habla del componente ActiveX que avudará con el desarrollo del software, sobre todo a entender como se desarrollan los vinculos entre el código y el componente ActiveX. A continuación se estudian las comunicaciones a través del puerto serie lo cual permitirá comunicar el robot con la computadora. La teoría de transformaciones

 $\mathbf{r}$ 

Á

#### Sofiwan: para la operación de un robot móvil en un ambiente de realidad virtual 3D INTRODUCCIÓN

geométricas sirve para dar una idea del tipo de algoritmos que intervienen en la animación de un objeto. Para tem1inar este capítulo es necesario conocer los conceptos de graficación computacionales que son una pane fundamental para el desarrollo de la aplicación. En el capilulo 3 se desarrolla la teoria rninima de realidad vinual. los diferentes conceptos que existen y la interacción que tiene con el tiempo real. también se habla de las diferentes teórias existentes en el desarrollo de algoritmos de detección de colisiones la muestra de los diferentes algoritmos ayudará a entender cuál es el que se puede aplicar para el desarrollo del software. El capitulo 4 trata de explicar la aplicación que se obtuvo analizando únicamente aquellas funciones que tienen verdadera imponancia dejando de lado aquellas que son inherentes al desarrollo de cualquier aplicación cuando se utiliza Visual Basic como lenguaje de programación

El capítulo 5 presenta los resultados de las pruebas de ajuste con el movimiento de la llanta del robot ya que esos datos son necesarios para lograr una buena simulación. También se reporta un breve esquema y explicación del programa que se encarga de atender las peticiones de movimiento en el robot.

Para finalizar con el desarrollo de la tesis se presentan las conclusiones que se obtuvieron en la investigación. desarrollo y pruebas de este software.

Como apoyo al buen uso de este software se agrega una serie de apéndices que permiten seguir paso a paso las condiciones mínimas para generar un archivo .3ds desde  $3d$ StudioMax(sin embargo se puede generar desde cualquiera otra aplicación que lo soporte). El archivo .3ds es requisito para poder pasar a un archivo . $X$  que es el archivo que se puede cargar para generar un ambiente.

También se agrega un manual de usuario que describe las tareas que se pueden desarrollar con el so11ware. así como los requisitos del sistema para la instalación del mismo.

#### 1.0 HERRAMIENTAS DE DESARROLLO PARA VIDEOJUEGOS

Para el desarrollo de esta tesis es importante conocer las herramientas existentes que se están utilizando en la creación de videojuegos, ya que en este entendimiento se puede dar una introducción a los ambientes tridimensionales que dará el panorama general para lograr la elección adecuada de las herramientas de desarrollo. De esta fom1a a continuación se presentan en primer lugar las herramientas más conocidas para el desarrollo de videojuegos:

#### **1.0.1** DIV Gamc Studio

DIV es un lenguaje de programación especialmente disef\ado para videojuegos, aunque se pueden programar todo tipo de aplicaciones. DIV fue creado por Daniel Navarro como proyecto de fin de carrera. Las características de DIV son:

- Lenguaje no secuencial, con procesos ejecutándose en paralelo. lo que facilita enormemente la programación de videojuegos.
- Permite crear cualquier tipo de juegos en 2D( solamente en 2D).
- Permite crear regiones de pantalla.
- Soporta gráficos JPGE, PCX y BMP, además de vídeo en formato FLI/FLC.
- Reproduce WAV, PCM y MOD'S(mod, xm, etc).
- Cambia el tamaño, ángulo, transparencia, flags, etc.
- Funciones para manejo de texto.
- Estructuras, matrices multidimensionales, punteros y variables integer, word, byte y string.
- Función de encriptación de datos.
- Posibilidad de ampliar el lenguaje con DLL's.
- Esta basado en MS-DOS.
- NO se pueden hacer juegos en 3D( para ello es necesario utilizar DarkBasic).

#### 1.0.2 Fénix

Es un lenguaje pseudo-interpretado disci\ado para progr.imar juegos 20. Para ello incluye una extensa librería dedicada a los juegos que pcnnite programar únicamente la lógica de movimientos de los gráficos y objetos del juegos, mientras cosas como la visualización en pantalla de gráficos y sprites, o la reproducción del sonido, corren a cargo del interprete incluido.

El lenguaje es un pascal reducido con algunas diferencias notables e inlluencias de otros lenguajes. Además es GNU (Frase recursiva que representa al provecto encargado de la protección y creación del software de libre distribución), y el código fuente se puede modificar para adaptarse a las necesidades de cada programador( hay versiones de Fénix no oficiales, como la Bar Edition de Beorn). Sirve para programar juegos en Windows y Linux de 16 bits de color utilizando la sintaxis de DIV. Las características de Fénix son las siguientes:

Software paro la operación de un robot móvil en un ambiente de realidad virtual 3D  $CAP$  $TIII$  $O I$ 

- Tanto Fénix como los juegos creados en él funcionan bajo Windows y Linux.
- $\bullet$  8 bits de color(256) ó 16 bits.
- Soporte para archivos PNG.
- Reproducción de MPEG( en el Bar Edition).
- Posibilidad de #includes.
- Tiene las funciones principales que son:

Detección de colisiones Reproducción de WA V, PCM y MOD's Reproducción de FLC/FLI. Encriptación/Desencriptación de datos Manejo de ficheros.

#### 1.0.3 BlitzBasie

BlitzBasic es un compilador de juegos 2D que utiliza DirectX 7. Está basado en el lenguaje Basic( aqui sólo se manejan gráficos 20). Sus características principales son:

- Los juegos creados son para Windows 9X/Me/2000 con DirectX 7 o superior.
- Diferentes funciones de colisión, según la precisión que necesitemos.
- Manejo de ficheros.
- $\bullet$  Funciones multijugador (LAN y TCP/IP).
- Soporte para WAV, MIDI, MP3 y MOD's.
- Soporte para BMP, PNG Y JPEG.
- 16, 24, 32 BITS DE COLORES.
- Juegos en pantalla completa o modo ventana.
- Manejo de buffers.

#### 1.0.4 DarkBasie

Es un lenguaje de alto nivel que como su nombre lo indica está basado en el lenguaje Basic, sólo que esta versión está basada en DirectX y orientada a la creación de videojuegos en 30.

La plataforma para que compile DarkBasic es Windows, aunque en realidad no compile binarios, sino, como Div o Fénix, crea un código intermedio que después es interpretado en tiempo de ejecución, siendo esto algo mas lento que un programa compilado a código máquina. Las principales características son:

- Aprovecha las capacidades de las aceleradoras 3d mediante DirectJd.
- Sonido tridimensional
- Soporta archivos de imagen como BMP, JPG, PNG, ETC.
- Importa de manera directa archivos .Jds o .X
- Reproducción de \·ideo en fonnato AVI

Soflwarc para la operación de un robot móvil en un ambiente de realidad virtual JO  $CAP$  $THH$ 

#### 1.1 LENGUAJES DE PROGRAMACIÓN MÁS UTILIZADOS EN LA PROGRAMACIÓN DE AMBIENTES GRÁFICOS

Como se acaba de analizar en la sección anterior, existen ya diseñadas máquinas gráficas que penniten el desarrollo de video juegos de Ja manera más simple posible pero en nuestro caso necesitaremos bajar el nivel de programación por necesitar la programación en un lenguaje dctenninado. De esta forma necesitaremos desarrollar las funciones gráficas partiendo directamente de la Interfaz Gráfica que sea compatible con VB y desarrollar las funciones desde ese nivel. Por lo anterior, la siguiente sección se encargará de enunciar brevemente algunas de las características que cumplen los lenguajes de programación más utilizados.

En general podrlamos decir que existen principalmente cuatro lenguajes que se utilizan para desarrollar ambientes gráficos en el ámbito profesional. El lenguaje Ensamblador. C. C++ y Java; esto es porque principalmente lo que se busca en el manejo de gráficos es la velocidad con la que se ejecuta el código y éstos son los lenguajes que se caracterizan por ello:

#### 1.1.1 Ensamblador

Es el lenguaje más poderoso que hay y con el que se puede obtener el máximo rendimiento del microprocesador de una computadora. sin embargo. tiene el defecto de ser muy dificil. tedioso y lento para trabajar con él. No es un buen lenguaje para programar todo un ambiente gráfico aunque sirve para optimizar su desempeño.

#### $1.1.2 \quad C$

Es un lenguaje de programac1on estructurado. sin duda el más rápido después del lenguaje ensamblador y es hasta ahora el lenguaje que mas se utiliza en las comunidades de desarrolladores de software.

#### 1.1.3 C++

Se desarrolló como una extensión de C, tiene algunas cuestiones mejoradas como un control más estricto en el manejo de tipos de datos y otras características que ayudan a la programación libre de errores, además de esto está diseñado para trabajar orientado a objetos  $y$ /o en forma estructurada. En general puede llegar a ser tan rápido como C, sin embargo si se maneja herencia múltiple, funciones virtuales y polimortismos inadecuadamente puede llegar a ser un poco más lento.

,,...\_,,,,, ... ··-r----:~·-,,,.,..,...-,.------------------...................................................... \_...\_

#### 1.1.4 Java

Es un lenguaje 100% orientado a objetos. Una de sus principales características es que es independiente de la platafonna debido a que al compilar su código fuente se transforma en un código binario independiente de la platafonna. y al momento de querer ejecutarlo este código binario es leído por un intérprete que lo procesará y le dará las instrucciones adecuadas al procesador. De este modo un mismo código puede correr en cualquier computadora siempre que exista un intérprete Java en dicha máquina.

La desventaja de esto es que debido a que el código binario primero tiene que ser interpretado antes de ser ejecutado en el procesador. éste se vuelve mas lento y si hay algo importante en la programación de ambientes gráficos es la velocidad. La alternativa que ofrece Java para evitar el uso del intérprete es la utilización de compiladores Just in Time que transfomrnn el código fuente al código nativo de la máquina sin embargo se elimina la independencia de Ja plataforma.

Por otra parte, Java ya cuenta con su propia API gráfica incluida (el AWT), y de este modo el API queda automáticamente elegida. En general, Java se usa más bien para juegos en linea más que para desarrollo de ambientes gráficos para PC.

#### $1.1.5$  Visual Basic(VB)

Hablando del rendimiento que se puede obtener utilizando VB en comparación con  $C y$ C++ se puede asegurar que los programas se ejecutan casi a la misma velocidad. alrededor del 10% de pérdida en rendimiento, siempre dependiendo de la configuración final que se le asigne al ejecutable a la hora de compilarlo.

No existe una respuesta definida para detenninar cuál es el mejor lenguaje para programar ambientes gráficos ni qué Al'I gráfica es la mejor. Cada lenguaje y API tiene sus propias características con un enfoque propio para resoher problemas; decidir si es bueno o malo es relativo a lo que se busca o el tipo de problema con el que se cuente.

Después de haber analizado los diferentes lenguajes de programación que existen debemos recordar que por especificaciones del problema el lenguaje de programación que se utilizara es Visual Basic, ya que por motivos de compatibilidad con otros programas ya desarrollados es necesaria la utilización de este lenguaje. Con esto ya se tiene resuelto el problema del lenguaje y nos da pie para el análisis del API a utilizar.

#### 1.2 INTERFACES PARA PROGRAMACIÓN DE APLICACIONES (APL'S) MÁS UTILIZADAS EN AMBIENTES GRÁFICOS.

Una API (Aplication Programers Interface) desde el punto de vista técnico es la forma en la que se les presentan al programador las rutinas para llevar acabo cierto trabajo. Por ejemplo, en Java para escribir el texto "Voy a ser un gran programador de video juegos" se utiliza la instrucción:

Á

6

Software para la operación de un robot móvil en un ambiente de realidad virtual 3D CAPITULO 1

System.out.println("Voy a ser un gran programador de video juegos"):

En cambio en C:

printf(" $\sqrt{v}$  a ser un gran programador de video juegos $\ln$ "):

Y en C++:

cout  $\leq$  "Voy a ser un gran programador de video jucgos"  $\leq$  endl;

Como se puede ver Java,  $C \vee C^{++}$  le ofrecen al programador realizar el mismo trabajo (en este ejemplo imprimir en pantalla) escribiendo las instrucciones de diferente forma en cada uno, esto es... tienen diferente API.

Sin embargo comúnmente la gente que se dedica a programar ambientes gráficos se refiere a una API como un conjunto de *rutinas preconstruidas* para realizar un trabajo específico, como dibujar en pantalla, manipular sonidos, etc., el término correcto para este conjunto de rutinas es *J.ibrería* y también es muy usado.

Principalmente esta confusión se debe a que cuando estamos hablando de diferentes librerías que se dedican a hacer el mismo trahajo (por ejemplo manipulación de gráficos) en la mayoría de los casos, corno es de pensarse. cada una de ellas tiene su propia API, entonces para hacer referencia a alguna de estas resultaría lo mismo llamarle API o Librería indistintamente.

Una libreria es un conjunto de rutinas (una rutina es un conjunto de instrucciones), previamente construidas, que se enfocan en realizar algún trabajo en especial, para que así el programador ya no tenga que preocuparse por los delalles de cómo hacer ese lrabajo, simplemente manda llamar dentro de su propio código las insrrucciones adecuadas que hay en la librería para hacer lo que él busca y ya, las instrucciones harán lo que deban hacer sin que nadie tenga que preocuparse por cómo lo hacen de esta forma se le facilita el trabajo al programador. dejando que se pueda enfocar más en lo que es su programa en sí.

Como una librería no es parte del código del programa, para poder utilizarla es necesario, al momento de compilar el programa. */1g,1rlu* con la librería. es decir. hacer saber al programa que las rutinas están en alguna otra parte, y por supuesto, en qué parte están.

Existen dos formas en las que el código y la librería pueden quedar ligados, en forma  $d$ inámica y en forma estática, y cada una tiene sus propias ventajas y desventajas.

Cuando se liga en forma estática se incluven en el ejecutable las rutinas que se utilizan de la librería, de modo quc todo queda guard.1do cn un mismo ardli' o; de este modo cuando el programa se ejccute sc cargara en memoria al mismo ticmpo que las rutinas de la libreria, y siempre se tendrán a la mano no importa cuándo. cómo. dónde ni porque. el ejecutable será "autosuficiente" siempre, el problema cuando estas ligando en forma estática es que el tamaño del ejecutable puede ocupar más espacio.

Al ligar en forma dinámica lo que se hace es indicarle al programa que cuando se esté ejecutando busque en algún directorio de la máquina local la librería que necesita; así el ejecutable ya no ocupará tanto espacio, y cuando necesite utilizar alguna rutina la cargará directamente de la librería que se encuentra en la máquina donde está corriendo, el problema con esto es que puede o no existir dicha librería en la máquina donde está corriendo, obviamente, causará que el programa pueda o no correr.

Algunos ejemplos de las APIS más utilizadas son:

#### 1.2.1 Graphic Library (OpenGL)

OpcnGL fue creado por Silicon Graphics en 1992. Es un conjunto de librerías que son utilizadas a través de lenguajes de programación para conseguir una interfaz software entre las aplicaciones y el hardware gráfico. Esta diseñado para poder usarse en una gran variedad de sistemas operativos, es decir, que el mismo código que se usa para desarrollo en Windows puede ser utilizado para desarrollo en Macintosh, Linux, etc., sin tener que modificarlo o modificándolo muy poco, esto puede significar una gran ventaja para cualquier compaflía en especial en estos días donde se busca abarcar el mayor mercado posiblc.

OpenGL es una Al'I de gráficos de bajo nivel implemcntada en dos DLL 's. existen dos versiones de esas DLL's, la de Microsoft y la de SGI. Las DLL's de Microsoft son: opengl32.dll y glu32.dll; las DLLºs de SGI son: opengl.dll y glu.dll. Si se utiliza NT. debe tenerse la versión Microsoft de las DLL's. Las DLL · s dc SG 1 ya no tiencn soponc.

Para usar OpenGL desde Visual Basic, la única cosa que se necesita es una librería de tipos; una vez instalada, se pueden comenzar a llamar las funciones de OpenGL directamente desde VB.

La mayoría de los ejemplos públicos de OpcnGL se han hecho con la librería GLUT de Kilgard, pero la versión Win32 de GLUT 3.2 no es completamente compatible con Visual Basic. En su lugar se puede obtener glxCtl, con un control ActiveX genérico para OpenGL escrito en Visual Basic *5.* El control maneja la habilitación de la 'entana OpenGL y dispara varios eventos. La glxDtl está estructurada. entonces esos ejemplos GLUT pueden fácilmente ser portados a Visual Basic. Incluve versiones Visual Basic de las rutinas de contorno de GLUT ( Solidxxx, Wirexxx) y un puerto de la librería de extrusión GLE. También proyee hasta el mínimo soporte para paletas, bitmaps y archivos de imágenes RGB.

La librería de tipos incluve declaraciones para GLUT 3.6. Así se puede mandar llamar a cualquier función de GLUT en VB. GLUT 3.5 da soporte a Visual Basic, pero se han encontrado problemas en gluProject, gluUnProject, gluPickMstrix y glul.oadSamplingMatrices ya que no compilan apropiadamente.

#### 1.2.2 Simple Direct Media Laver (SDL).

Simple Direct Media 1 avei (SDL) es una librería API multimedia la cual provee acceso de bajo nivel a los sistemas de video frame buffer, salida de sonido y dispositivos de entrada incluyendo teclado, ratón y joystick. Es usado en emuladores y visores MPEG para manejar

-··-·~·-----------------------------------------

los gráficos y sonidos de esos programas. pero SDL ha llegado a concebirse mayormente como un kit de herramientas esencial para el desarrollo de video juegos y aplicaciones con gráficos en Linux.

SDL es similar a la API DirectX de Microsoft. La gran diferencia es que SDL soporta múltiples sistemas operativos. Además de Linux, está disponible para BeOS, Macos. Solaris, FreeBSD, IRIX y las versiones Windows de 32 bits. Adicionalmente. la API tiene vínculos a otros lenguajes, algunos de los cuales son Peri, PllP y Python. Escrito en C ( y también  $trabaiando nativamente con C++,$ , SDL está disponible bajo la licencia pública de GNU.

SDL es una API mucho más fácil de usar que también está disponible para un rango más amplio de plataformas. Con SDL no se puede hacer todo lo que se puede hacer con DirectX, pero la API es lo suficientemente completa para que la usen varias docenas de títulos comerciales además de un innumerable número de aplicaciones no relacionadas directamente con el desarrollo de video juegos.

Después de desarrollar una búsqueda para utilizar Visual Basic con SDL, no se encontró ninguna aplicación de este tipo por lo que se da por hecho que SDL no es soportado o compatible con Visual Basic y por ello podemos decir que en el desarrollo de la solución del problema no se puede tomar en cuenta.

#### **1.2.3** Allcgro

Allcgro es una librería portable principalmente enfocada a video juegos y programación multimedia, originalmente escrita por Shawn llargreaves para el compilador DJGPP en una mezcla de C y ensamblador. Sus siglas significan «Allegro Low LEvel Game ROutines» (rutinas de bajo nivel para videojucgos).

Una de las características que tiene Allegro es que se trata de un proyecto "Open" Source", es decir el código fuente está disponible para prácticamente cualquier persona que quiera echarle un vistazo, y puede arreglarse a gusto propio. por lo tanto actualmente existe una gran cantidad de personas que continuamente, están aportando algo nuevo a Allegro en sus ratos libres, ya sea mejorando su desempeño o añadiendole nuevas funciones.

Una de las principales ventajas que tiene es que fue específicamente diseñado para la programación de video juegos, por lo tanto todas las rutinas que utiliza están hechas para ser fáciles de manejar y sobretodo eficiente desde el punto de vista de un juego.

Con Allegro se puede manipular prácticamente toda la multimedia del juego, tal como la Entrada/Salida, gráficos, midis (música electrónica), efectos de sonido y de tiempo, además de que tiene ya preconstruidas ciertas funciones para realizar algunos efectos que normalmente se tendrían que programar a mano.

Otra característica que tiene es que fue diseñada para ser portable a diferentes plataformas como Windows. Linux, BeOS, etc., sin tener que cambiar ni siquiera una sola línea de código; claro que muchas veces la portabilidad de un código depende de lo que escribe el programador, pero si se hace eficientemente no se tendrán problemas.

 $\ddot{\mathbf{Q}}$ 

Este API no es compatible con Visual Basic porque se desarrolló para el compilador DJGPP que es un compilador de 32 bits para el procesador i386 (o más recientes) basado sobre plataforrna DOS. Con esto queda descanado como posible API ya que no resuelve el problema de ser compatible con Visual Basic.

#### **1.2.4** DirectX

DirectX fue diseñada por Microsoft en 1995 con el fin de permitir a los programadores escribir programas multimedia para sistemas Windows de manera fácil y sin tener que preocuparse sobre qué hardware está corriendo y cómo funciona, como es el caso del tipo de tarieta de video, etc.

Una de las principales ventajas que tiene es que no está hecho solamente para la pane gráfica. sino que con DircctX se puede manejar toda la multimedia de la computadora como sonidos, música, dispositivos de Entrada / Salida como teclado, joystick, y varias otras cosas más.

Sin embargo. DircctX tiene una gran desventaja: no es ponable, es decir, una vez que se ha terminado de programar un ambiente gráfico estará condenado a trabajar solamente en Windows. y cuando halla que convenirlo para que pueda correr en otras computadoras que usen Mac o Linux se necesitarán muchos cambios al código, lo cual no es nada deseable a menos que se sepa de antemano que el único mercado al que va dirigida la aplicación son personas con una computadora con Windows.

De esta manera, podemos ver que las opciones son varias pero que todas ellas tienen soporte y se orientan hacia los lenguajes de programación bajo C  $\vee$  C  $+$ . Por otra parte, en los últimos tiempos se ha visto un interés por parte de los programadores en desarrollar aplicaciones multimedia con el uso de DirectX a través de Visual Basic. Esto debido a que Visual Basic se distingue por ser un lenguaje de programación muy natural y fácil respecto de C y C++. Aunque exbten muchos comentarios de la complejidad que presenta el trabajar con DirectX, también se acepta que se trata de la Al'I más potente disponible para Windows a pesar de no ser multiplatafonna.

Por lo anterior se elige, para el desarrollo de nuestro software, DirectX como API a utilizar para programar bajo Windows por lo que es necesario que se haga una presentación más amplia de lo que es DirectX.

#### *J11stificució11*

La liberación actual de DirectX reitera el firme soporte para Windows como la platafonna para aplicaciones de juegos.

Microsoft DirectX es un grupo de tecnologías diseñadas por Microsoft para hacer de las computadoras basadas en Windows una plataforma ideal para correr y mostrar aplicaciones como juegos que son ricos en gráficos de tiempo real, gran colorido, tres dimensiones, video, música interactiva y sonido envolvente. Integrado directamente en la

-r----~·::·-:-------------------------------------

4

familia de sistemas operativos Windows, DirectX es una parte integral de Microsoft Windows 98, Microsoft Windows Millenium (Me).

DirectX les proporciona a los desarrolladores de software un grupo consistente de APl's (lnterfazs para Programación de Aplicaciones) que les proveen un acceso mejorado a las características avanzadas del hardware de alto desempeño como los aceleradores de gráficos 3D y tarietas de sonido. Esas API's controlan lo que se llaman "funciones de bajo nivel". incluyendo manejo de memoria gráfica y rendering, soporte para dispositivos de entrada como joystick, teclado y ratones y control de combinación de sonidos y salida de audio. Las funciones de bajo nivel están agrupadas en componentes que integran DirectX: Microsof1 Direct3D, Microsoft DirectDraw, Microsoft Directlmput. Microsoft DirectMusic, !\licrosoft DirectPlay, Microsoft DirectSound y Microsoft DirectShow.

DirectX provee a los desarrolladores herramientas que los ayudan a obtener el mejor desempeño posible de las máquinas que utilizan, provee mecanismos explícitos para que las aplicaciones detenninen las capacidades actuales del hardware del sistema para que puedan habilitarlo para proporcionar un desempeño óptimo.

Antes de DirectX, los desarrolladores que creaban aplicaciones multimedia para PC's tenían que especializar sus productos para que pudieran trabajar en una amplia ganja de dispositivos y configuraciones disponibles en las máquinas Windows. DirectX provee una "Capa de Abstracción del hardware" (HAL) que utiliza drivers de software para comunicarse entre el software del juego y el hardware de la computadora.

Como resultado, los desarrolladores pueden usar un único paradigma además de  $consistente de DirectX para implantar sus productos a lo largo de un amplio rango de$ dispositivos hardware y configuraciones.

La tecnología de gráficos en PC está avanzando más rápidamente que cualquier otra plataforma. Microsoli Direc3D pennite a las computadoras que trabajan bajo \\'indows. mostrar las más avanzadas e interactivas gráficas tridimensionales disponibles en cualquier platafom1a. llabilita a las aplicaciones para acceder a las más recientes tecnologías de aceleración 3D diseñadas para rendering, así como gráficos.

#### Presentación

Desde la aparición en el mercado de las librerías DirectX de Microsoit la programación de video juegos bajo Windows ha cambiado radicalmente. Pocos programas se dirigen ya hacia el paleolítico MS-DOS, puesto que la tecnología avanza a pasos agigantados y este sufrido sistema operativo tiene cada yez menos soporte para el nuevo hardware que se va implementando.

Como ejemplo, hay que destacar las nuevas aceleradoras 3D. Cualquier juego bajo MS-DOS que quiera utilizar las posibilidades de estas extraordinarias tarjetas gráficas. necesita ser programado exclusivamente para cada una de ellas, es decir, que la programación efectuada en relación con una tarjeta no funcionara con otra de distinto fabricante. Este hecho no ocurre bajo Windows 98, puesto que cada tarieta implementa soporte para las librerías

,,.\_ ... ..,...\_,,..\_ ---~,~-:---------------------------------

4

DirectX y el programador sólo tiene que centrarse en esta API, sin importarle el tipo o clase de tarieta gráfica que tenga instalada el PC.

De este modo, se evita el caos gráfico que existfa en MS-DOS cuando aparecieron las tarjetas SVGA y su compatibilidad con el estándar VESA. Windows se presenta realmente como la plataforma ideal para la creación de video juegos, puesto que todo el hardware que tenga instalado nuestro PC será registrado en el sistema operativo, y si funciona con él, también funcionará al utilizar DirectX.

A continuación veremos una tabla resumida de los componentes incluidos en DirectX:

- API Directl'lay. Proporciona unos medios de protocolo independientes para videojuegos de varios jugadores en Internet y otros servicios Online. La interfaz DirectPlayLobby pennite la creación de puntos de encuentro Online, donde los usuarios pueden reunirse y jugar. DirectPlay proporciona conectividad transparente a los jugadores aunque utilicen diferentes proveedores de servicio.
- API Directlnput. Pennite recoger infonnación en tiempo real del ratón, teclado y joystick.
- API DirectSound. Ofrece drivers de sonido con soporte Dolby y un mezclador en modo kernel. lo que permite consumir menos tiempo de CPU. El mezclador también posibilita un rendimiento óptimo de sonido posicional en 30. lo que pem1ite a los desarrolladores de juegos situar eventos de sonido en cualquier punto del espacio perceptual del usuario.
- API DirectDraw. Proporciona capacidades de gráficos en 2D y sirve como base de procesos de Rendering para otros servicios de video.
- API Direct3D. Es un motor de Rendering para gráficos 3D en tiempo real que integra un API de bajo nivel para el rendcr dc polígonos y vértices. y uno de alto nivel para la manipulación dc cscenas cornplcjas cn JD. Direct3D incorpora un Rasterizer de MMX para la nueva generación de Intel de CPU's multimedia, así como un nuevo algoritmo RAMP de color que mejora la calidad visual.

Microsoft creó DirectX para posibilitar la creación de aplicaciones de alto rendimiento basadas en \Vindows, además dc acceso cn tiempo rcal al hardwarc instabdo en los PC's de hoy en día y los que se fabriquen en el futuro. DirectX posee una interfaz consistente entre el hardware y las aplicaciones, por lo que reduce la complejidad de las instalaciones y configuraciones, además de utilizar los recursos hardware en su mayor rendimiento. Con el uso de esta interfaz, los desarrolladores aprovechan las características del hardware sin conocer los detalles intcmos del mismo.

Un jucgo de alto rcndimiento creado con DircctX aprovechará las siguientes características:

~""·--·-.-.-------------------------------------------------- - --·---~·--

•

- Tarjetas aceleradoras diseñadas específicamente para aprovechar el rendimiento gráfico en 20 y 30.
- Plug and Play de dispositivos hardware.
- Servicios de comunicaciones construidos bajo Windows, incluyendo la API DirectPlay.
- Diversos recursos instalados en el sistema que ejecute la aplicación bajo el entorno Windows.

#### 2.0 SOFTWARE DE GRAFICACIÓN

En el desarrollo de ambientes gráficos tridimensionales normalmente se utilizan aplicaciones de apoyo que permiten el diseño externo de objetos complejos que formarán parte de la aplicación ya sea ésta un video juego o alguna aplicación multimedia. para lo cuál, en última instancia, deberán importarse desde la aplicación que las utilizará. Así. se debe elegir algún soflware de graficación que nos asista en la creación de los objetos tridimensionales.

Existen numerosos y conocidos programas en el mercado para crear imágenes ( Fractal Design Painter, LigthWave 3D, 3D Studio MAX, Photoshop, Corel Draw, AutoCAD,...), por mencionar algunos. Habiendo mucho software gráfico con el cual podemos interactuar haremos una selección de acuerdo a los requerimientos de nuestro problema que sería el trabajo con Windows y compatibilidad con Visual Basic comunicándose a través de DirectX. Es por ello que sólo mencionaremos a aquellos que parecen ser los más utilizados en el área.

#### $2.0.1$  LigthWave 3D

NewTek, lnc., Líder manufacturador de la industria de la animación 3D y productos de video, anuncio que LigthWavc 30, ganador del premio NewTek al mejor producto de animación y gráficos 30, soportará DirectX 8.0. la API Multimedia de Microsotl incrustada en el sistema operativo Windows.

LigthWave 3D se desenvuelve muy bien con DirectX 8.0 y también se integra muy bien con el grupo de las nuevas herramientas de DirectX. NewTek está y continuará trabajando cercanamente con Microsoft en el mejoramiento del pipeline para la creación de contenidos de DirectX.

El exportador DirectX 8.0 para LigthWave 3D permitirá a los desarrolladores de juegos tomar los objetos de LigthWave 3D y las animaciones directamente en el ambiente de juego. Toma gran ventaja de los Mapas de Vértices y sistemas verticales para deformaciones de piel natural en un ambiente de tiempo real. El DirectX de Microsoft está siendo utilizado ampliamente por muchos programadores de juegos por proveer un estándar de desarrollo bajo la plataforma de PC's basadas en Windows permitiendo a los desarrolladores de software acceder a características especializadas del hardware sin tener que escribir código específico para el hardware. Esto es especialmente útil para los desarrolladores en tanto que toman ventaja de los numerosos avances en la tecnología de gráficas computacionales.

El exportador de DirectX 8.0 permitirá a los desarrolladores de juegos utilizar Ligth Wave 3D en sus pipelines para exportar la alta calidad y foto realismo generado con este software directamente en las máquinas de juegos. Actualmente LigthWave está disponible para Windows y Macintosh.

14

#### 2.0.2 Softlmage 3D

Es una herramienta que trata de conectar la parte artística con la técnica para generar un buen juego de video. Es un soflware con el que podemos desarrollar la animación en 30 como lo son los efccros especiales, comerciales, videojuegos y film. Sofllmagc provee de herramientas y exportadores para plataformas específicas incluyendo PC / DirectX. Exprime al máximo las ventajas que ofrece cada plarafonna en cuanlo a render y herramienras de visualización.

Softlmage 3D provee de herramientas especializadas para la producción de video juegos y arnbienles gráficos. Sofllmage incluye la capacidad de Exportar, Importar y Visualizar sus objeros a lravés de Direc13D desde DirecrX 5. Cuenta con herramientas para pennitir moverse entre Softlmage y los fonnatos estándar de archivos de la induslria tanro para imágenes corno para objetos. contiene un convertidor para Exportar e Importar desde o a 30 Studio. Acepla una gran variedad de fonnatos de imagen y render.

#### 2.0.3 3D Studio Max

Es soportado por la más grande comunidad de desarrolladores que cualquier aplicación 30, con la más amplia inreracción con lerceras aplicaciones integradas. Conricne un ambiente de desarrollo adecuado para la siguiente generación de video juegos con soporte Direct3D, multitexturizado por caras, mapeo de opacidad y transparencia real. Las gráficas para puertos interactivos soportan la aceleración de hardware a través de Direct3D y OpenGL o simulación por software para cualquier pantalla Windows.

En realidad existe una gran cantidad de software que puede asistimos en la creación de los objetos tridimensionales, pero cabe señalar que el único requisito que deben cumplir los objetos 3D que deseen ser insertados en el ambiente gráfico deberán ser archivos con formato de DirectX ( que son los archivos  $*$ .X). Para obtener este tipo de archivos es necesario oblener de alguno de los paqueres gráficos el archivo con formalo • .3ds para que este archivo pueda ser transformado a través de algún convertidor (como son conv3ds.exe y XskinExp.dle especifico para 3D Studio Max) al formato  $\bullet$ .X. Así pues, no nos limitaremos en el desarrollo de la aplicación hacia el uso de objetos creados con un software gráfico específico; sin embargo, utilizaremos 3DS Max 4 para el diseño de los objetos simplemente por ser el software al cual se tuvo acceso y por ser una de las herramientas más ampliamente utilizadas en el área de desarrollo de video juegos y aplicaciones gráficas.

Realmente no se utilizarán todas las capacidades que ofrece este software, porque DirectX solamente acepta el objeto con las características que se mencionan en el apéndice  $l$ .

#### 2.0.2 Softlmage JD

Es una herramienta que trata de conectar la pane art1s11ca con la técnica para generar un buen juego de video. Es un software con el que podemos desarrollar la animación en 30 como lo son los efectos especiales. comerciales, videojucgos y film. Softlmagc provee de herramientas y exportadores para plataformas específicas incluyendo PC / DirectX. Exprime al máximo las ventajas que ofrece cada platafonna en cuanto a render y herramientas de visualización.

Softlmage 3D provee de herramientas especializadas para la producción de video juegos y ambientes gráficos. Softlmage incluye la capacidad de Exportar. Importar y Visualizar sus objetos a través de Direct3D desde DirectX 5. Cuenta con herramientas para pennitir moverse entre Softlmage y los fonnatos estándar de archivos de la industria tanto para imágenes como para objetos, contiene un convertidor para Exportar e Importar desde o a 3D Studio. Acepta una gran variedad de formatos de imagen y render.

#### 2.0.3 JD Studio Max

Es soponado por la más grande comunidad de desarrolladores que cualquier aplicación 30. con la más amplia interacción con terceras aplicaciones integradas. Contiene un ambiente de desarrollo adecuado para la siguiente generación de video juegos con soporte Direct3D, multitexturizado por caras, mapeo de opacidad y transparencia real. Las gráficas para puertos interactivos soportan la aceleración de hardware a través de Direct3D y OpenGL o simulación por software para cualquier pantalla Windows.

En realidad existe una gran cantidad de software que puede asistimos en la creación de los objetos tridimensionales, pero cabe señalar que el único requisito que deben cumplir los objetos 3D que deseen ser insertados en el ambiente gráfico deberán ser archivos con formato de DirectX ( que son los archivos  $\cdot$ .X). Para obtener este tipo de archivos es necesario obtener de alguno de los paquetes gráficos el archivo con formato • .3ds para que este archivo pueda ser transformado a través de algún convertidor (como son conv3ds.exe y XskinExp.dle específico para 3D Studio Max) al formato  $\bullet$ .X . Así pues, no nos limitaremos en el desarrollo de la aplicación hacia el uso de objetos creados con un software gráfico específico; sin embargo, utilizaremos 3DS Max 4 para el diseño de los objetos simplemente por ser el software al cual se tuvo acceso y por ser una de las herramientas más ampliamente utilizadas en el área de desarrollo de video jucgos y aplicaciones gráficas.

Realmente no se utilizarán todas las capacidades que ofrece este software, porque DirectX solamente acepta el objeto con las características que se mencionan en el apéndice 1.

~'""~~--=--~---=,==~--------------------------------~--

#### **2.1** ACTIVEX

ActivcX es el nombre que Microsoft ha dado a un grupo de tecnologías y herramientas "estratégicas" orientadas a objetos. Su principal tecnología es el Modelo de Objeto Componente *(Component Object Model, COM)*. Al usarlo en una red con un directorio y apoyo adicional, el COM se conviene en el Modelo Distribuido de Objetos Componentes *(Distributed Component Object Model, DCOM). El principal objeto que uno crea al escribir* un programa ejecutable en el entorno ActiveX es un componente, un programa autosuficiente que puede ejecutarse en cualquier sitio en la red ActiveX (que es actualmente una red que consta de sistemas tanto Windows como Macintosh). Este componente se conoce como un Control ActiveX. ActiveX es la respuesta de Microsoft a la tecnología Java de Sun Microsystems. Un control ActiveX es aproximadamente d equivalente a un applct Java.

Si tiene un sistema operativo Windows en su ordenador, puede observar una cantidad de archivos de Windows con la extensión "OCX". OCX significa "Control de enlace e incrustación de objetos" *(Object Linking and Embedding control)*. El Enlace e Incrustación de Objetos *(Object Linking and Embedding, OLE)* fue la tecnología de programación de Microsoft para soponar documentos compuestos como lo es el escritorio de \\'indows. El Modelo de Objeto Componente ahora incluye OLE como panc de un concepto más amplio. Ahora, Microsoft usa el termino "control de ActiveX" en lugar de "OCX" para el objeto componente.

Una de las principales ventajas de un componente es que puede ser reutilizado por muchas aplicaciones (a las que se conoce corno contenedores dc componcntes). Un objeto componente COM (control de ActiveX) puede crearse utilizando cualquiera de varios lenguajes o herramientas de desarrollo incluidos  $C^+$   $\rightarrow$  Visual Basic, o PowerBuilder, o con herramientas de creación de scripts como VBScript.

Los documentos compuestos son una de las aplicaciones importantes de los objetos distribuidos, donde cada aplicación produce un tipo de documentos dado en formato propio de esa aplicación (hoja de cálculo, gráfico, texto, etc.), un documento compuesto es producido en común por varias aplicaciones, encargada cada una de una parte del documento. En un documento compuesto se mezclan hojas de cálculo, texto, gráficos, páginas Web, y otros componentes independientes que comparten la superficie de la página e intercambian eventualmente datos entre sí. Los documentos OLE definen las interfaces necesarias para compartir la página y los canales de comunicación entre componentes. En el caso de OLE, estas interfaces se basan directamente en COM y OLE Automation.

#### **2.1.1 El componente ActiveX**

Las grandes categorías de eventos que Microsoft recomienda tener en consideración para definir los eventos característicos de los componentes ActiveX son las siguientes:

- Las peticiones
- Los eventos preoperativos (before events)

**16** 

Software para la operación de un robot móvil en un ambiente de realidad virtual 3D CAPÍTULO 2

- Los eventos postoperativos (after events)
- Los eventos operativos (do events)

Las peticiones son eventos enviados por el componente ActiveX al documento para autorizarlo a proseguir o emprender una operación. Por ejemplo, un componente ActiveX que hubiera recibido un clic sobre el botón Cerrar, puede enviar una petición al documento para autorizar su cierre.

Los eventos preoperativos son enviados por el componente al documento al que pertenece antes de emprender una operación. Contrariamente a las peticiones, el contenedor no tiene, en este caso, el control sobre la autorización para ejecutar la operación. Los eventos postoperativos permiten al componente informar al documento al que pertenece sobre el fin de la ejecución de una operación en particular.

Los eventos operativos son el núcleo de compartir tareas entre el contenedor y el componente. La gestión de estos eventos puede ser implementada por el componente, por el contenedor o por ambos. El evento lo envía el componente al contenedor, el cual decide si responder o no. En el primer caso, el contenedor que responde envía el valor booleano falso al componente por el propio evento. En el segundo caso, seílalado por el valor booleano de retomo verdadero, el componente es quien responde al evento. Este mecanismo pennite pues compartir la carga de la gestión de eventos entre el componente y su contenedor. Obsérvese que esta comunicación puede complicarse si entran en juego varios niveles de contenedores'componentes. Los eventos de esta categoría son los en:ntos estandar definidos por Microsoft, como los click y los movimientos del mousc o las pulsaciones de teclas del teclado.

#### **2.1.2 El** objeto COM

COM es esencialmente un estándar que describe el formato binario de los archivos ejecutables. El problema que COM resuelve es el de la interacción entre programas ejecutables escritos en lenguajes de programación diferentes.

OLE utiliza la palabra interfase para designar la descripción de los objetos, y los programas clientes y los objetos sólo interactúan por medio de estas interfaces que definen en cierto modo un contrato entre proveedor y consumidor de servicios.

Para el programador, las interfaces se definen como clases virtuales en  $C^+$ , en las que debe escribir los programas de todos los métodos. El programa cliente recibe. por su parte, un puntero hacia estas interfaces, que utiliza luego para llamar a los métodos del objeto, en general también cn C• •. como si el objeto per1eneciera al propio programa cliente. El intercambio de mensajes entre el programa cliente y los objetos a través de estas interfaces lo realiza una biblioteca proporcionada por Microsoft que implementa el modelo COM para la plataforma Windows, o bien lo desarrolla el propio programador.

#### 2.1.3 Interfaz COM en DirectX

Las interfaces de DirectX han sido creadas a un nivel muy básico de la jerarquía empleada en la programación COM. Cada interfaz de la API corresponde a un objeto que representa un dispositivo. La creación de estos objetos básicos es manipulada por funciones especializadas de la correspondiente DLL.

Típicamente, el modelo de objeto empicado por DirectX pem1itc un objeto principal por cada dispositivo. El soponc para otros objetos es derivado del principal.

Además de la habilidad de crear objetos subordinados, el objeto principal determina las posibilidades del dispositivo hardware que representa. como puede ser la resolución de pantalla y el número de colores, o si la tarjeta de sonido pcnnitc síntesis de tabla de ondas.

Para desarrollar ambientes gráficos lo primero que se necesita manejar es un lenguaje de programación y después nos podemos enfocar en el manejo de multimedia por medio de algún APl; con esto tendremos lo suficiente para empezar nuestro desarrollo.

#### 2.1.4 OLE Automation

Ole Automation es el procedimiento que permite a un programa cliente invocar dinámicamente los métodos de los objetos OLE. Construido encima de COM. OLE Automation pennite a una aplicación controlar a otra manipulando los objetos COM que contiene. Diseñado inicialmente como medio de realizar un lenguaje de marcos común para todas sus aplicaciones, Microsoft ha enriquecido y publicado sus interfaces para permitir a terceras empresas desarrollar por si mismas sus propios lenguajes de scripts.

El uso típico de OLE Automation se encuentra en Visual Basic de Microsoft, y su versión para la linea de productos Oflicc, llamada Visual Basic for Aplications (\IBA). VBA reemplaza en realidad todos los lenguajes de marcos propios de cada una de las herramientas que componen la suite OITice. Común a todas, pcnnite a cada una de estas aplicaciones intercambiar datos con otras y controlarlas a través de OLE Automation.

Una de las otras ventajas de OLE Automation es proporcionar las funciones elementales de una aplicación bajo una forma utilizable por otra aplicación, o por otro desarrollador, independientemente de su implementación. En OLE Automation es donde se encontrará también el soporte de los diferentes idiomas (National Language Suport o NLS) necesario para que, por ejemplo, la versión estadounidense de Visual Basic pueda interactuar con una versión española de Word. Estos mecanismo se extienden también al formato de fechas y a la representación de los signos decimales y la moneda.

En OLE se definen objetos autómatas (Automation Objects) o servidores autómatas que son controlados por un lenguaje de scripts externo o por invocaciones dinámicas. Las aplicaciones clientes se llaman tambicn controladores de autómatas (Automation Controllcrs).

Actualmente, los controles de ActiveX corren en Windows 95 y NT, y en Macintosh. Microsoft planea soportar controles de ActiveX para UNIX.

#### 2.2 PUERTO SERIE

#### 2.2.1 Introducción a las comunicaciones serie

Las comunicaciones serie se utilizan para enviar datos a través de largas distancias, ya que las comunicaciones en paralelo exigen demasiado cableado para ser operativas. Los datos serie recibidos desde otros dispositivos son convertidos a paralelo gracias a lo cual pueden ser manejados por el bus del PC.

Los equipos de comunicaciones serie se pueden dividir entre simples. half duplex y full duplex. Una comunicación serie simple envía información en una sola dirección; half duplcx significa que los datos pueden ser enviados en ambas direcciones entre dos sistemas. pero en una sola dirección al mismo tiempo. Una transmisión full duplex significa que cada sistema puede enviar y recibir datos al mismo tiempo.

Hay dos tipos de comunicaciones: Síncronas y Asíncronas. En una transmisión síncrona los datos son enviados en bloques, el transmisor y receptor son sincronizados por uno o más caracteres especiales llamados caracteres Sync.

El puerto serie del PC es un dispositivo asíncrono. En una transmisión asíncrona, un bit identifica su bit de comienzo y uno o dos bits identifican su final. no es necesario ningún carácter de sincronismo. Los bits de datos son enviados al receptor después del bit de inicio (start). El bit de menos peso es transmitido primero. Un carácter de datos suele consistir en siete u ocho bits. Dependiendo de la configuración de la transmisión un bit de paridad es enviado después de cada bit de datos. Se utiliza para corregir errores en los caractcres de datos. Finalmente uno o dos bits de parada (stop) son enviados.

Desde que el puerto serie de comunicaciones hizo su aparición, la evolución de éste no ha sido tan espectacular como la de otros dispositivos del ordenador. Las mejoras del puerto serie siempre han llegado en forma de velocidad aumentando desde los apenas 150 bits/seg hasta los 115 200 bits/seg que pueden tener hoy en dia.

Quien indica el comienzo de una nueva palabra de información es el bit de inicio o start. El bit de inicio o start es de vital importancia para sincronizar la transmisión y la recepción, y siempre será un cero lógico. El bit de paridad puede ser añadido a los bits de datos para permitir la detección de errores en la serie de bits de información. La paridad impar con lógica positiva, se activa cuando el número de unos es impar. La paridad par se activa cuando hay un número par de ceros o unos según la lógica.

El bit de parada o stop no indica el final de una palabra, aunque su nombre refleje lo contrario, su función es separar dos palabras consecutivas poniendo la linea de transmisión en

A

un estado inactivo el mínimo tiempo posible. Por lo que el bit de parada será siempre un uno lógico para que el bit de inicio siguiente tenga una probabilidad muy alta de ser detectado.

#### 2.2.2 Fundamentos de la comunicación serie

Todos los equipos se suministran con uno o más puerto serie, que se denominan sucesivamente COM1, COM2, etc. En un equipo estándar, normalmente el *mouse* (ratón) estará conectado al puerto COM1. En el puerto COM2 puede haber conectado un modem, en COM3 un escáner. etc. Los puerto serie proporcionan un canal para la transmisión de datos desde estos dispositivos serie externos.

La función esencial del puerto serie es actuar como intérprete entre la CPU y el dispositivo serie. Al enviar datos desde la CPU a través del puerto serie, los valores de tipo byte se convierten en series de bits. Cuando se reciben datos, las series de bits se convierten en valores de tipo byte.

Para completar la transmisión de los datos es necesario otro nivel de interpretación. En el lado del sistema operativo, Windows utiliza un controlador de comunicaciones, Comm.drv, para enviar y recibir datos mediante las funciones estándar de la API de Windows. El fabricante del dispositivo serie proporciona un controlador que conecta este hardware con \Vindows. Cuando utiliza el control Communications. esta ejecutando funciones de la API que interpreta el controlador Comm.drv y quc sc transfieren al controlador del dispositivo.

#### 2.2.3 Códigos de protocolo de transmisión

En los códigos de protocolo de transmisión siempre se omite el bit de inicio porque en todos los casos es uno. Los que se usan más comúnmente son:

- $8n$ 1(ocho bits de información, sin paridad y un bit de parada)
- 7cl (siete bits de infonnación. paridad par y un bit de parada)
- $7e2$  (siete bits de información, paridad par  $\vee$  dos bits de parada)

Los que se usan comúnmente son los dos primeros.

#### 2.2.4 Configuración RS-232C

---

Para que los datos circulen de un ordenador a otro o de un dispositivo al PC, se crea una línea de transmisión de lazo cerrado con una corriente estática de 20 $mA_y$  una corriente de caída de 0mA. Estos datos son muy importantes para saber si hay una correcta conexión entre ambos dispositivos, ya que si la conexión es defectuosa, los dispositivos detectarán que la corriente estática no es de 20mA y emitirá un error. Los voltajes que manejan las señales son de  $-3$  a  $-15$  voltios para el uno lógico mientras que para el cero lógico las tensiones son positivas. La impedancia de salida del puerto serie comúnmente es de  $2K\Omega$ (para cinco mA y 10V), mientras que la de entrada es de  $4.3K\Omega$ , consiguiendo un fan out de 5(se pueden conectar *5* entradas a una salida).

\_;::~~-~=====-------------------------------~---------------

Para poder conectar cualquier dispositivo a este puerto hay que contar con terminales apropiadas, éstas son las terminales de 9 pines ó 25 pines.

Las líneas más importantes son las que hacen referencia a los datos, tanto la de transmisión como la de recepción y la de tierra. Las otras líneas son utilizadas por otros dispositivos, y sirve para indicar estados internos de estos dispositivos. Los cables que conectarán cada pin son únicos, a continuación se muestra una descripción de cada uno de ellos

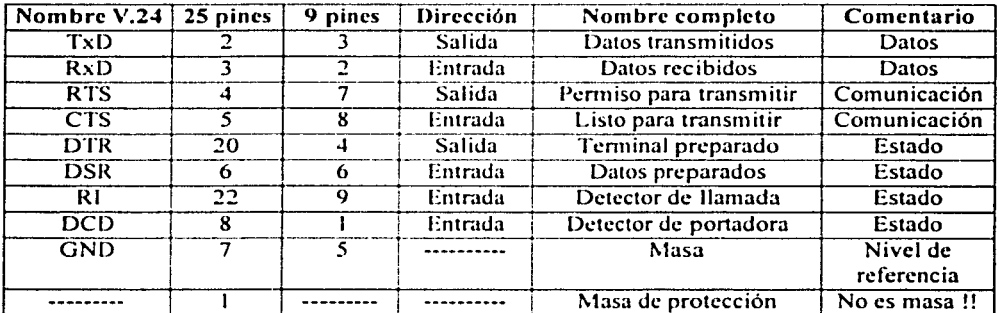

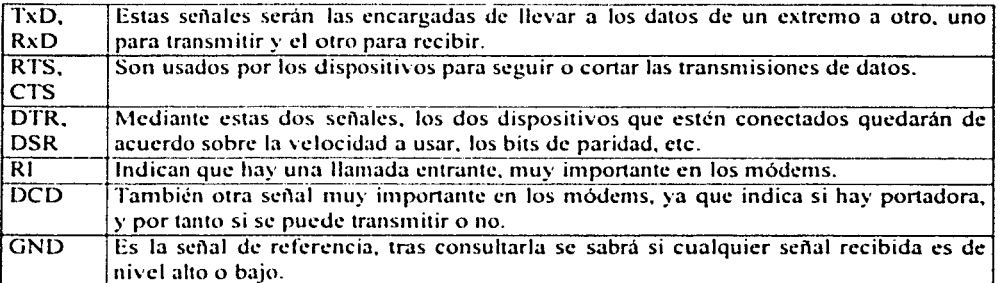

#### 2.2.5 Concetando dispositivos

Para unir cualquier equipo conectado de datos o DCE, como puede ser un módem por ejemplo, aun ordenador, se debe seguir el siguiente esquema de señales:

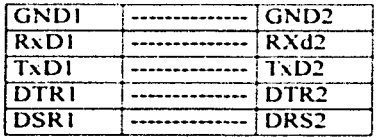

Æ

Sofiwarc para la operación de un robot móvil en un ambiente de realidad virtual JD CAPÍTULO 2

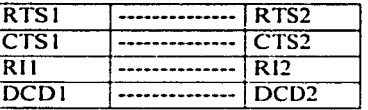

Si lo que queremos conectar son dos equipos DTE, como pueden ser dos ordenadores, debemos hacer una configuración denominada null-modem:

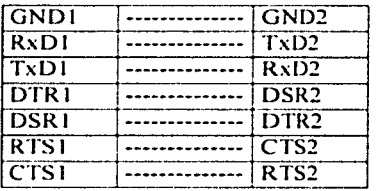

Si el software lo requiere se deberá hacer la configuración siguiente: conectar DCDI a CTS 1 y DCD2 a CTS'". Como si de dos punteros se tratase.

Si el hardware, no lo necesita. se pueden obviar las líneas de estado. Y quedarla una configuración como esta:

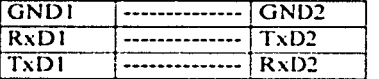

Si el software lo necesita podemos conectar adicionalmente:

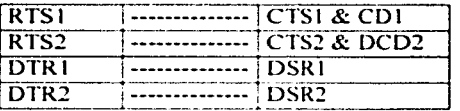

#### 2.2.6 Asignación de memoria de buffrr

En las propiedades InBufferSize y OutBufferSize, especifique la cantidad de memoria asignada a los búferes de recepción y transmisión. Los valores establecidos de manera predeterminada son los mostrados en la figura 2.2. Cuanto mayor sea el valor especificado, menos memoria habrá disponible para la aplicación. Sin embargo, si el buffer es demasiado pequeño, corre el riesgo de desbordarlo, a menos que utilice un protocolo.

Nota: Dada la cantidad de memoria disponible en la mayoría de los equipos en la actualidad, la ubicación de la memoria de búfer tiene menor importancia porque tiene disponibles más recursos. En otras palabras, puede establecer los valores de búfer más elevados sin que afecte el rendimiento de la aplicación.

Á

#### 2.2.6 Administrar los búferes de recepción y transmisión

Como se ha indicado anteriormente, los búferes de recepción y transmisión se crean siempre que se abre un puerto. Estos búferes se utilizan para almacenar los datos de entrada y para transmitir los datos de salida. El control Communications permite administrarlos a través de diversas propiedades con las que puede colocar y recuperar datos, obtener el tamaño de cada búfcr y tratar datos de texto y binarios. La correcta administración de estos búferes es una parte importante del uso del control Communications.

#### 2.3 TRANSFORMACIONES GEOMÉTRICAS

#### 2.3.1 Traslación

Se aplica una traslación en un objeto para cambiar su posición a lo largo de la trayectoria de una linea recia de una dirección de coordenadas a otra. Convertimos un punto bidimensional al agregar las distancias de traslación,  $t \times y$   $\bar{b}$  a la posición de coordenadas original  $(x, y)$  para mover el punto a una nueva posición  $(x', y')$ 

$$
x' = x + ty
$$
  
y' = y + y

(1)

El par de distancia de traslación (tv b) se llama vector de traslación o vector de cambio.

Podemos expresar las ecuaciones de traslación ( 1) como una sola ecuación matricial al utilizar vectores de columna para representar las posiciones de coordenadas y el vector de traslación:

$$
P = \begin{bmatrix} x_1 \\ x_2 \end{bmatrix} \qquad P' = \begin{bmatrix} x'_1 \\ x'_2 \end{bmatrix} \qquad T = \begin{bmatrix} t_n \\ t_n \end{bmatrix}
$$
 (2)

Esto nos permite expresar la dos ecuaciones de traslación bidimensional en la forma de matriz:

$$
P' = P + T \tag{3}
$$

La traslación es una transformación de cuerpo rígido que mueve objetos sin deformarlos. Es decir, se traslada cada punto del objeto la misma distancia. Se traslada un segmento de línea recta al aplicar la ecuación de transformación (3) en cada uno de los extremos de la linea y se vuelve a trazar la linea entre las nuevas posiciones de los extremos.

Á
Software para la operación de un robot móvil en un ambiente de realidad virtual 3D CAPITULO 2

Se utilizan métodos similares para trasladar objetos curvos. Para cambiar la posición de una circunferencia o de una elipse, trasladamos las coordenadas del centro y volvemos a trazar la figura en la nueva posición.

## 2.3.2 Rotación

Se aplica una rotación bidimensional en un objeto al cambiar su posición a lo largo de la trayectoria de una circunferencia en el plano xy. Para generar una rotación. especificamos un ángulo de rotación  $\theta$  y la posición  $(x, y)$  del punto de rotación (o punto pivote) en torno al cual se gira el objeto. Los valores positivos para el ángulo de rotación definen rotaciones en sentido opuesto a las manecillas del reloj. También es posible describir esta transfonnación como una rotación sobre el eje de rotación que es perpendicular al plano de xy y pasa a través del punto pivote.

Primero detenninamos las ecuaciones de transfonnación para la rotación de la posición de un punto P cuando el punto pivote esta en el origen de las coordenadas. Las relaciones angulares y de coordenadas de las posiciones de puntos originales y transformadas. r es la distancia constante del punto desde el origen, el ángulo 6 es la posición angular original del punto desde el plano horizontal y O es el ángulo de ro1ación. Al utilizar identidades trigonométricas estándar, podemos expresar las coordenadas transfonnadas en ténninos de los ángulos  $\theta$  y  $\phi$  como:

$$
x' = r \cos(\theta + \phi) = r \cos\phi \cos\theta - r \sin\phi \sin\theta
$$
  
y' = r \sin(\theta + \phi) = r \cos\phi \sin\theta + r \sin\phi \cos\theta (4)

Las coordenadas originales del punto en las coordenadas polares son

$$
x = r \cos \phi \quad , \quad y = r \sin \theta \tag{5}
$$

Al sustituir las ecuaciones (5) en (4). obtenemos las ecuaciones de transformación para girar un punto en la posición $(x,y)$  a través de un ángulo  $\theta$  alrededor del origen:

$$
x' = x \cos\theta - y \sin\theta
$$
  
y' = x se $\theta + y \cos\theta$  (6)

con las representaciones del vector de columna 2 para las posiciones de coordenadas, podemos expresar las ecuaciones de rotación en la fonna de matriz:

$$
P' = R \bullet P \tag{7}
$$

Donde la matriz de rotación es:

h

Sofiwnrc para la operación de un robot móvil en un ambiente de realidad vinual 30 CAPITULO<sub>2</sub>

$$
R = \begin{bmatrix} \cos \theta & -\sin \theta \\ \sin \theta & \cos \theta \end{bmatrix}
$$
 (8)

Cuando las posiciones de coordenadas se representa como vectores de renglón en vez de vectores de columna , el producto de la matriz en la ecuación de rotación (7) se transpone, de modo que el vector de coordenadas de renglón transfonnado [x' y'] se calcula como:

$$
PT = (R \bullet P)T
$$
  

$$
PT = PT \bullet RT
$$
 (9)

donde  $P^T = \{xy\}$  y se obtiene la transposición  $R^T$  de la matriz R con sólo cambiar el signo de los términos del seno.

En la figura (1) se ilustra la rotación de un punto alrededor de una posición pivote arbitraría.

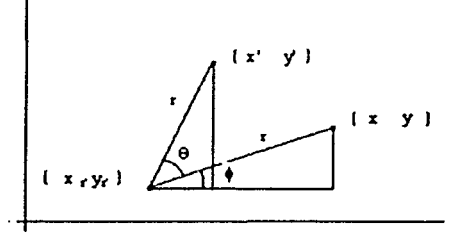

*Figura(I): Rotactón de un punto desde la posición (x,y) a la posición (x',y') a través de un*  $\frac{1}{2}$  *dngulo 0 con respecto del punto de rotación*  $(x, y)$ .

Al utilizar las relaciones trigonométricas en esta figura. podemos generalizar las ecuaciones (6) para obtener las ecuaciones de transformación para la rotación de un punto con respecto de cualquier posición de rotación especifica (x r y•·):

$$
x' = x + (x - x) cos \theta y - yr) sin \theta
$$
  
y' = y r + (x - x) cos \theta y - yr) cos \theta (10)

Estas ecuaciones generales de rotación difieren de las ecuaciones de rotación (6) por la inclusión de los términos aditivos, así como los factores de multiplicación en los valores de las coordenadas.

Al igual que las traslaciones. las rotaciones son transfonnaciones de cuerpos rígidos que mueven los objetos sin deformarlos. Se giran a través del mismo ángulo todos los puntos de un objeto.

--·-·---------------------------------------------

## 2.3.3 Escalación

Una transfomrnción de escalación altera el tamario de un objeto. Se puede realizar esta operación para polígonos al multiplicar los valores de coordenadas (x, y) de cada vértice por los factores de escalación s $y \cdot y$  sy para producir las coordenadas transformadas  $(x', y')$ :

$$
x' = x \bullet s \bullet
$$
  
\n
$$
y' = y \bullet s \bullet
$$
 (11)

El factor de cscalación s• escala objetos en la dirección de x, mientras que el factor de escalación sy lo hace en la dirección de y. También se pueden expresar las ecuaciones de transformación (11) en la forma matricial:

$$
\begin{bmatrix} X' \\ Y' \end{bmatrix} = \begin{bmatrix} S_x & 0 \\ 0 & s_y \end{bmatrix} \begin{bmatrix} X \\ y \end{bmatrix}
$$
 (12)

$$
\phi = S \bullet P \tag{13}
$$

Donde S es la matriz de escalación de 2 por 2 en la ecuación (12).

Se pueden asignar valores numéricos positivos cualesquiera a los factores de escalación s• y si- Los valores menores que 1 reducen el tarnatio de los objetos y los valores mayores que 1 producen una ampliación. Al especificar el valor de 1 tanto para s' corno para sy no se altera el valor de los objetos. Cuando se asigna el mismo valor a sy y se genera una  $e$ scalación uniforme que mantiene las proporciones relativas de los objetos. Cuando sy y sy tienen valores distintos, se obtiene una escalación diferencial que se emplea con frecuencia en aplicaciones de discrio, en que se crean imágenes a panir de unas cuantas formas básicas que se pueden ajustar por medio de transformaciones de escalación y colocación como se muestra en la figura (2).

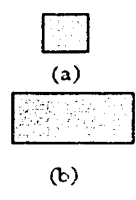

*Figura (2): Conversión de un cuadrado (a) en un rectángulo (b) con los factores de escalación s. -2ys\_ .... /.* 

Los objetos que se transforman con la ecuación  $(12)$  se escalan y cambian de posición. Los factores de escalación con valores menores que 1 acercan los objetos al origen de las coordenadas, en tanto que los valores mayores que 1 alejan las posiciones de coordenadas del origen.

Podemos controlar la localización de un objeto escalado al seleccionar una posición, llamada punto fijo, que debe permanecer sin cambios después de la transformación de escalación. Se pueden seleccionar las coordenadas para el punto fijo (sf, sr) como uno de los vértices, el centroide del objeto, o cualquier otra posición figura(3 ).

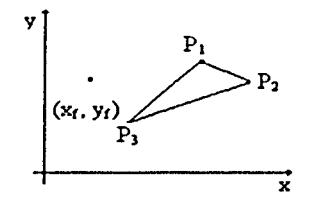

*Figura* (J ): *f..scalación con respecto de un punto fyo selecc1011ado (x,* y,). *las di.•ta11c1as desde*  cada vértice del poligono al punto fijo se escalan mediante las ecuaciones de transformación  $(14)$ .

Asl se escala un pollgono con respecto del punto fijo al escalar la distancia desde cada vértice al punto fijo. Para un vértice con coordenadas escaladas (x', y') como

$$
x' = xt + (x - xt) \text{ s} \qquad \qquad \bigg\}
$$
 (14)

Podemos volver a expresar estas transformaciones de escalación para separar los términos de multiplicación y de adición:

$$
x' = x.sy + xf(1-s)
$$
  
y' = y.sy + yf(1-sy) (15)

donde los términos aditivos xf (  $1 - s$ ) y yf (  $1 - s$  ) son constantes para todos los puntos en el objeto.

Se escalan polígonos al aplicar las transformaciones ( 15) en cada vértice y luego volver a generar el polígono utilizando los vértices transfonnados. Se escalan otros objetos al aplicar las ecuaciones de transformación de escalación a los parámetros que definen los objetos.

Es importante mencionar que la transformación geométrica de escalación no será implementada en el desarrollo del proyecto ya que no es necesaria para el funcionamiento de los movimientos del carro virtual. Pero como es pane de la teoría de transformaciones geométricas es bueno considerarla.

Software para la operación de un robot móvil en un ambiente de realidad virtual 3D CAPÍTULO 2

#### **DESARROLLO**  $2.5$ **CONCEPTOS** DE. **GRAFICACIÓN PARA** DE **APLICACIONES**

#### $2.4.1$ **Arquitectura Raster System**

Podemos simplificar la arquitectura de un sistema gráfico de barrido (raster system architecture) de la forma en que queda representada en la figura (4), donde podemos apreciar

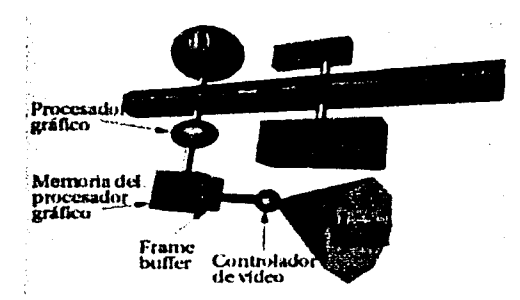

Figura (4.) Sistema de barrido

que además del procesador de propósito general en el que se ejecutan todos los programas, a partir de la memoria principal del sistema, es necesario disponer de un procesador especializado en gráficos que realiza, más eficientemente, algunas funciones gráficas que el procesador principal no tendrá que realizar. De esta forma se dispone de dos procesadores. cada uno especializado en un objetivo específico y cada uno con su memoria (aunque el procesador gráfico puede tener acceso a la memoria del sistema).

El procesador gráfico va guardando la imagen que se mostrará en la pantalla en una memoria dedicada a tal efecto: el frame buffer. Al mismo tiempo el controlador de vídeo toma la información del frame buffer y la transpasa adecuadamente a la pantalla del monitor. La frecuencia con la que es posible realizar esta operación es la llamada Frame Rate.

Esto último es una de las características principales de estos sistemas, va cuando deseamos tener animación las imágenes estáticas que dispuestas sucesivamente dan una sensación de movimiento siempre se sucederán como mucho tan deprisa como sea posible actualizar el frame buffer y poner la imagen en la pantalla.

#### $2.4.2$ Monitor con tubo de rayos catódicos

Además de la limitación del apartado anterior tenemos otra que podemos encontrar en los monitores de barrido como los que usan un tubo de ravos catódicos. Como podemos apreciar en la figura (5) un monitor convencional esta formado principalmente por una pantalla de vidrio recubierta interiormente formando pequeños grupos de tres compuestos

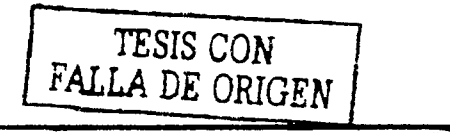

## Software para la operación de un robot móvil en un ambiente de realidad virtual 3D CAPITULO<sub>2</sub>

diferentes de fósforo que despedirán los colores rojo, verde o azul al ser excitados por los electrones provenientes de los cariones de electrones que se encuentran en el fondo del tubo de rayos catódicos. Pero estos cañones sólo pueden excitar a un grupo en cada instante, quedando excitado durante un tiempo hasta que de nuevo los cariones actúen sobre él. Por esta razón un haz de electrones debe barrer de forma continua la pantalla, de tal fonna que todos sus grupos de ílúor brillen con una intensidad uniforme. A la frecuencia con la cual es necesario realizar esta acción la llamaremos Frecuencia de Refresco.

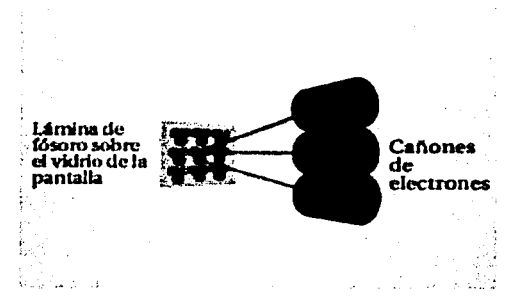

*Figura (5): Monitores de barrido como los que usan un tubo de raytu ct1tchhcoJ·* 

#### 2.4.3 Pixel

Surge un nuevo concepto: ¿Qué es un pixel? No es cada uno de esos grupos de tres puntos de compuestos de flúor. El concepto de pixel depende de la resolución con la que estemos trabajando. Resolución denota al número de puntos de color distinguible que estemos representando en el monitor, aunque el monitor esté preparado para representar a más puntos distinguibles. Cada uno de estos puntos de color distinguible entre si es un Pixel. En la figura (6) podemos apreciar que en la imagen de la cara que aparece en la pantalla del monitor, al ser ampliada con una lupa, se descubre que está formada por cuadraditos muy cercanos entre sí. Cada uno de estos cuadrados es un pixel, que mirados más de cerca parecen partidos en tres puntos de color rojo, verde y azul, de diferente intensidad que conforman al verse de lejos un color unifonne. el del pixel.

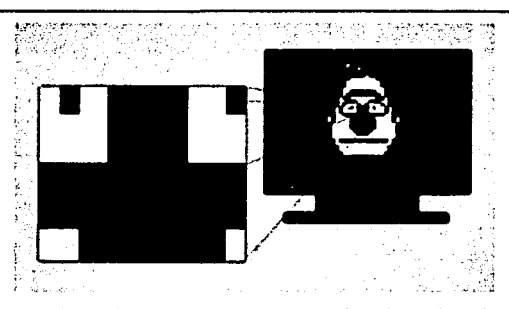

Figura (6): Recordemos que mestros pixeles dependen de la resolución que se tenga en la pantalla.

#### El frame buffer  $2.4.4$

Una vez que nos hemos acercado al funcionamiento de un monitor, consideraremos de nuevo al frame buffer, de vital importancia a la hora de programar los gráficos.

¿Qué es el frame buffer? No es más que una memoria especial en la que se guarda el color de cada uno de los píxeles de la pantalla del monitor esto lo podemos apreciar en la  $fiqura(7)$ .

¿Cómo se almacenan los colores? Cada color se guarda como una cadena de bits. Si cada pixel pudiera colorearse con uno de entre 256 colores, podríamos representar el color de cada pixel como tres bytes, el primer byte codificando 256 intensidades de rojo, el segundo a 256 intensidades de verde y el tercero con el mismo significado para el color azul. Si quisiéramos más colores tendríamos que utilizar más bits para cada uno de los colores básicos. En ocasiones, en el frame buffer no se guarda directamente el color del pixel, sino el número de la fila de una tabla en la que está guardado el valor para cada uno de los colores.

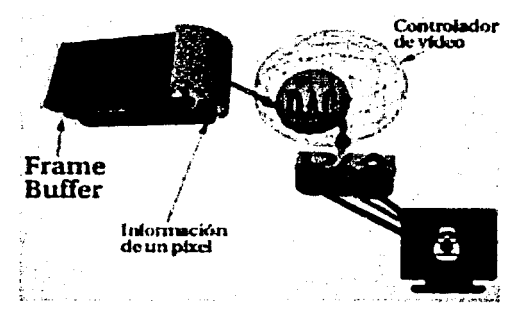

Figura(7) Representación del Frame Buffer

### 2.4.5 Doble buffer

Si el controlador de vídeo es tan rápido que es capaz de refrescar la pantalla con el contenido del frame buffer antes de que el procesador gráfico pueda actualizar del todo el frnme buffer. nos encontraremos en la pantalla con imágenes a medio fabricar cuando queríamos que siempre se vieran imágenes completas. Para resolver este problema podemos dividir toda la información del frame buffer en dos, de forma que desde el punto de vista del programador disponemos de dos frame buffer, uno del que lec el controlador de video y otro en el que se va fabricando la nueva imagen. Al acabar de construir la nueva imagen se cambian los papeles.

## 2.4.6 Z-Buffer

Todo lo anterior es suficiente si siempre quisiéramos representar escenas bidimensionales. Pero si nuestra intención es poder visualizar una escena 3-D, necesitamos ordenar todos los objetos de forma que sepamos cuales tapan a otros. Esta ordenación puede realizarse por los algoritmos que conocemos, pero es más rápido que la realice nuestro hardware gráfico a consta de que el frame buffer use más memoria.

Ahora no sólo guardaremos el color de cada uno de los pixeles, sino que también almacenaremos la distancia a la cual se encuentra el punto del objeto representado por ese píxel, esto se aprecia en la figura(8).

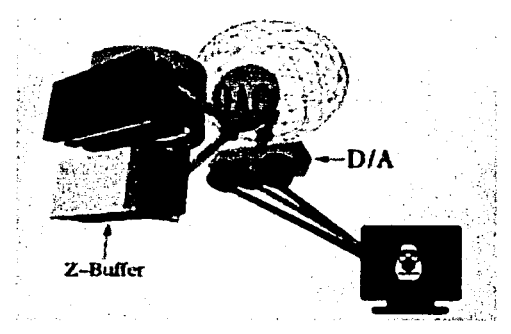

Figura(8). Representación del Z-Buffer

~·-----·'--------~=-----------------------------------

### 2.4.7 Componente Alfa

Cuando manejamos situaciones 3-D, podemos no sólo querer tener objetos opacos, sino además objetos semitransparentes a través de los cuales sea posible ver a los objetos que estén detrás.

Software para la operación de un robot móvil en un ambiente de realidad virtual 3D CAPÍTULO 2

,, .. \_. \_\_\_\_\_\_\_\_\_\_\_\_\_\_\_\_\_\_\_\_\_\_\_\_\_\_\_\_\_\_\_\_\_\_\_\_\_\_\_\_\_\_\_\_ \_

La transparencia es guardada como una componente más del color, llamada **Alfa.** que viene a engrosar la información guardada en el frame buffer, como podemos apreciar en la figura anterior.

## 3.0 REALIDAD VIRTUAL

A finales de los ai\os ochenta, los gráficos por computadora entraron en una nueva época. No era sólo que las soluciones tridimensionales (30) comenzaron a remplazar los enfoques bidimensionales y de dibujo de linea (20). sino que también existía la necesidad de un espacio de trabajo totalmente interactivo generado a través de la tecnología.

La realidad virtual es un área que combina distintas tecnologías para visualizar, manipular e interactuar con una computadora en una forma que busca simular comportamientos y percepciones naturales para el hombre. La Realidad Virtual es la tecnología que pennite sumergir a un usuario en un ambiente tridimensional simulado por el computador. de fonna interactiva y autónoma en tiempo real.

En la actualidad. la realidad virtual toma múltiples matices. donde las fonnas de interacción y el grado de inmersión van variando. Sin embargo. aún cuando es un área que todavla es tema de importantes investigaciones. la riqueza proporcionada por su interfaz ha permitido su aplicación a múltiples problemas en distintas áreas de trabajo tales como la arquitectura. las artes, el diseño industrial. la medicina, entre otras. De esta forma, por medio de la realidad virtual se puede estar en lugares y situaciones simuladas. sin estar lisicamente en ellos.

La Realidad Virtual es en tiempo real, interactiva e inmersiva. Trata de utilizar la mayor cantidad de sentidos para crear la sensación de inmersión. Los métodos inmersivos de realidad virtual con frecuencia se ligan a un ambiente tridimensional creado por computadora el cual se manipula a través de cascos. guantes u otros dispositivos 4ue capturan la posición y rotación de diferentes partes del cuerpo humano. La realidad virtual no inmersiva utiliza medios como el 4ue actualmente nos ofrece Internet en el cual podemos interactuar a tiempo real con diferentes personas en espacios y ambientes que en realidad no existen sin la necesidad de dispositivos adicionales a la computadora.

La realidad virtual no inmersiva ofrece un nuevo mundo a través de una ventana de escritorio. Este enfoque no inmersivo tiene varias ventajas sobre el enfoque inmersivo como: bajo costo. fácil y rápida aceptación de los usuarios. Lus dispositivos inmersivos son de alto costo y generalmente el usuario prefiere manipular el ambiente virtual por medio de dispositivos familiares como son el teclado y el ratón 4ue por medio de cascos pesados o guantes.

## 3.0.1 Características de Realidad Virtual

Se toman como caracteristieas basicas de un sistema de realidad virtual las siguientes:

## *Interacción*

Rasgos que permiten al usuario manipular el curso de la acción dentro de una aplicación de realidad \"irtual. pennitiendo que el sistema responda a los estímulos de la

persona que lo utiliza; creando interdependencia entre ellos. Existen dos aspectos únicos de interacción en un mundo vinual. El primero de ellos es la navegación, que es la habilidad del usuario para moverse independientemente alrededor del mundo. Las restricciones para este aspecto las coloca el inventor del software, que pennite varios grados de libenad, si se puede volar o no. caminar, nadar. etcétera.

El otro punto irnponante de la navegación es el posicionamiento del punto de vista del usuario. El usuario se puede mirar a sí mismo (a través de los ojos de alguien más), o puede moverse a través de cualquier aplicación observando desde varios puntos de vista.

El otro aspecto de la interacción es la dinamica del ambiente. que no es mas que las reglas de cómo los componentes del mundo virtual interactúan con el usuario para intercambiar energía o información.

## *Innersión*

Esta palabra significa bloquear toda distracción y enfocarse selectivamente solo en la infonnación u operación sobre la cual se trabaja. Posee dos atributos importantes, el primero de ellos es su habilidad para enfocar la atención del usuario, y el segundo es que convierte una base de datos en experiencias. estimulando de esta manera el sistema natural de aprendizaje humano (las experiencias personales).

#### **Tridimensionalidad**

Esta es una característica básica para cualquier sistema llamado de realidad virtual, tiene que ver directamente con la manipulación de los sentidos del usuario, principalmente la visión, para dar fonna al espacio virtual: los componentes del mundo virtual se muestran al usuario en las tres dimensiones del mundo real, en el sentido del espacio que ocupan, y los sonidos tienen efectos estereofónicos (direccionalidad).

### 3.0.2 Software

El software de Realidad Virtual es el programa encargado en darle vida al mundo .... por medio de él, podemos dar movimiento a los objetos, hacer que el mundo aparezca ante nosotros desde una perspectiva diferente cuando miramos alrededor. simular situaciones tanto cotidianas como imposibles. y pennitir que una persona interactúe con los elementos que le rodean.

Cada vez más cosas preprogramadas (grabadas) que saben cómo comportarse están siendo conectadas a las aplicaciones, reservando la programación detallada de instrucciones para propósitos de manipulación. Las técnicas de trabajo con objetos programados es denominada Programacion Orientada al Objeto, Software Orientado a los Objetos o Tecnología Orientada al Objeto.

Los creadores japoneses han combinado técnicas orientadas al objeto con el lenguaje de programación C, para llegar a una forma de escribir programas con una décima parte del  $c$ ódigo requerido previamente. El nuevo lenguaje es llamado C concurrente orientado al objeto.

Software para la operación de un robot móvil en un ambiente de realidad virtual 30 CAPITULO 3

(COOC por Concurren! Object Oriented C). Este podria ser importante en aplicaciones largas y complejas como aquellas de los entornos virtuales.

Construir objetos para entornos virtuales no es todavía ni mucho menos trivial. Muchos asuntos pennanecen sin resolver. incluyendo la incompatibilidad de muchos sistemas operativos y las fonnas en las que las partes de un programa se envían mensajes.

Cada módulo independiente debe contar con muchas reglas de comportamiento para lo que represente. y probar los contenidos de cada módulo es extremadamente dificil. Los atributos, como los dinámicos. no son fácilmente transferidos entre fonnatos de sistemas gráficos.

El software de la realidad virtual tendrá que ser independiente de los dispositivos, es decir, no limitado a cualquier tipo particular de computadora o sistema operativo. Sólo aquellos programas y configuraciones que puedan ser adaptados y modificados crcativamcnte por usuarios y diseíladores son adecuados para el propósito de desarrollo de la realidad virtual.

## $3.0.3$  Hardware

Para lograr la inmersión en un mundo de Realidad Virtual, es necesario el uso de dispositivos que simulen los estímulos sensoriales que recibimos a diario en nuestra "Realidad Real". Así, por medio de cascos o gafas estereoscópicas. podemos simular nuestra visión tridimensional. y veremos el mundo a nuestro alrededor; mediante el uso de guantes podemos coger y manipular los elementos del entorno. de una fonna natural e intuitiva; y mediante el uso de otros dispositivos podemos oir y hasta sentir el entorno que nos rodea.

La Realidad Virtual busca modelar la Realidad misma; por ello. se puede aplicar en cualquier área del conocimiento como lo son:

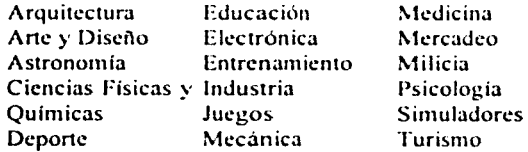

## 3.0.4 Tecnología que hace posible la realidad virtual.

La tecnología de la realidad virtual representa un avance decisivo en nuestra interacción con las computadoras y se han realizado asombrosos progresos en la creación de "mundos" cada vez más verosimilcs generados por computación.

Para viajar a otra realidad basta colocarse un casco, un guante con una sensibilidad especial y estar conectado a un computador.

Software para la operación de un robot móvil en un ambiente de realidad \'irtual 30 CAPITULO 3

El casco llamado HDM (Mead Mounted Display) tiene audífonos y dos monitores de cristal liquido (uno para cada ojo). El casco desarrolla la tecnología de las imágenes estereográficas y el rastreo de cabeza. que son las que permiten generar la sensación de estar inmerso en un mundo artificial de la realidad virtual.

A diferencia de los pescados, los humanos son seres binoculares: ven la misma imagen por los dos ojos (un pez ve una imagen por el ojo izquierdo y otra diferente por el derecho). Pero aunque el ojo izquierdo ve la misma imagen que el derecho la observa desde un ángulo ligeramente diferente. Cuando el cerebro compara estas dos imágenes similares las personas perciben la sensación de profundidad y distancia.

Los cascos de realidad virtual (Head Mounted Display) logran esa tridimensionalidad gracias a los dos lentes de cristal liquido. Y cada pantalla envía la misma imagen pero desde un ángulo diferente. tal como en el mundo real. Esas son las imágenes estereográficas.

El rastreo de cabeza sigue el movimiento de ésta, para que los programas de computador puedan colocar frente a los ojos del usuario las imágenes que corresponden. por ejemplo: el cielo cuando el usuario mueve la cabeza hacia arriba, el piso cuando la mueve hacia abajo, si se avanza la imagen aumenta de tamaño igual que si nos acercáramos a ella.

Cada fabricante de Head Mounted Display usa una tecnología distinta para el rastreo de cabeza: sensores inerciales, señales electromagnéticas o ultrasonido, entre otras. Estos dos efectos son complementados con sonido, ya que los cascos tienen audífonos que envían sonido digital de alta calidad a los oídos de la persona, con lo que aumenta el realismo.

Un sensor magnético en el casco transmite los cambios en la orientación de la cabeza al ordenador para que se recalculen instantáneamente desde el punto de vista que se presenta en las pantallas de dentro de las gafas. (Méndez, 1996).

Para aumentar el nivel de realismo se usan tambicn los guantes de datos (Data Glove) que poseen sensores que rastrean el movimiento de la mu11eca y de cada uno de los dedos (posición. orientación y curvatura de los ángulos de los dedos) permitiendo así. n:producir dentro del escenario virtual cada acción con la mano en el mundo real.

Este guante transmite información desde la mano del usuario al casco. En conjunto con los guantes y el Head Mounted Display, a través de los sensores, dan constantemente información de la posición del cuerpo. El guante de lycra instrumentado con fibras ópticas y sensores que miden la posición de la mano y el movimiento de los dedos, sustituye al ratón del ordenador personal.

Otros dispositivos aún más sofisticados son sillas y trajes Las primeras sirven para complementar experiencias virtuales. Los trajes por su parte registran a través de múltiples sensores, todos los movimientos del cuerpo; de esa forma el nivel de interacción con el mundo virtual es total. (Morse, 1994).

Æ

En esta aplicación no usamos ninguna de las tecnologías anteriormente mencionadas sólo se utiliza el Joystick para el manejo del carrito y el teclado para la inserción del mismo en el ambiente que se desee manejar.

#### $3.1$ **TIEMPO REAL**

## 3.1.1 Concepto de Tiempo Real

Este concepto se puede aplicar a distintas ramas de la Informática y proviene de la ingeniería de control. En general la caracterización como 'tiempo real' se refiere a la existencia de determinadas restricciones sobre el comportamiento temporal de nuestro sistema. Dependiendo del tipo de aplicación esas restricciones serán de una clase u otra. El concepto de tiempo real, por tanto, puede aplicarse de forma más o menos estricta según lo duras que sean estas restricciones.

El tiempo de respuesta (Tr) se define como aquel período de tiempo que transcurre entre la entrada de un dato y la obtención de una salida (ver figura (9)). En un sistema de simulación visual representaría el tiempo que transcurre desde que el sujeto efectúa una acción (como mover el ratón) hasta que, después de efectuarse los cálculos correspondientes al modelo matemático del proceso y la visualización, se presenten las imágenes que tienen en cuenta su acción inicial. Una de las condiciones que podemos poner para hablar de tiempo real es limitar este parámetro a un valor máximo permitido (no queremos que hava un retraso mayor de un cierto intervalo), o incluso imponer que el tiempo de respuesta sea constante en todo momento.

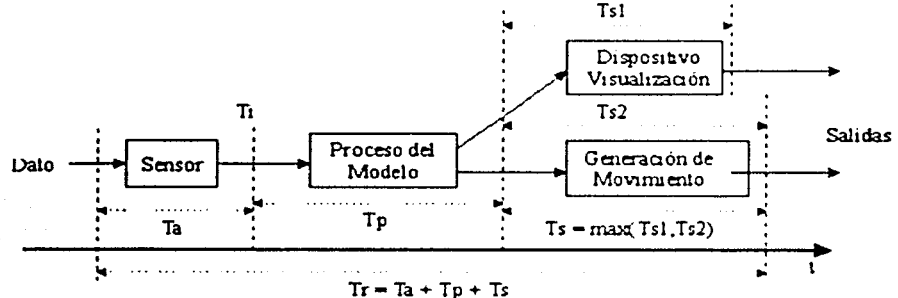

Figura (9).: Influencia de las diferentes partes del proceso de simulación en el tiempo de respuesta Tr.

La restricción de este tiempo de respuesta (o 'retraso de transporte') está a la base del concepto de interactividad. En ciertas aplicaciones de simulación la sensación del sujeto de sentirse 'inmerso' en un escenario realista puede depender de este parámetro. Por ejemplo, en un sistema de realidad virtual en el que se usa un casco estereoscópico con localizador de posición, si el retraso observado entre el giro real de la cabeza del sujeto y los cambios

correspondientes en la imagen es mayor de una décima de segundo, resulta dificil mantener la ilusión de inmersión.

La frecuencia de salida es un parámetro diferente, aunque a veces relacionado, que depende del intervalo de respuesta entre dos salidas consecutivas del sistema (por ejemplo, si se presenta una nueva imagen cada *50* milisegundos. la frecuencia de refresco de los gráficos es de 20 llertzios, veinte imágenes por segundo). Si el sistema no acepta una nueva entrada de datos hasta que no ha tenninado de procesar la anterior. entonces la frecuencia de salida resulta ser precisamente el inverso del tiempo de respuesta. Pero también puede pasar que el sistema vaya procesando entradas de datos con una frecuencia diferente a la que se produce la salida. Por ejemplo. en un simulador de conducción puede leerse la posición del freno cada milisegundo ( 1000 hz.). pero producirse una salida del sistcma de movimicnto (plataforma móvil) 120 veces por segundo y una salida gráfica 30 veces por segundo (estos dos subsistemas tendrían difcrentcs tiempos de respuesta).

En el caso de la reprcsentación gráfica la frecuencia de salida constituye lo que habitualmente se conoce como frecuencia de refresco o *frame rate*. En muchos simuladores es habitual especificar la restricción de quc haya una frccucncia dc refrcsco mínima, e incluso constante.

Además de las construcciones relativas al tiempo de respuesta y la frccuencia de salida, existen otras restricciones temporales independientes: la correspondencia entre el tiempo aparente de la simulación y el tiempo físico del observador (los objetos deben moverse en la simulación con la misma velocidad que lo harían en el mundo real, el tiempo interno utilizado por el modelo de la simulación debe tener la misma escala - o un factor  $constant$ e y conocido - que el tiempo físico); y también es importante la sincronización entre diferentes salidas que corresponden al mismo fenómeno (por ejemplo, el sonido y los gráficos).

En los gráficos en tiempo real. el coste final de todas las operaciones depende fuertemente de su implementación. y fundamentalmente del hardware encargado de ejecutarlas. El hardware también puede ser importante al influir en el retraso de la transferencia de datos entre las diferentes fases del procesamiento. dependiendo de la arquitectura del sistema. Por ejemplo. por mu: buena que sea una tarjeta gráfica para PC, puede estar limitada por la velocidad y el uso del bus del sistema. lo que le impedirá seguramente alcanzar frecuencias de refresco muy altas si en cada fotograma la CPU tiene que enviar todos los datos de la escena a la tarjeta.

Evidentemente, no todas las fases tardarán lo mismo, de modo que finalmente la frecuencia de salida vendrá determinada por la fase más lenta (menor frecuencia de procesamiento de datos o 'throughput'). Deberemos tener en cuenta, por consiguiente, que si las diferencias de duración entre fases son demasiado altas. la etapa más lenta condicionará completamente el funcionamiento de la demás. produciéndose el efecto de cuello de botella o 'bottleneck'.

## 3.1.2 Definición de un Sistema de Tiempo Real (STR)

STR: "Cualquier sistema que tiene que responder a estímulos generados externamente dentro de un plazo especificado y finito"

La correctitud de un STR depende:

- •
- \* la no sólo del *resultado lógico* de la computación (STC)<br>\* la sino también del *tiempo* en el que este resultado tarda en generarse.

Más que ser rápido, un STR debe ser predecible.

El STR fonna pane de un sistema de ingeniería más amplio, bien un horno microondas, bien un sistema de guia de misiles, un automóvil o una central nuclear (sistemas empotrados)

- 1. Mediante un sensor, el computador conoce las variaciones de flujo
- 2. La respuesta en la válvula debe ser lo suficientemente rápida como para asegurar un flujo constante en la tubería

## 3.1.3 Técnicas de simulación en Tiempo Real

La principal característica de la simulación en tiempo real es que la aplicación informática debe mostrar las imágenes sintéticas a medida que se van produciendo, de forma que rcílejen los cambios producidos por las acciones del usuario sobre el programa (concepto de *interactividad*). Estos cambios suelen responder a la representación de un fenómeno real que se intenta replicar en el tiempo (por ejemplo, el vuelo de un avión manejado por un piloto). El principal desafio desde el punto de vista gráfico es, por tanto, optimizar el costo de los cálculos necesarios para realizar la visualización. Como veremos porqué las técnicas utilizadas para conseguir la disminución del coste se basan nonnalmente en controlar el número de objetos a visualizar, el número de polígonos que los forman y el costo de rellenar estos polígonos.

## 3.1.4 Comprobación de\ isihilidad

En general un objeto puede no ser visible desde la posición Jel observador por dos motivos, bien porque se encuentre fuera del campo de visión, caso que es fácil comprobar sin un gran coste computacional: o bien porque. aún estando dentro del campo de visión. aparece totalmente ocluido por otro objeto. En este segundo caso la comprobación de la condición de visibilidad supone un mayor coste, pues habría que proyectar la silueta del objeto que puede ser ocluido hasta el punto de observación y ver si es completamente tapada o no por otros posibles objetos.

En cualquiera de estos dos casos podríamos llegar a determinar que un objeto no va a ser visible, dejando de enviar sus datos a la pipeline grafica. Si el sistema de visualización recibiera los datos de estos objetos 'invisibles' no llegaría nunca a rellenar los pixeles, pero sí

Software para la operación de un robot móvil en un ambiente de realidad virtual 30 CAPÍTULO 3

necesitarla proyectar sus vértices para saber si caen fuera o dentro de la ventana (en la fase de recorte o *clipping*), y en el caso de un objeto ocluido (que sí cae dentro del campo de visión) también debería hacer la comparación de z-buffer con cada pixel cubierto para poder determinar su no-visibilidad. Por tanto, al dejar de enviar sus datos estamos evitando todas esas operaciones

## 3.2 ALGORITMOS PARA LA DETECCIÓN DE COLISIONES

La intención de este apartado es mostrar algunos de los algoritmos para detección de colisiones que han sido más utilizados en el desarrollo de aplicaciones gráficas tanto de entretenimiento, como los video juegos, así como de desarrollo científico y tecnológico como el CAD/CAM, robótica. arquitectura, etcétera. Primero se muestran los algoritmos más sencillos pero de menor precisión hasta llegar a un algoritmo que puede detectar con mucha precisión intersecciones entre objetos tridimensionales. Al final se describe el método elegido en nuestra aplicación.

La detección de colisiones ha sido un problema fundamental en la animación por computadora, modelado llsico, modelado geométrico y robótica. En esas aplicaciones la interacción entre objetos que se mueven es modelada con restricciones dinámicas y análisis de contacto. El movimiento de los objetos está restringido por varias causas incluyendo colisiones.

Un ambiente virtual, como un lugar para caminar. crea un mundo generado computacionalmente, llenado con objetos virtuales. Ambientes como esos deben proporcionar al usuario la sensación de presencia lo cual incluye que las imágenes del usuario y de los objetos que le rodean parezcan sólidos. Así. los objetos no deben pasar unos a través de otros y las cosas se deben mover como se espera cuando se empujan o jalan. Tales acciones requieren de una detección de colisiones precisa si se quiere alcanzar un grado de realismo. No obstante, pueden existir cientos o miles de objetos en el mundo virtual y un mal algoritmo de detección de colisiones puede tomar mucho tiempo solo para probar las posibles colisiones cada vez que el usuario se mueve. Esto no es aceptable para ambientes virtuales donde el problema de la interactividad es una restricción fundamental del sistema.

El objetivo de la detección de colisiones tanto en ambientes virtuales como simulaciones es reportar contactos geométricos entre los objetos. Si sabemos la posición y orientación de los objetos en movimiento. se puede rescllver la detección de colisiones como una función del tiempo. Sin embargo, este no es el caso en los ambientes virtuales o cualquier otra aplicación interactiva. De hecho. en un ambiente para caminantes. normalmente no se tiene información respecto a la velocidad máxima o aceleración, debido a que el usuario puede moverse con cambios abruptos tanto de dirección como de velocidad. Debido a esas variables no restringidas, la detección de colisiones es actualmente considerada uno de los mayores cuellos de botella en la construcción de ambientes interactivos simulados.

-'~---=-----------------------------------

## 3.2.1 Método Bounding Box

Este es el método más rápido y menos preciso de detección, abstrayendo las formas a simples cajas. Supóngase que la geometría está encerrada por una caja. Se considerará que se ha tenido una colisión cuando su caja se traslapa con alguna otra caja definida por otra geometría. Se obtienen las coordenadas de la caja que encierra a los modelos, en caso de que<br>las cajas estén traslapadas. La detección Bounding Box es verdadera. Una simple las cajas estén traslapadas, la detección Bounding Box es verdadera. Una simple representación de este método la observamos en la figura ( 10)

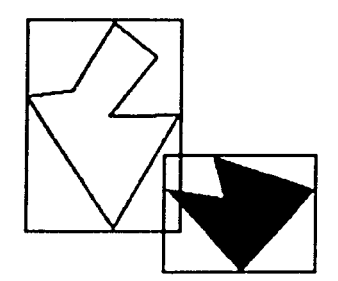

*Figura* (10) El *algor11n10* ,¡ .... dc.•ft.•,-, *uin por ,·,1;a1* ,.,,, oln·111t·.~· da \'1..•rduJ,•ro *u pc.•sar* d~ *que /as formas todal•lt1* 110 S<' *toccm.* 

Las condiciones para determinar la colisión son representadas en la ecuación(16):

$$
X_{\text{Annax}} < X_{\text{Ann}} Y_{\text{Annax}} < Y_{\text{Annax}} Z_{\text{Annax}} < Z_{\text{Annax}}
$$
\n
$$
X_{\text{Annax}} < X_{\text{Annax}} Y_{\text{Annax}} < Y_{\text{Annax}} Z_{\text{Annax}} < Z_{\text{Annax}}
$$
\n
$$
(16)
$$

Donde los valores corresponden a las coordenadas máximas y mínimas de las cajas envolventes. Se puede asegurar que no existe colisión si no más de una condición de las anteriores se cumple.

Una variante de este algoritmo consiste en cambiar las cajas por esferas y comprobar la colisión calculando la distancia entre sus centros y comparándola con la suma de sus radios. Esto lo podemos graficar en la siguiente figura  $(11)$ :

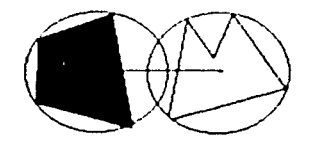

Figura (11) El algoritmo de detección por circulos envolventes da verdadero cuando la distancia **entre sus centros es menor o igual a la suma de sus radios** 

#### 3.2.2 Determinación rápida y mínima de la intersección de un triángulo y una raya

El algoritmo traslada el origen de la raya y cambia la base del vector de lo cual se obtiene un vector  $(t, u, v)$ , donde t es la distancia al plano en el cual se encuentra el triángulo y (u v) representan las coordenadas dentro del triángulo.

Una ventaja de este método es que no se necesita tener la ecuación del plano o calcularse en tiempo de ejecución o almacenarse. lo cual puede representar una gran ventaja en cuanto al ahorro de memoria para mallas de triángulos.

Una raya R(t) con origen O y dirección normalizada D está definida en la ecuación( 17):

$$
R(t) = O + tD \tag{17}
$$

y un triángulo se define por tres vértices  $\sqrt{v}$ ,  $\sqrt{v}$   $\sqrt{v}$ . En el problema de la intersección de una raya y un triángulo se quiere determinar si la raya intcrsecta al triángulo. En el algoritmo se construye una transformación y se aplica al origen de la raya. La transformación da un vector que contiene la distancia.ta la intersección y las coordenadas (u,v) de la intersección.

Un punto T(u,v) en un triángulo está dado por la ecuación( 18):

$$
T(u,v) = (1-u-v)V^0 + uV^1 + vV^2
$$
 (18)

Donde (u,v) son las coordenadas baricentricas las cuales deben cumplir que  $u \ge 0$ ,  $v \ge 0$ y u+v  $\leq 1$ . Calcular la intersección entre la raya R(t) y el triángulo T(u,v) es equivalente a hacer R(t) = T(u,v) lo cual da como resultado la ecuación(19):

$$
Q + (D = (1 - u - v)V_0 + uV_1 + vV_2
$$
 (19)

Rearreglando los términos de la ecuación(19) tenemos:

$$
[-D,V_{1}-V_{0},V_{2}-V_{0}]\begin{bmatrix}t\\u\\v\end{bmatrix} = O - V_{0}
$$
 (20)

Esto significa que las coordenadas baricéntricas (u.v) y la distancia, t del origen de la raya al punto de intersección puede encontrarse resolviendo el sistema lineal de las ecuaciones  $(19)$  y  $(20)$ .

Esto puede pensarse geométricamente como la traslación del triángulo al origen y transformarlo en un triángulo unitario en y y z con la dirección de la raya alineada con x como se ilustra en la figura(12): (donde M = [-D, Vt-Ve, V2-Ve])

Software para la operación de un robot móvil en un ambiente de realidad vinual 30 CAPITULO<sub>3</sub>

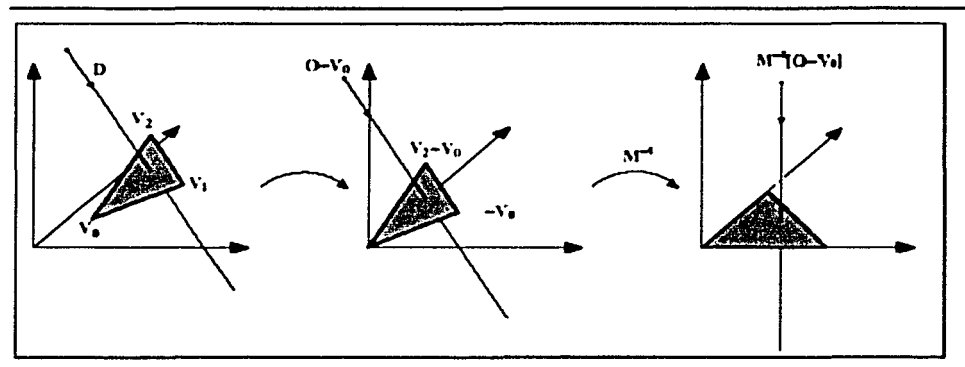

Figura (12) *Traslación y cambio de base del origen de la raya.* 

Denotando E $= V_1 - V_0$ , E $= V_2 - V_0$  y T = O-Vo, la solución a la ecuación(20) se obtiene usando In regla de Cramer:

$$
\begin{bmatrix} t \\ u \\ v \end{bmatrix} = \frac{1}{|-D, E_1, E_2|} \begin{bmatrix} T, E_1, E_2 \\ -D, T, E_2 \\ -D, E_1, T \end{bmatrix}
$$
 (21)

De álgebra lineal se sabe que | A, B, C | = -(A x C)\*B = -(C x B)\*A

Así la ecuación(21) se puede re escribir así:

$$
\begin{bmatrix} t \\ u \\ v \end{bmatrix} = \frac{1}{(D \times E_2) \cdot E_1} \begin{bmatrix} (T \times E_1) \cdot E_2 \\ (D \times E_2) \cdot T \\ (T \times E_1) \cdot D \end{bmatrix} = \frac{1}{P \cdot E_1} \begin{bmatrix} Q \cdot E_2 \\ P \cdot T \\ Q \cdot D \end{bmatrix}
$$
(22)

Donde  $P = (D \times E^2) \vee Q = T \times E^2$ 

.,.,<br>.,,,<del>,,,,,,,,,,</del>,,,,,,,

## 3.2.3 Detección de colisiones utilizando cajas envolventes orientadas.

Las jerarquías de volúmenes envolventes (BVH's) han sido utilizadas ampliamente en algoritmos de detección de colisiones. Los tipos de volúmenes utilizados con mayor frecuencia son las cajas envolventes alineadas con los ejes (AABB's) además de las esferas. las cuales son de representación simple, ocupan poco espacio de almacenamiento y son fáciles de implantar. Históricamente las cajas envolventes orientadas (OBB's) han sido menos utilizadas debido a que los métodos conocidos previamente para probar la intersección de las OBB's eran relativamente caros, no se conocían buenos métodos para la construcción automática de árboles de OBB's  $\sqrt{s}$  los beneficios de la utilización de las cajas envolventes orientadas no habían sido realmente comprendidos. A continuación se mostrará un método

eficiente para construir árboles de OBB's y un nuevo método para probar la intersección de las OBB's el cual es más eficiente que los conocidos anteriormente.

#### Aplicaciones de la detección de colisiones

Definimos un objeto o un modelo como un subgrupo del espacio tridimensional. La forma de este subgrupo puede representarse por una colección de polígonos, por formas primitivas sólidas o por superficies curvas.

Una pregunta por colisión determina la intersección entre objetos dados y es utilizada en diserlo asistido por computadora y manufacturación, sistemas de animación y modelado fisico.

Una pregunta por distancia calcula la distancia entre dos objetos. Los sistemas de planeación de rutas pueden utilizar este tipo de preguntas los cuales automáticamente encuentran caminos viables para ensamblar y desensamblar objetos compuestos de múltiples panes o conducen robots a través de obstáculos en un ambiente que a veces requieren de detección de colisiones o cálculos de distancia como subrutinas de sus propios algoritmos de más alto nivel.

Para muchas de esas aplicaciones. las preguntas por colisión y por distancia son cuellos de botella computacionales. Por ejemplo las aplicaciones que utilizan dispositivos con force-feedback necesitan calcular todos los contactos con los modelos tridimensionales complejos en menos de un milisegundo. La reducción del tiempo de ejecución de esas preguntas se alcanzará un mejor desempeño y una mejor utilización de las herramientas que las utilizan.

Las preguntas por colisión y distancia son miembros de una clase más general conocida como preguntas de proximidad las cuales aportan información dejando de lado el lugar relativo de los modelos. Otros ejemplos de preguntas de proximidad son el ancho de distancia (la distancia entre los puntos más separados entre los modelos), la distancia de penetración ( la traslación más pequeña que se necesita para separar dos modelos) y la distancia de Hausdorf ( la mayor distancia de cualquiera de los puntos de un modelo de todos los puntos del otro modelo).

Además existen preguntas aplicables a escenarios dinámicos como la búsqueda del momento en que el siguiente contacto ocurrirá entre dos objetos que se están moviendo. Algunas aplicaciones pueden necesitar una extensión de esas preguntas las cuales trabajan con colecciones de modelos más que con sólo pares de ellos.

Existe una gran variedad de preguntas con diferentes usos para diferentes aplicaciones además de existir una gran cantidad de algoritmos para implantarlos. En este caso presentaremos la pregunta por colisión para un par de modelos poligonales.

#### Representaciones de modelos

Los modelos geométricos utilizados en gráficos computacionales, CAD/CAM y robótica pueden ser divididos en dos categorías: poligonales y no poligonales. Las<br>representaciones poligonales son colecciones de polígonos las cuales pueden ser representaciones poligonales son colecciones de polígonos desordenadas, arregladas en matrices o formados por formas convexas. Las representaciones no poligonales incluyen superficies paramétricas, superficies implícitas y geometría constructiva de sólidos (CSG).

Una sopa de polígonos son colecciones arbitrarias de polígonos en el espacio tridimensional no necesariamente conectados. A diferencia de las representaciones<br>paramétricas e implicitas, los polígonos no pueden representar superficies curvas e implícitas, los polígonos no pueden representar superficies curvas exactamente. En su lugar las superficies lisas curveadas son aproximadas cuadriculando la superficie a una determinada precisión. Con esta limitante, los polígonos puedes aproximar cualquiera de las fonnas alcanzables por las superficies pararnétricas o implícitas. Existe hardware que soporta el procesamiento de modelos poligonales en muchos de los sistemas computacionales disponibles lo cual hace que la representación poligonal sea una alternativa verdaderamente atractiva para la visualización de aplicaciones. De esta forma en nuestro caso nos enfocaremos en los modelos geométricos representados por polígonos.

## Jerarquías de volúmenes envolventes

Las jerarquías de volúmenes envolventes  $(BVH^s s)$  son una de las más simples y ampliamente difundidas estructuras de datos para implantar la detección de colisiones en modelos complejos. Los métodos basados en BVI l's no necesitan contar con ninguna propiedad topológica de los modelos y consecuentemente son aplicables a la sopa de polígonos.

Una jerarquía de volúmenes envolventes es un árbol de volúmenes envolventes como pueden ser esferas o cajas cuva colección de modos hoja encierran espacialmente todo el modelo geométrico y en el cual cada padre encierra espacialrnente toda la geometría cubierta por sus nodos hoja descendentes. Generalmente, cada volumen circundante en la jerarquía está hecho lo más pequeño posible en términos de volumen, área superficial, diámetro o alguna otra propiedad de medida de tamaño, mientras siga cubriendo su geometría inherente. Una muestra de esta la podemos observar en la siguiente figura( $13$ ):

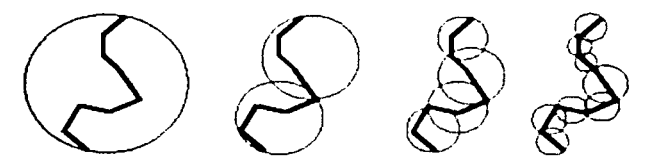

*Figura (13) La geometria de ejemplo es una colección de segmentos de línea. La esfera de mayor nivel cubre toda la* x~omi:lria. *En , ..* 1.u.~u1t.•n/t" **nin:/. ,/01** '"-'.Á"'''"' *'i.hrc:n* úl~li **U'li.I /u m11ud** *"""Jos* s~gmcnlos. *En cada* ~topa. *las* **pr1m11nxu cuf'1t***<sup>0</sup>* **r1,u** *por"'"ª* n. /um~n **t:n\·1J/n·111, .. tum/'J1c;"n t'.JhÚ1 ..** :uh1~r1as *por la* **&uuón** d~ **los \'O/Úmenes** en\u/\~11/t•s **que Jon 111;0.s** *J,•/* **,.,;/um,·n** Ol\'(J/\·,·n/~ **c.·n 1.·t1<"Jluin** *¡.\_·,,* **lvJ nodv.J** J~ **menor**   $j$ erarquia los volúmenes envolventes cubres sólo una primitiva. Los volúmenes hijo pueden traspasar el \'O/um~n *qw* ~n.:1~rra *t:I padre y* **entre rn>doJ** *h,:rm ..* **1nus pu ..** d~:n trd1í~1¡>.,.ir:Jc'

-------····.~==,,------------------------------------

Otra clase de estructuras de datos espaciales usadas para detección de colisiones son subdivisiones espaciales. Las subdivisiones espaciales son una partición recursiva del espacio cubierto, mientras que la jerarquía de volúmenes envolventes está basada en una partición recursiva de las primitivas de un objeto. Ejemplos de subdivisión espacial son octrces. árboles de partición espacial binaria (árboles BSP ) y árboles k-d. En la subdivisión espacial, las regiones hemrnnas nunca se traslapan. nunca se extienden más allá del espacio del padre lo cual las distingue de la jerarquía de volúmenes espaciales. En nuestro caso nos enfocaremos en la división por volúmenes envolventes.

Una pregunta por colisión basada en BVH procede recursivamente probando volúmenes envolventes de los modelos por intersectarse. Por cada prueba. si se traslapan, entonces los hijos del volumen circundante se prueban. Si no se traslapan. entonces el ciclo recursivo tennina. Si dos nodos hoja se intersectan entonces los polígonos que ellos encierran son probados y el resultado de esa prueba se agrega a la respuesta de la pregunta.

Existe una gran cantidad de variaciones a este algoritmo. Por ejemplo, pueden utilizarse diferentes tipos de volúmenes envolventes además de las esferas como son las cajas envolventes alineadas a los ejes (AABB's), cajas envolventes orientadas arbitrariamente (OBB's), elipsoides, cubiertas convexas, cilindros, formas esféricas. De hecho, cualquier forma puede usarse que pueda proveer dos operaciones. La primera es cómo encerrar la forma de una colección de polígonos y la segunda. cómo probar el traslape de Jos fom1as. En general las formas más complejas permiten encerrar de mejor manera a la geometría permitiendo que la pregunta se complete utilizando menos pruebas de traslape, sin embargo, cada prueba se hace más larga. El problema se encuentra en elegir la mejor forma que proporcione el menor número de pruebas y sea más rápida de probar. Una representación de ello se muestra en la figura( 14 ).

## Elección del tipo de volumen

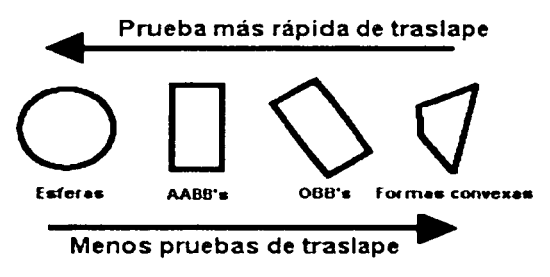

Figura (14): Figuras de envolventes

Otra elección del algoritmo es cómo determinar la secuencia de pruebas del traslape. Uno puede proceder con recursión por profundidad o puede proceder en recursión por anchura en el árbol. También se puede pedir que cuando se encuentre traslape en dos volúmenes se comparen los volúmenes hijos de los dos o uno de los padres con los hijos de acuerdo a algún

A

### Software para la operación de un robot móvil en un ambiente de realidad virtual 3D CAPÍTUl.03

criterio como puede ser su volumen • área superficial o diámetro. Esas elecciones pueden ser consideradas reglas. Diferentes reglas pueden tener diferentes consecuencias en el desempeño.

Además otra elección del algoritmo se encuentra en cómo construir la jerarquía de volúmenes envolventes, top-down, botton-up. o inserción incremental. Un método top-down ajusta un volumen al modelo completo. panc las primitivas en dos grupos y recursivamente aplica la operación a cada grupo. Un método botton-up ajusta volúmenes envolventes a cada primitiva individualmente y entonces iterativamente combina combina grupos para formar grupos más grandes. ajustando un nuevo volumen circundante a cada nuevo grupo cuando se forma. Una técnica de inserción incremental construye un árbol insertando primitivas en la estructura del árbol una primitiva a la vez, ajustando la jerarquía de volumen circundante con cada inserción. Cada una de esas aproximaciones tiene muchas variaciones. Todavía no se sabe cuál método produce árboles que permiten la detección de colisiones más eficiente.

## *<i>Arholes* de cajas envolventes orientadas (OBBTrees)

Una caja circundante orientada (OBB) es un rectanguloide orientado arbitrariamente. Una caja circundante alineada a los ejes (AABB) es un rectanguloide cuyas caras están alineadas con los ejes coordenados de su sistema de coordenadas. Mientras que una AABB puede reprcscntarsc con sólo puntos máximos y mínimos a lo largo dc cada eje, una representación de OBB debc codificar no sólo la posición y anchos también la orientación. La ventaja que tienen las OBB's sobre las AABB's como volúmenes envolventes es que pueden encerrar con mayor precisión la geometría. Un esquema bidimensional de la jerarquía de las OBB's la podemos ver en la figura( 15):

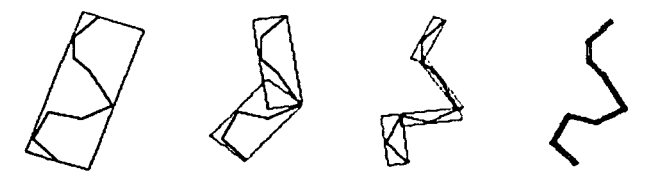

*Figura(* **J J):** *Jerarqu1:unci11* ,¡~ **un co111u1110 dt• /Ült'LH** *u11/i:a11Jv L'o.1)'15* e11\·ofr~n1es orientadas.

#### *Costo de pregunta por colisión*

Las operaciones fundamentales de una pregunta por colisión son la prueba de traslape  $de$  los volúmenes envolventes y la prueba de traslape de primitivas. El tiempo requerido para ejecutar una pregunta por colisión puede ser aproximado a:

$$
T = N_+ T_+ + N_+ T_- \tag{23}
$$

donde  $Nv - Np$  son el número de pruebas por traslape para volúmenes envolventes  $v$ primitivas respectivamente y TV y TP son el tiempo promedio requerido para realizar cada una

de las pruebas. Pruebas utili7.ando volúmenes simples como esferas y AABB's exhiben una Ny mayor y un Ty menor, mientras que aquellos que utilizan volúmenes más complejos tienen una Nv menor y un T\' mayor. De esta forma no existe una mejor elección porque depende de la aplicación que se está tratando la elección del mejor volumen a utilizar.

Muchos factores contribuyen al costo de una pregunta por colisión. Los modelos con muchos polígonos tienden a ser más costosos para preguntar que los modelos con menos polígonos. Los modelos con fonnas geométricas más complejas ( como puede ser un árbol) tienden a ser más caros que aquellos con una fonna simple { como una pelota), incluso si la cantidad de polígonos es la misma. Las preguntas por colisión son más caras cuando los modelos están más cercanos que cuando están alejados. Además. las preguntas por colisión entre modelos bien separados puede resolverse en un número constante de pruebas de volúmenes envolventes, sin importar el número de polígonos. Finalmente, las preguntas por colisión que producen una lista de todos los polígonos que se tocan tenderán a ser más caras confonne el número de contactos se incrementa.

Asi, el costo de una pregunta por colisión no sólo depende del tama11o de la entrada ( el número de polígonos en los dos modelos) y el tama11o de la salida ( el número encontrado de pares de primitivas que se estén tocando) sino también de la naturaleza y grado de proximidad de los modelos. Sin embargo la proximidad no es fácilmente cuantificable dado que debe capturar la complejidad de la forma de los modelos como esas formas interactúan espacialmente.

#### *Implantación del algoritmo de detección de colisiones*

De esta forma, después de haber investigado entre éstos y otros algoritmos para la detección de colisiones. los cuales no fueron especificados por tratarse de algoritmos que utilizan modelos no poligonales como son superficies paramétricas, llegamos a la conclusión<br>que por las características de nuestros ambientes podemos utilizar una implantación que por las características de nuestros ambientes jerárquica de los algoritmos de cajas envolventes no jerárquicas e intersección de rayas con triángulos recursivamente aprovechando las funciones que proporciona DirectX. No se utiliza plenamente el último algoritmo por requerir de un equipo de muy alto desempeño y procesamiento pipeline que no soportan la mayoría de las computadoras personales, así como la necesidad de un cálculo de un árbol jerárquico de \olúmenes que requiere de una gran cantidad de tiempo en una máquina común; sin embargo, se tomaron ideas para combinar los dos primeros algoritmos.

Debido a que nuestro ambiente se encuentra postrado en un solo plano ( el piso) y el único objeto que se está moviendo es el robot (carrito), entonces podemos implantar un algoritmo de detección de colisiones por círculos el cuál pasará al siguiente nivel de prueba de colisión si los círculos se traslapan.

El siguiente nivel de detección de colisiones aprovecha las utilidades desarrolladas por la librería D3DX8 de DirectX la cual proporciona la prueba de cajas envolventes. Esta función detennina si una raya (ra)) interscca a la caja en\'ol\ ente de un modelo. Asi se especifican las rayas de un modelo y se comparan con la caja envolvente del otro modelo a través de la función que proporciona DirectX.

Sofiwarc para la operación de un robot móvil en un ambiente de realidad virtual 30  $\overline{C}$ APÍTULO 3

Debido a que este algoritmo no permite una detección precisa de la colisión con objetos de fonnas complejas, nos vimos en la necesidad de implantar un método alternativo para el usuario el cual sustituye la detección por cajas y prueba la malla contra una raya. Asl, nos apoyamos en otra función de DirectX que necesitas como parámetros esenciales una malla y una raya y detennina si la raya intersecla a la malla. El método preciso toma cada una de las rayas que confonnan la malla de un objeto y las compara con la malla del otro objeto.

Después de haber implantado los dos algoritmos pudimos observar que el primer algoritmo es realmente eficiente cuando en el ambiente no se encuentran objetos irregulares o con espacios debajo de ellos como puede ser una mesa sencilla debido a que el espacio que se encuentra debajo de la mesa es parte de la caja envolvente del objeto. El segundo algoritmo disminuye en gran medida la velocidad con que se puede mover el carrito ya que loma mucho más tiempo de procesamiento el método de detección de colisiones exacto.

Cabe mencionar que dentro de los ambientes que se pretenden manejar con esta aplicación únicamente se considera al carrito como el objeto en movimiento. es decir, se considera al ambiente estático. Por otra parte, los oojetos que se encuentran en el ambiente están al piso y se espera sean de formas simples ( cajas, esferas, cubos, etcétera) por lo que se considera el primer algoritmo como suficiente para satisfacer las necesidades de la aplicación. Se deja como opción el algoritmo preciso para que el usuario pueda interactuar con los espacios no accesibles que considera el primer algoritmo.

,,..... ·~·:..,......,....,..... \_\_\_ ====,....,.....,...------.................................. .\_\_ .............. \_\_\_\_\_\_\_\_\_\_\_\_\_\_\_\_\_\_\_\_\_\_ \_

## 4.0 EXPLICACIÓN DEL DESARROLLO DEL SOFTWARE

Esta pane está desarrollada con la finalidad de describir las funciones más imponantcs de la aplicación que se diseñó con el apoyo del marco teórico ya expuesto; principalmente se mostrarán las funciones codificadas que tienen su fundamento en la explicación teórica o que fueron detcnninantcs para el desarrollo de la aplicación.

## 4.0. J Obtención, Configuración y Dihujado(Renderización) del dispositi\'o DirectGraphics

Para desarrollar la aplicación existen dos formas en pantalla completa o modo ventana; se eligió esta última debido a que era necesario interactuar con la aplicación a través de botones y cajas de texto además de facilitar la configuración del dispositivo adaptándose al modo actual de video del sistema que lo esté ejecutando. De esta fonna al iniciar la aplicación una de las primeras cosas que se crean es el dispositivo gráfico sobre el que se va a trabajar. Las funciones que se encargan de inicializar el dispositivo de video son Inicializacion, Obtener Disp. Inicialización obtiene información del estado actual del monitor y verifica la capacidad del acelerador gráfico para la graficación de la profundidad( Z- Buffer). además de inicializar las variables necesarias para la ejecución del programa. El siguiente código es de la función lniciulizacion:

'El siguiente procedimiento inicializara todo el proceso. Regresa True si se logro el éxito. False en caso contrario

Public Function Inicializacion() As Boolean On Error GoTo O On Error GoTo ErrHandler  $Set Dx = Not 100$ Set  $Dx = New DirectXB$ Set D3DX = Nothing Set D3DX = New D30XS Set D3D = Nothing Set D3D = D». Direct3DCreate() 'A través del objeto maestro se crea la interlaz Direct3D Oim OispMode As D3DDISPLA YMOOE 'Describe nuestro modo de desphegue Dim i As Integer 'Vanable auxiliar 030.Ge!AdapterDisplayMode DJDADAPTER\_DEFAULT. DispMode D3DWindow Windowed = 1 'Tipo de pantalla 030Wlllclow SwapEttect = DJDSWAPEFFECT \_DISCARD 'Tipo de sincronizacióo con la etapa de refresco del monitor D3DWindow BackBufferCount = 1 'Número de buffers para mostrar los frames D3DWindow BackBufferFormat = Disp!Mode.Format 11030 CheckDeviceFormat(D3DADAPTER\_DEFAULT. DJDDEVTYPE\_HAL. Oispl.lode Fonnat D3DUSAGE\_DEPTHSTENCIL. D3DRTYPE\_SURFACE. D3DFMT \_D16) = 030\_0K Then 'venfica que se pueda ublizar el tipo de dispositivo elegido ·se puede utilizar Z-Butter de 16 Bits D3DWindow EnableAutoDepthStencil = 1

030Window.AutoDepthStenoiFormat = D30FMT \_016 End lf

"A continuación se crea un dispositivo que utiliza capa de abstracción hardware si es posible, procesamiento de vértices por software y utiliza picture 1 como targeta de d<sub>i</sub>bujo y Obtiene Un dispositivo permitido

h

Software para la operación de un robot móvil en un ambiente de realidad virtual 3D CAPÍTULO 4

Obtener\_Disp Picture1.hWnd, D3DWindow, DispMode, Texture, D3Ddevice 'Iniciar variables del entorno JoyStick1.Interval = 0 'Deshabilita el Joystick Derecha = False 'Inicia las variables de teclado a falso Izquierda = False Arriba =  $False$ Abaio =  $False$  $Control = False$ Mayus = False margen.Checked = True 'Inicia el tipo de algoritmo para la detección de colisiones exacto Checked = False Piso.Checked = True Cuadros Checked = Ealse 'Inicia el alejamiento Alejamiento\_ $x = 83$ Alejamiento  $z = 83$ Levantamiento\_ $y = 35$ Text4. Text = Alejamiento x Text5. Text = Levantamiento\_y With UnDown4  $Max = 500$  $min = -500$ Value = Aleiamiento x  $Increment = 1$ Fnd With With UpDown5  $Max = 500$  $min = 0$ Value = Levantamiento v  $Increment = 1$ Fod With inicia plano D3DDevice 'Carga la textura para el plano

Set Texture = D3DX CreateTextureFromFileEx(D3DDevice, App Path & "\texture.bmp", 256, 256, D3DX\_DEFAULT, 0, DispMode Format, D3DPCOL, MANAGED, D3DX, FILTER, LINEAR, D3DX, FILTER, LINEAR, 0, ByVal 0, ByVal 0).

'Inicialización los valores de las barras

VScroll1. Max = plano(0) z ' valores que responden a las dimensiones del plano para saber VScroll1.min = plano(2) z ' cuanto se recorreran las barras HScroll1 Max = plano(1)  $X$ HScroll1.min =  $plano(0)$  X ancho\_original = Form1 Width 1 quarda el ancho y el alto de la forma alto\_original = Form1.Height Picture1.ScaleHeight = Picture1 Height1 para que nos regrese escalas funcionales del picture Picture1.ScaleWidth = Picture1 Width

'Inicializar Ambiente

Iniciar\_Vista D3DDevice, vector\_camara, vector\_punto, False, 5000

51

Á

Software para la operación de un robot móvil en un ambiente de realidad virtual 3D CAPÍTULO 4

```
Iniciar_cuadricula 30
    Nuevo Click
    UpDown3.Max = plano(0).z/Tan(pi/8)UpDown3.min = (Objetos(0).esquina_sup_der_max.z - Objetos(0).esquina_inf_izq_min.z) / Tan(pi / 8)
    UpDown3.Value = CInt((UpDown3.Max - UpDown3.min) / 2)
Joystick Checked = False
Command7.Enabled = False
Teclado Checked = True
'Iniciar area de datos
With MSFlexGrid1
\text{Cols} = 7Rows = 5Width = 0.97 * Frame3. Width
Height = 0.8 * Frame3. Height
.ColWidth(0) = Frame3. Width / 3
.ColWidth(1) = Frame3. Width / 4
For i = 2 To .Cols - 1
  .ColWidth(i) = (.Width - .ColWidth(0) - .ColWidth(1)} / (.Cols - 1)
Next
\text{col} = 0Row = 0Text = "Coordenadas virtuales(x,y)"
Row = 1.Text = "Coordenadas reales(x,y)"
Row = 2Text = "Dirección virtual(x,y)"
Row = 3.Text = "Dirección real(x,y)"
Row = 4Text = "Sensores"
For i = 1 To .Cols - 1
  \text{col} = iText = iNext
End With
'Iniciar reloj
Timer1.Enabled = False
Horas = 0. Minutos = 0. Segundos = 0Hora Text = CStr(Horas) & *:* & CStr(Minutos) & *:* & CStr(Segundos)
in aalizacion = True
Exit Function 'La inicialización se logró con éxito
ErrHandler: 'Manejo de errores'
  MsgBox "Hubo un error de inicialización numero ." & Err Number
   Inicialización = False
   End
On Error GoTo 0
End Function
```
La función Obtener Disp se encarga de crear y asociar un dispositivo al picturel además de determinar el tipo de texturizado que se utiliza, así como el tipo de luz y el modo de procesamiento de vértices.

Software para la operación de un robot móvil en un ambiente de realidad virtual 3D CAPÍTULO 4

Public Function Obtener\_Disp(hWnd As Long, D3DWindow As D3DPRESENT PARAMETERS, DispMode As D3DDISPLAYMODE, ByRef Texture As Direct3DTexture8, ByRef D3DDevice As Direct3DDevice8) Set D3DDevice = D3D CreateDevice(D3DADAPTER\_DEFAULT, D3DDEVTYPE\_HAL, hWnd, D3DCREATE\_SOFTWARE\_VERTEXPROCESSING\_D3DWindow) If Err.Number <> 0 Then 'Entonces maneia el error MsgBox \* Hubo un error de inicialización de dispositivo\* Set D3DDevice = Nothing On Error GoTo 0 Unload Me 'En caso de error limpia la variable y termina. Exit Function End If 'Habilita la luz ambiental D3DDevice.SetVertexShader Unlit\_FVF 'Define el tipo de vértice a utilizar en el render D3DDevice.SetRenderState D3DRS\_LIGHTING, 1 'Habilita las luces D3DDevice.SetRenderState D3DRS AMBIENT, &HFFFFFF 'Establece una luz ambiental blanca D3DDevice.SetRenderState D3DRS\_CULLMODE, D3DCULL\_NONE 'Habilita et buffer z D3DDevice.SetRenderState D3DRS\_ZENABLE, 1 'Iluminación With Liath diffuse  $a = 1$ :  $r = 1$ :  $g = 1$ :  $b = 1$ End With With Ligth Ambient  $a = 1$ :  $r = 1$ :  $q = 1$ :  $b = 1$ End With D3DXVec3Normalize Ligth Direction, MakeVector(0, -1, 0) Ligth Type = D3DLIGHT\_DIRECTIONAL **End Function** Después que se obtiene un dispositivo y se ha configurado, es necesario actualizar

constantemente el dispositivo de salida. La función Render se encarga de proporcionar esas actualizaciones llenando los buffers de intercambio, además se encuentra dentro de un ciclo cerrado para mantener actualizada la pantalla. El código de esta función se muestra a continuación:

Public Sub Render()

'Variables requendas Dim i As Long, j As Long 'varaible de bucle Dim Str As String

'Limpiar el dispositivo de salida antes de dibujar cualquier cosa

D3DDevice Clear 0, ByVal 0, D3DCLEAR\_TARGET Or D3DCLEAR\_ZBUFFER, &H0, 1#, 0

'Interpretar los gráficos

D3DDevice SetRenderState D3DRS\_FILLMODE, D3DFILL\_SOLID

53

0300evice.BeginScene 'En adelante comienza a llenarse la escena

#### '//Dibuja el plano

<sup>11</sup>Piso.Checked =True Then

0300evice SetMatenal material 'Establece el matenal para mostrar el plano

0300evice.Se1Texture O. Texture 'Eslablece la textura actrva

D3DDevice.DrawPrimitiveUP D3DPT\_TRIANGLESTRIP, 2. plano(0), Len(plano(0)) 'Se agrega el plano Else

D3DDevice.SetMaterial material\_cuadricula 'Establece el material para mostrar el plano

D3DDevice DrawPnmitiveUP D3DPT\_LINELIST, Lineas\_verticales + Lineas\_horizontales, Cuadricula(0), Len(Cuadricula{O)) 'Se agrega la cuadricula

End II

For  $i = Abs(Clnt(carando))$  To Num\_Objetos - 1 'Bucle que dibuja cada uno de los objetos insertados If  $j = 0$  Then

0300ev1ce SetRenderState 03DRS\_FILLMODE, D3DFILL\_WIREFRAME

For i = 0 To Llanta\_delantera\_virtual nMaterials - 1

03DDevice Selt.lalenal Llanta\_delantera\_virtual P.latlisl(1) 'Establece el matenal *activo*  0300evice SetTexture O, Llanta\_delantera\_v1rtual Texl1st(i) 'Establece la textura actrva Llanta\_ delantera\_ virtual Mesh DrawSubset i '01bu¡a la parte de la malla en el momento Next

Else 'No cambiar nada

```
D3DDevice SetRenderState D3DRS_FILLMODE, D3DFILL_SOLID
```
Endlf

For  $i = 0$  To Objetos(i) nMaterials - 1

030Device SetMatenal Ob¡etosü) Matl1st(1) 'Establece el matenat activo 030Device SetTextute O, ObjetOSú) Texl1st(1) 'Establece la textura actrva Objetosú) Mesh DrawSubset 1 'D1bu¡a la parte de la malia en el momento Next

#### Next

11 Not cargando Then

030Devoce SetRenderState D3DRS\_FILLMODE. 03DFILL\_SOUD

For  $i = 0$  To Carro\_real nMatenals - 1

D3DDevice SetMaterial Carro\_real MatList(i) 'Establece el material activo D3DDevice SetTexture 0, Carro\_real TexList(i) 'Establece la textura activa Carro\_real Mesh DrawSubset i 'Dibuja la parte de la malla en el momento

Next

For i =O To Llanta\_delantera\_real nMa:enals - 1

D3DDevice SetMaterial Llanta\_delantera\_rea! MatList(i) 'Establece el material activo 030Dev1ce SetTexture O. llanta\_detantera\_reat Texlist(1) 'Establece la textura actrva Uanta\_detantera\_real Mesh DrawSubset 1 'Dlbu¡a ta parte de la malla en el momento **Next** 

```
End 11
```
D3DDevice EndScene 'Termina la escena

End Sub

#### 4.0.2 lnicialización del Ambiente

Una parte muy importante en el desarrollo de la aplicación además de la creación del dispositivo gráfico es la definición del sistema de coordenadas, el punto en donde se ubicará la cámara y la perspectiva que se tendra del ambiente; estos tres aspectos se cubren al asignar la matriz correspondiente al dispositivo, con esto se define como se verá la imagen en la pantalla. Esto se puede analizar en la función de Iniciar Vista la cual se muestra a continuación:

#### Sofiwnrc para Ja operación de un robot móvil en un ambiente de realidad virtunl 30  $CAP$  $TIII$  $OJ$

Public Sub Iniciar\_ Vista(D3DDevice As Direct3DDevice8, vector\_camara As D3DVECTOR, vector\_punto As D3DVECTOR, ArribaY As Boolean, profundidad As lnteger)

'Se inicializan las matrices para la presentación, Matriz de presentación D3DXMatrixIdentty matWorld

D3DDevice SetTransform D3DTS\_WORLD, matWorld

#### 'Matriz de Vista

```
JI ArribaY =True Then 
   D3DXMatrixLookAtLH matView, vector_camara. vector_punto. MakeVector(0, 1, 0)
                      'Determina desde dónde va a ser ta vista del picture en 2D 
Etse 
   D3DXMatrixlookAtLH matV1ew. vector_camara. vector_punto. MakeVector(O. O, 1) 
                      'Determina desde dónde va a ser ta Vista del picture en 3D
```
End 11 D3DDevice SetTransform D3DTS\_VIEW. matVew

'Matriz de Provección

D3DXMatrixPerspectiveFovLH matproj, pi / 4, 1, 0.1, profundidad D3DDevice.SetTransform D3DTS\_PROJECTION, matproi EndSub

Además, aunque no esenciales, existen un par de funciones que se encargan de orientar<br>ario dentro del ambiente las cuales son inicia plano e Iniciar cuadricula. al usuario dentro del ambiente las cuales son **iniciu\_plano** carga una textura al dispositivo y la muestra como el piso de referencia. Por otra parle **lniciar\_euadricula** tiene la misma función de proporcionar la referencia del piso pero a través de una cuadricula. Los códigos de las funciones se muestran a continuación:

```
'Inicializa los parámetros que constituirán el plano
Public Sub inicia_plano(ByRef D3DDevice As Direct3DDevice8)
```

```
ptano(O) = Crear_Venice(-1000. O. 1000. O. O. O. O, 0) 'Primer punto 
plano(1) = Crear_Vertice(1000. 0, 1000. 0, 0, 0, 0, 1) 'Segundo punto
ptano(2) = Crear_Vertice(-1000. O. -1000. O. O. O. 1. O) 'Tercer punto 
plano(3) = Crear Vertice(1000. 0. -1000. 0. 0. 0. 1. 1) Cuarto punto
  vN = Generar_Normales(plano(0), plano(1), plano(2)) 'Calcula las normales para el primer tnangulo
       plano(0) nx = vN X: plano(0) ny = vN Y · plano(0) nz = vN z 'Asigna los valores a cada vértice del triangulo
       plano(1) nx = vN X. plano(1) ny = vN Y. plano(1) nz = vN z.
       plano(2) nx = vN X, plano(2) ny = vN Y plano(2) nz = vN z
   vN = Generar_Normales(plano(1). ptano(3). ptano(2)} 'Genera las normales para el segundo tnangulo 
       plano(1) nx = vN X plano(1) ny = vN Y plano(1) nz = vN z 'Asigna las normales al segundo triangulo
       plano(2) nx = vN X plano(2) ny = vN Y plano(2) nz = vN z
       plano(3) nx = vN \times plano(3) ny = vN \times plano(3) nz = vN zcol.a= 0.1: col 1=1· col g =O 9 col b = 1 'lnoa el cOlot del matenal 
materiaLAmbient = col 'lmoa el matenal 
material.diffuse = col
'Crea un buffer de irnoahzaoón de vértices
```

```
Set VBuffer = D3DDevice Crear_VerticeBuffer(Len(plano(0)) * 4, 0, Unlit_FVF, D3DPOOL_DEFAULT)
JI VBuffer Is Nothing Then 
  MsgBox "No se pudo crear el planoº 
  Unload Me
```
Software para la operación de un robot móvil en un ambiente de realidad virtuul 30 CAPÍTULO 4

End lf '/fError handler

'Rellena el buffer con los datos necesarios

```
D3DVertexBuffer8SetData VBuffer, O, Len(plano(O)) • 4, O, plano(O) 
End Sub
```
Public Sub Iniciar cuadricula(Espacio As Single)

```
Dim Ancho As Single 
Dim Alto As Single 
Dim i As Integer, j As Integer
   Ancho = plano(1) X - plano(0) X 'Define el ancho de la superficie a cuadricular
   Alto = plano(0) z - plano(2) z 'Define et alto de la superficie a cuadricular
Lineas_verticales= Ancho 1 Espacio + 1 'Define el número de lineas verticales que contendrá la cuadricula
Lineas_honzontales = Alto\ Espacio • 1 'Define el numero de lineas horizontales que contendrá la cuadricula 
ReDim Cuadricula(2 * Lineas_verticales - 1) As UnlitVertex
j = 0For i = 0 To Lineas_verticales - 1
   Cuadricula(i) X = plano(0) X +Espacio * i
   Cuadncula(j) Y = plano(O) Y 
   Cuadncula(i) z = plano(0) zj = j + 1Cuadncula(j) X = plano(2) X •Espacio • 1 
   Cuadrcula(t) Y = plano(2) Y
   Cuadricula(i) z = plano(2) zj = j + 1Nex1 
ReDim Preserve Cuadricula(2 * Lineas_verticales + 2 * Lineas_horizontales - 1) As UnlitVertex
j = 2 •Lineas_ verticales 
For i = O To Lmeas_honzontales - 1 
  Cuadncula(j).X = plano(2).X 
  Cuadncula(i) Y = plano(2)YCuadncula(i) z = plano(2) z + Espacio \degree i
  j = j + 1Cuadncula(j) X = plano(3) XCuadncula{j).Y = plano(3).Y 
  Cuadncula(j) z = plano(3).z •Espacio• i 
  j = j + 1Next 
'Asignar el color a la cuadricula
With col_cuadncula
 a = 0.5r = 0.3.9 = 0.3
```
 $b = 0.5$ EndW1th matenal\_cuadricula.Ambieol = col\_cuadricula material\_cuadricula diffuse = col\_cuadricula End Sub

#### $4.0.3$  Carga de los archivos .X

Para importar las geometrías prediseñadas en alguna otra aplicación de diseño tridimensional y aprovecharlas en el desarrollo de nuestro ambiente, recurrimos a funciones de DirectX específicamente a las que proporciona la librería D3DX8 las cuales penniten la carga de archivos en formato  $X$ , obteniendo información sobre la geometría prediseñada tal como es el tipo de material y textura de cada uno de los subgrupos que integran la geometría importada. La función que se encarga de realizar esta tarea es Crear\_Nucyo\_Objeto; además de cargar archivos, esta función llena una estructura de datos que pennite inicializar adecuadamente el objeto en la aplicación. esta estructura contiene infonnación referente a su posición, rotación, dirección, centro. coordenadas máximas y mínimas de su caja envolvente, datos que permiten que la aplicación manipule al objeto. El código de la función se muestra a continuación:

'Funoón generadora de cuadros directores Private Function Crear\_Nuevo\_Objeto(Filename As Stnng, TexturePrefix As String, ByRef key As KeyFrame, D3DDevice As Direct3DDevice8) On Error GoTo ErrOut 'Mane¡ador de errores

'Vanables requeridas

OimiAs Long Dim XBuffer As D3DXBuffer 'Buffer que almacena los materiales del archivo X Dim TextureFile As String 'Nombie de las texturas del objeto Oim hResult As Long 'Variable para determinar el ex1to de la lectura de vértices

'Cargar el archivo X en memoria

Set key.Mesh = D3DX LoadMeshFromX(Filename, D3DXMESH\_MANAGED, D3DDevice, Nothing, XBuffer, key.nMaterials) lf key.1.1esh is Noth1ng Then GoTo Errüut 'No continuar si no se pudo cargar el archivo

'Generar materiales y texturas

ReDim key MatList(key nMaterials) As D3DMATERIAL8 ReDim key TexList(key nMaterials) As Direct3DTexture8 ReDim key.TexList\_Nombres(key nMatenals) As Stnng For  $i = 0$  To key nMatenals - 1

'Obtener los matenales que cargamos en el buffer e insertarlos en nuestro arreglo D3DX BufferGetMaterial XBuffer. i. key MatList(i).

'En dlfectX La luz de ambiente *y* la difusa son las rrusmas

key.MatList(i).Ambient = key MatList(i) diffuse

'Obtener el nombre de la Textura utilizada para esta parte de la malla TextureFile = D3DX BufferGetTextureName(XBuffer. i)

'Crear la Textura

key. TexList\_Nombres(i) = TextureFile 'Guarda el nombre de la textura If TextureFile <> \*\* Then 'No permite crear una textura cuando no la hay On Error GoTo ErrOut

Software para la operación de un robot móvil en un ambiente de realidad virtual 3D  $CAPITIII$  $OA$ 

```
Set key.TexList(i) = D3DX CreateTextureFromFileEx(D3DDevice, TexturePrefix & TextureFile, 128, 128.
D3DX DEFAULT 0. D3DFMT UNKNOWN D3DPOOL MANAGED D3DX FILTER LINEAR D3DX FILTER LINEAR 0.
ByVaL0, ByVaL0)
  End If
```
Next i

'Calcula la caja envolvente del objeto recién cargado.

D3DX.ComputeBoundingBoxFromMesh key Mesh, key esquina inf izq min, key esquina sup der max Inicializa el centro del objeto leido

key Centro X = key esquina inf izo min X + (key esquina sun der max X - key esquina inf izo min X)  $(2)$ key Centro  $Y = 0$ 

key. Centro  $z = \text{key}$  esquina inf izo min  $z + (\text{key}$  esquina sup der max.  $z - \text{key}$  esquina inf izo min.  $z$ ) / 2 'Establece el radio minimo de la cicunferencia del área que ocupa

key.radio = Generar, Radio(key.Centro, key esquina, inf. izq. min). 'Inicializa la dirección del objeto leido en dirección z

```
key.direccion X = 0key direccion Y = 0key direccion z = 1key grados = 90 'Inclinación inicial respecto del eje x
  key Archivo = Filename
Exit Function 'Si llega a este punto la función se logró con éxito
  ErrOut.
MsgBox "Ha ocurrindo un error al generar un cuadro llave del archivo " & Filename
Uninad Me
End Function
```
# 4.0.4 Métodos de inserción

Existen dos formas de agregar los objetos al ambiente, una más precisa(teclado) que la otra(mouse). La inserción por teclado tiene la desventaja de que a pesar de ser un método exacto el usuario tiene que estar muy familiarizado con el ambiente y el tipo de objetos que desee insertar pero sobre todo con el sistema de coordenadas que se utiliza en esta aplicación.

El método de inserción por teclado se programó con dos cajas de texto modificables por el usuario las cuales establecen las coordenadas(X, Z) donde se encontrará el centro del objeto a insertar. La función que se encarga de aplicar la translación del objeto a las coordenadas especificadas es:

```
Private Sub Command1_Click()' boton de insertar 'Tomar los valores de inserción y llevar la figura hasta el lugar
especificado en las celdas
On Error Resume Next "habilita el control de errores"
If cargando = False Then
     Translacion -Objetos(Num. Objetos) Centro X + CDbi(Text1 Text). 0. -Objetos(Num. Objetos) Centro z +
CDbl(Text2.Text), Objetos(Num_Objetos), False 'translada el obejeto de insercion a las nuevas
Eise
         Translacion -Objetos(0) Centro X + CDbI(Text1. Text), 0, -Objetos(0).Centro z + CDbI(Text2.Text), Objetos(0), False
         translada el objeto de inserción a las nuevas coordenadas
End If
If Err.Number <> 0 Then 'Hubo un error al especificar los números
  Text1.Text = 0
```
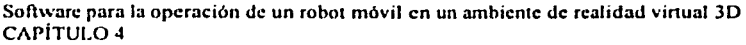

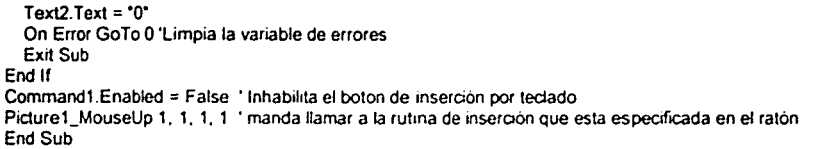

El método de inserción por mouse a diferencia del anterior permite al usuario insertar el objeto en la posición geométrica que coincida con la posición en la cual se de un click dentro de la caja de imagen(picture 1) que muestra el ambiente en una vista bidimensional. El método que se disci\ó para capturar la coordenada geométrica correspondiente a la posición de inserción consiste en lo siguiente:

Se apoyó en el hecho de que se debe definir un sistema de coordenadas en el cual se orientará a los objetos en el ambiente. La matriz que define el sistema de coordenadas se conoce como worldmatrix; esta matriz se especificó de tal forma que se tratase de un sistema de coordenada ortogonal. Apoyada en el hecho de que se debe definir un punto desde el cual se contemplará el ambiente geométrico. Dentro de los parámetros que se deben especificar se encuentra la definición de un vector que proporciona la dirección de cómo se vera la imagen. el cual en este caso coincide con el eje Z cuando se pretende insertar un nuevos objeto y la vista es bidimensional; esto ocasiona que el eje vertical del picture 1 sea paralelo con el eje  $Z$  y el eje horizontal sea paralelo con el eje X. Por último se debe definir adicionalmente una matriz de perspectiva la cual especifica dentro de sus parametros un ángulo de visión en radianes. Todo lo anterior se puede visualizar en la siguiente figura( 16):

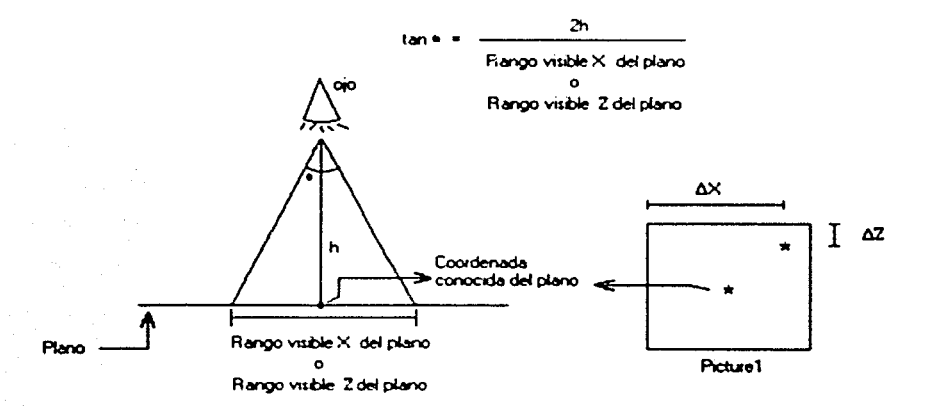

Figura(16): *Específica la ubicación de los objetos realesen las ventanas de \•/sualcac1ón.*
Software para la operación de un robot móvil en un ambiente de realidad virtual 3D CAPfTUL04

Una vez tomado en cuenta lo anterior se sabe que al centro del picture l le corresponde el vector punto actual. el cual proporciona un punto del plano XZ. Entonces si se conoce h se puede calcular el rango visible del plano, ya sea en su dirección  $X$  ó Y; además se puede conocer el ancho *y* el alto del picture 1. La altura h se conoce de la distancia entre el plano)' el punto conocido como vector camara(variable del programa). Así, se pueden realizar las siguientes equivalencias:

$$
\Delta X_{\text{deformation}} = \frac{X_{\text{Pertient}} \left( \text{RangovisibleenX}_{\text{deformation}} \right)}{\text{Ancho}_{\text{Pertient}}} \tag{24}
$$

$$
\Delta Z_{\text{driftum}} = \frac{Y_{\text{Prstrum1}}(RangovisibleenZ_{\text{driftum2}})}{Alto_{\text{Prstrum1}}}
$$
(25)

Las X y Y del picturel se obtienen del click generado en el picturel medidos desde la esquina superior izquierda, como se presentó en la figura anterior. Así, para obtener la coordenada geométrica real donde se desea insertar el centro del objeto, se calcula con la ecuación (26) y (27):

$$
X_{\text{intermin}} = X_{\text{constrained}} - \frac{RangovisibleenX_{\text{drif-1}}}{2} + \Delta X_{\text{drif-1}} \tag{26}
$$

$$
Z_{\text{maximum}} = Z_{\text{columnless}} + \frac{RangovisibleenZ_{\text{definition}}}{2} - \Delta Z_{\text{definition}} \tag{27}
$$

Con esto se obtienen las coordenadas de inserción que se deben utilizar para transladar el objeto. El cálculo de estas coordenadas se lleva a cabo en el evento Picturel\_MouscUp cuyo código se muestra a continuación:

'Toma las coordenadas originales del ratón para poder hacer la inseroón Private Sub Picture1. MouseUp(Button As Integer, Shift As Integer, X As Single, Y As Single).

'Calcular las Coordenadas de lnseroon

Dim Ancho As Double · variables locales que se utilizan para el calculo de las coordenadas de inserción de objeto en el p¡cture D1m Alto As Double Dim Coordenadax As Double Dim Coordenadaz As Dcuble If Esperando\_Pick = True Then 11 cargando = F atse Then Esperando\_Pick = False Insertar Enabled =True Status Bar 1. Simple Text = "En Render"

Á

Software para la operación de un robot móvil en un ambiente de realidad virtual 3D CAPÍTULO 4

vector\_camara = Construye\_Vector(Objetos(0).Centro.X - Alejamiento\_x \* Objetos(0).direccion.X, Objetos(0).Centro.Y + (Objetos(0) esquina\_sup\_der\_max Y - Objetos(0) esquina\_inf\_izq\_min.Y), Objetos(0).Centro.z -Alejamiento\_z \* Objetos(0) direccion z) 'lnicializa el punto de vista'lnicializa el punto de vista

#### 'Actualizar el vecior cámara2

vector\_camara2 = Construye\_Vector(Objetos(0) Centro.X. Objetos(0).Centro.Y + UpDown3.Value. Objetos(0).Centro.z) vector\_punto = Construye\_Vector(Objetos(0).Centro X. Objetos(0).Centro Y + Levantamiento\_y, Objetos(0).Centro.z) End lf

lf Command1.Enabled =True Then 'Inserción por mouse Command1.Enabled =False 'Calcula las coordenadas reales geométricamente

```
Ancho= Picture1.Width 
       Alto = Picture1.Height
       Coordenadax • HScroll1.Value- (plano(O).z • Tan(pl / 8)) • (1 • 2 •XI Ancho) 
       Coordenadaz = -VScroll1.Value + (plano(0).z * Tan(pi / 8)) * (1 - 2 * Y / Alto)
    lf cargando= False Then 
       'Transladar el objeto al punto elegido para el centro físico del objeto al ,.nto que se eliglo con el mouse 
                                                  Objetos(Num_Objetos).Centro.X,
Objetos(Num_Objetos).Centro.z, Objetos(Num_Objetos). False 
     Else 'Insertando Posición Inicial del carro
```
'Transladar el objeto al punto elegido para el centro físico del objeto al punto que se eligio con el mousa

Translacion Coordenadax -Objetos(O).Centro.X, O, Coordenadaz- Objetos(O).Centro.z. Llanta\_delantera\_virtual, False Translacion Coorderndax - Objetos(O).Centro.X, O, Coordenadaz- Objetos(O).Centro.z. Objetos(O), True Translacion Coordenadax - Carro\_real.Centro.X, O. Coordenadaz - Carro\_real.Centro.z, Lianta\_delantera\_real,

#### False

Translaclon Coordenadax -Carro\_reai.Centro.X, O, Coordenadaz -Carro\_real.Centro.z, Carro\_real, False

#### End lf End lf

'Agrega el Ob¡eto al ambiente

```
lf cargando = False T hen
```

```
If Not Colision(Objetos(Num_Objetos). Num_Objetos) Then 'Se puede insertar
  Num_Obietos = Num_Obietos + 1
  Exrt Sub 'Termina Agreganoo Objeto
```
Else End <sup>11</sup>

```
If Not Colision(Objetos(0), 0) Then 'Se puede insertar el carro
    cargando = False 'Termina de cargar el archivo
    Esperando_Pick = False
    Insertar Enabled = True 
    If Joystick Checked = True Then
       Form1 JoyStick1.Interval = 10 "Habilita el dispositivo de conducción
    End 11
```
'Actuaizar el vector camara

Software para la operación de un robot móvil en un ambiente de realidad virtual 3D CAPÍTULO 4

Construye\_Vector(Objetos(0).Centro.X -Aleiamiento x Obietos(0) direccion X. vector camara  $=$ Objetos(0).Centro.Y + (Objetos(0).esquina\_sup\_der\_max.Y - Objetos(0).esquina\_inf\_izq\_min.Y), Objetos(0).Centro.z -Alejamiento z \* Objetos(0) direccion.z) 'Inicializa el punto de vista

#### 'Actualizar el vector cámara2

vector camara2 Construve Vector(Obietos(0).Centro.X. Obietos(0) Centro Y UpDown3.Value. Objetos(0).Centro.z) vector punto Construye\_Vector(Objetos(0).Centro.X. Objetos(0).Centro.Y Levantamiento v. Objetos(0) Centro.z) With MSFlexGrid1  $\text{col} = 1$ Row = 0 'Coordenadas virtuales Text = "(" & CStr(Cint(Objetos(0) Centro X)) & "," & CStr(Cint(Objetos(0) Centro z)) & ")"  $Row = 2$ Text = "(" & CStr(CSnq(Objetos(0) direccion.X)) & "," & CStr(CSnq(Objetos(0) direccion.z)) & ")". End With StatusBar1.SimpleText = "En Render" Exit Sub 'Termina Agregando Objeto End If Command1.Enabled = True 'Rehabilita la inserción End If MsgBox "El objeto se inserta en una posición no permitida." Termina Sin agregar Objeto Fnd if End Sub

# 4.0.5 Guardado y Apertura del ambiente

Para conservar los ambientes generados previamente se desarrollaron dos funciones encargadas de guardar y abrir los archivos, así como la definición de la organización e interpretación de los datos dentro de los archivos. Debido a la complejidad geométrica posible de un ambiente se optó por guardar en un archivo de texto las posiciones de los objetos finales dentro del ambiente además de una referencia al archivo que contiene la figura prediseñada. Por cada objeto encontrado en el ambiente se crea una copia del archivo que lo contiene y se translada a una carpeta generada previamente en la misma ruta en donde se desea guardar el ambiente. Junto con estos datos se guarda la dimensión del plano, pero no se guarda la posición final del robot, esto con la finalidad de que éste pueda ser insertado en otra parte del ambiente diseñado cuando se vuelva a cargar el ambiente. La función que se encarga de este guardado es.

## Guardado:

## Public Sub Crear, Archivo(File As String) 'Crea un nuevo archivo así como una carpeta para quardar datos

Dim fso As New FileSystemObject, txtfile As TextStream 'tso se encarga de manejar los archivos Dim folder As String 'Nombre de la carpeta Dim i As Single, J As Single Dim textura As String folder = Mid(File, 1, Len(File) - 4) Set fso = CreateObject("Scripting FileSystemObject") On Error Resume Next fso.CreateFolder folder 'Crea el folder con el mismo nombre que el archivo On Error GoTo ErrHand

Á

Software para la operación de un robot móvil en un ambiente de realidad virtual 3D  $\overline{C}$ APÍTUL $\overline{O}$  4

```
11 fso.FileExists(File) Then 'El archivo existe previamente 
     lso.DeleteFile File 'Borra el archivo existente 
   End 11 
  Set txtfile = fso.CreateTextFile(File. True) 'Crea el archivo de texto
  txtfde.Wnteline (CStr(plano(O) X)) 'Guarda las dimensiones del plano 
  txtfile.Writeline (CStr(plano(O) Y)) 
  txtfile.Writeline (CStr(plano(O) z)) 
  txtfde.Wnteline (CStr(plano(3) X)) 
  txtfile.Wnteline (CStr(plano(3) Y)) 
  txtfde.Writeline (CStr(p!ano(3) z)) 
  txtfile.WriteLine (CStr(Num_Objetos)) 'Guarda la dimensión de la Matriz
  For i = 1 To Num. Objetos - 1 'Lleva todos los archivos. X requeridos al folder
     fso.CopyFile Objetos(i) Archivo, folder & "\", True 'Mueve el archivo dentro de la carpeta
     For i = 0 To Objetos(i) nMaterials -1'Copiar las lexluras correspondientes 
          textura = Obietos(i) TexList_Nombres(j)
          11 textura <> •• Then 'Se debe copiar 
             fso CopyFile Mid(Objetos(i) Archivo. 1, Len(Objetos(i) Archivo) • Len(fso.GetFileName(Objetos(i).Archivo))) &
textura, folder & "\". True
          End 11 
     Next 
     txtfile.WriteLine fso GetFileName(Objetos(i) Archivo) 'Escribe en el archivo amb el nombre del archivo que se copió.
     txtfile.WriteLine CStr(Obietos(i) Centro X) 'Escribe la coordenada x del centro del obieto
     txtfile. WriteLine CStr(Objetos(i) Centro Y) 'Escribe la coordenada x del centro del objeto
    txtfile WnteLine CStr(Ob¡etos(1) Centro z) 'Escribe la coordenada x del centro del ob¡eto 
  Next 
   txtfile.Close 'Se cierra el hilo para operar dentro del archivo 
  Exrt Sub 
ErrHand: 
  MsgBox "Error en la operac16n de Guardado" 
  On Error GoTo O 
End Sub
```
Para la función de Apertura se lec el archivo de texto y se cargan los objetos geométricos refcrenciados y se buscan en la carpeta con el mismo nombre del archivo que se debe encontrar en la misma ruta. Teniendo los datos de ese archivo de texto. los objetos cargados se transladan a las coordenadas correspondientes y se cargan tanto el robot real como el robot vinual esperando que se dé el click para su posición de inserción. El código que se encarga de esto es:

# Public Sub Abrir\_Archivo(File As Stnng)

```
Dun fso As New FileSystemObject, txtfile As TextStream 'fso maneja operaciones con archivos
Dim Linea As String 'Contiene el texto leido del archivo
Dim i As Single
Dim j As Single 
Dim folder As String 'Nombre del folder que contiene los archivos x y las texturas
Dim Cantidad As Long 'Número de objetos que tiene el ambiente
Dim Centro As D3DVECTOR 'Centro del objeto en el ambiente
Set fso = CreateObject('Scripting FileSystemObject')
Set txtfile = fso OpenTextFile(File, ForReading, False, TristateFalse) 'Abrir el archivo de texto
folder = Mid(Fie, 1, Len(Fie) - 4)On Error GoTo Salda 
 Fori=OTo5 
    If Not (txtfile.AtEndOfStream) Then
```
Software para la operación de un robot móvil en un ambiente de realidad virtual 3D  $CA$  $FIII$  $O$  $4$ 

l inea a tytfile Readl ine Fise GoTo Salida: 'Rompe el loco Fod If Select Case i 'Iniciar el plano  $Case 0$  $plano(0) \times = CDb$ KLinea)  $plano(2)$ ,  $X = CDb$ <sup>[Linea]</sup> Case 1 plano(0) Y = CDbl(Linea)  $plano(1)$ . $Y = CDb$ l $Linea)$  $plano(2)$   $Y = CDb(Linea)$ Case 2  $plano(0).z = CDbl(Linea)$  $plano(1)$   $z = CDb(Linea)$  $Case 3$  $plano(3).X = CDbKLinea)$  $plano(1) \times = CDb(Linea)$ Case 4  $plano(3)$ . $Y = CDbl(Linea)$ Case 5 plano(3) z = CDbl(Linea) plano(2) z = CDbl(Linea) End Select **Next** If Not (txtfile AtEndOfStream) Then Linea = txtfile ReadLine Fice GoTo Salida 'Rompe el loop End If Cantidad = CLng(Linea) ReDim Obietos(0) As KeyFrame 'Limpia la matriz Num. Objetos = 0 Inicia la Variable de la matriz de objetos Agregar\_ObjetoN (App Path & "\carrowirtual x") 'Agregar el objeto principal (Carro) Num Objetos = Num Objetos + 1 Crear: Nuevo: Obieto App Path & Nlantavirtual x\*, App Path & "Y\*, Llanta, delantera, virtual, D3DDevice Crear, Nuevo, Objeto App Path & "carroreal x", App Path & "Y", Carro, real, D3DDevice Crear Nuevo Objeto App Path & "Vlantavirtual x", App Path & "Y", Llanta delantera virtual, D3DDevice Crear Nuevo Objeto Apo Path & Niantareal x\*, Apo Path & "Y", Llanta delantera real, D3DDevice  $For i = 1 To Cantidad - 1$ If Not (txtfile AtEndOfStream) Then Linea = titfile ReadLine Eise GoTo Salida 'Rompe el loop End If 1 eer Archivo Agregar\_ObjetoN (folder & "\" & Linea) 'Carga objeto Num\_Objetos = Num\_Objetos + 1 If Not (txtfile AtEndOfStream) Then Linea = txtfile ReadLine Else GoTo Salida: Rompe el loop End If Centro X = CDbl(Linea)

Software para la operación de un robot móvil en un ambiente de realidad virtual 3D  $CAP$  $TIII$  $O4$ 

lf Not {txtfde.AtEndOfStream) Then Linea = txtfile.Readline Else GoTo Salida 'Rompe el loop Endlf  $Center Y = CDb$ llinea) \* lf Not {txtfile.AtEndOfStream) Then Linea = txtfile.ReadLine Else GoTo Salida 'Rompe el loop End lf

Centro.z = CDbl(Linea) \*

'Transladar de su centro en el archivo hasta el centro en et ambiente

Translacion Centro X - Objetos(i).Centro X, Centro.Y - Objetos(i).Centro.Y, Centro.z - Objetos(i).Centro.z, Objetos(i), False Next

txtfile Close 'Cierra el archivo

'Cambia la Matriz de Vista para ver el ambiente en 2D

vector\_camara = Construye\_ Vector(HScroll1.Value, plano(0) z. -VScroll1.Value) vector\_punto = Construye\_Vector(HScroll1.Value. 0. -VScroll1.Value) vector\_camara2 = Construye\_Vector(HScroll1.Value, UpDown3 Value, -VScroll1.Value) Text1. Text = CStr(Objetos(0) Centro X) · coordenadas de inserción del objeto originales Text2.Text = CStr(Objetos(0) Centro z) Command1 Enabled = True ' activa el boton de insertar Insertar Enabled = False 'Desactiva la inserción cargando = True Esperando\_P1ck =True StatusBar1. SimpleText = \*Esperando pick para la posición inicial del carro\* Exit Sub Salida MsgBox •Hubo Un erro al cargar el archrvo· On Error GoTo O End Sub

# 4.0.6 Métodos de Conducción

#### *Traslación*

Como se mencionó anterionnente, para animar un objeto existen dos operaciones básicas: translación y rotación; en este caso, la translación del objeto se logra extravendo sus vértices, se aplica el incremento o decremento en sus coordenadas y se actualiza el objeto geométrico. El código resultante fue:

Private Function Translacion(X As Single, Y As Single, z As Single, ByRef key As KeyFrame. Camara As Boolean) 1 Desarrolla la translación *oe* los objetos Dim i As Single \* vanable de bude Dim VertexList() As D3DVERTEX 'El arreglo de vertces de la geometria ReDim VertexList(key.Mesh GetNumVertices) As D3DVERTEX i = D3DXMeshVertexBuffer6GetData(key Mesh, 0, Len(VertexList(0)) \* key Mesh GetNumVertices, 0, VertexList(0)) lf Not {i = 03D\_OK) Then GoTo ErrOut 'Temuna si no puede obtener los datos

 $\overline{a}$ 

```
For 1 =O To key.Mesh.GetNumVertíces -1 
  With VertexList(i) <sup>+</sup> agrega el incremento a cada coordenada
     X = X + XY = Y + Y.2 = .2 + 2End With 
Nexti 
  With key.Centro ' agrega el incremento a cada coordenada pero para el centro 
     \mathbf{X} = \mathbf{X} + \mathbf{X}Y = Y + Y.z = .z + z<br>End With
11Camara =True And Esperando_Pick =False Then 
  With vector_camara <sup>*</sup> actualiza la posicion de la camara
     X = X + XY = Y + Yz = z + zEnd With
  With vector_camara2 <sup>*</sup> actualiza la posicion de la camara
     \mathbf{X} = \mathbf{X} + \mathbf{X}Y = Y + Y7 = 7 + 7End With 
  With vector punto
     \mathbf{X} = \mathbf{X} + \mathbf{X}Y = Y + Y2 = 2 + 2End W1th 
Endlf 
i = D3DXMeshVertexBu!ler8SetData(key Mesh. O. (len(Vertexlist(O)) • key.Mesh.GetNurnVertices). O, Vertexllst(O)) 
 ' actualiza los vaiofcs en el buffer de la malla 
'Actualiza las coordenadas de la Ca¡a 
D3DX CompuleBound1ngBoxFromMesh key Mesh. key.esquina_inf_izq_min. key.esquina_sup_der_max 
'Actualizar tabla de dalos 
With MSFlexGrid1
    col = 1Row = 0Text = "(" & CStr(Clnt(Objetos(0) Centro X)) & "," & CStr(Clnt(Objetos(0).Centro.z)) & ")"
End W1th 
Avance = Avance + Incremento 'Calcula cuanto ha avanzado el carro
lf Not (i = D3D_OK) Then · se fiïa que no haya ocurrido un error
```
ErrOut

MsgBox "No se pudo transladar" · si ocurno un error manda un mensaje End

··~~-==~~"='='"-=-="."""-----------------.-. ---····--.--.-~~~...\_-.• \_.• \_\_\_\_\_\_\_\_\_\_\_ \_

End lf · terminaoón del rnaneio de errores **End Function** 

4

# **Rotación**

De la misma manera, en esta función se tuvo que recurrir a la extracción de los vértices pero además especificar un punto fijo respecto al cual se rotará el objeto. El código que desarrolla esta tarea es:

```
'Rota un objeto cargado al rededor de su centro
Private Sub Rotar(ByRef key As KeyFrame, grados As Single, Apovo As D3DVECTOR, Camara As Boolean,
Actualizar grados As Boolean)
Dim i As Long 'Variable de bucle
Dim tempx As Single 'Variable temporal
Dim tempz As Single 'Varaible temporal
Dim VertexList() As D3DVERTEX 'El arregio de vértices de la geometria
ReDim VertexList(key Mesh GetNumVertices) As D3DVERTEX
tempx = D3DXMeshVertexBufferBGetData(key Mesh, 0, Len(VertexList(0)) * key.Mesh.GetNumVertices, 0, VertexList(0))
  If Not (ternox = D3D, OK) Then GoTo ErrOut. Termina si no puede obtener los datos
  For i = 0 To key Mesh GetNumVertices - 1
    With VertexList(i)
       tempx = .nx - Apovo.X 'Traslada las normales al centro
       tempz = nz - Apovo z'Las rota y regresa a su posición original
       nz = (tempz * Cos(grados * Rad) - tempx * Sin(grados * Rad)) + Apovo z
       nx = (tempz * Sin(grados * Rad) + tempx * Cos(grados * Rad)) + Apoyo X
      tempx = X -Apovo X 'Traslada los vértices al centro
      tempz = z - Apovoz'Los rota y regresa a su posición original
       .z = (tempz * Cos(grados * Rad) - tempx * Sin(grados * Rad)) + Apoyo.z
       X = (tempz * Sin(grados * Rad) + tempx * Cos(grados * Rad)) + Apovo X
    End With
  Nexti
  With key direccion
    tempx = .X 'Guarda la inclinación original
    tempz = zRota
    .z = (tempz * Cos(grados * Rad) - tempx * Sin(grados * Rad))
    X = (tempz * Sin(qrados * Rad) * tempx * Cos(qrados * Rad))Fod With
  'Actualiza el punto de vista de la camara
  If Camara = True And Esperando, Pick = False Then
    With vector camara
      tempx = X - Apovo X 'Lleva el punto de dirección
      tempz = z - Apoyo z'Rota y lo regresa a su posición original
      z = (tempz * Cos(grados * Rad) - tempx * Sin(grados * Rad)) + Apoyo.z
      .X = (tempz * Sin(grados * Rad) + tempx * Cos(grados * Rad)) + Apovo.X
    End With
  End if
```
'Actualiza los vértices en el buffer de vértices de la malla

tempx = D3DXMeshVertexBuffer8SetData(key.Mesh, 0, (Len(VertexList(0)) \* key Mesh.GetNumVertices), ... 0. VertexList(0))

'Actualiza la Caia

Software para la operación de un robot móvil en un ambiente de realidad virtual 3D CAPÍTULO 4

```
D3DXComputeBoundingBoxFromMesh key.Mesh, key.esquina_inf_izq_min. key.esquina_sup_der_max 
  key.Centro.X = key.esquina_inf_izq_min.X + (key.esquina_sup_der_max.X- key.esquina_inf_izq_min.X) f 2
  key.Centro.Y = 0
  key.Cenlro.z = key.esquina_inf_izq_min z + (key.esquina_sup_der_max.z - key esquina_inf_izq_min.z) I 2 
 11 Actualizar_grados Then 
    key.grados = kcy.grados +grados 
    11 key.grados > 360 Then 
       ~ey.grados = key.grados - 360 
    Elself key.grados <0 Then
       key.grados = key grados • 360 
    End 11 
  End 11 
'Actualiza los datos de la tabla 
  With MSFlexGnd1 
     .col= 1.Row = 2 'Direcoón virtual 
    .Text = "(" & CStr(CSng(Objetos(O) direccion.X)) & ".' & CStr(CSng(Objetos(O).direccion.z)) & ")" 
  End W1th 
11 Not (tempx = DJD_OK) Then 
ErrOut. 
MsgBox "No se pudo rotar" 'En caso de error termina el programa
End 
End 11 
End Sub
```
Las funciones que se encargan de llamar a las anteriores son aquellas que se refieren al dispositivo que se utiliza para conducir al carrito las cuales son: atención del Teclado y Atención por Joystick.

# *Ate11cicí11* del *tecludo y Joystick*

Tanto en el teclado como en el Joystick se desarrolló el mismo algoritmo para el manejo del robot adaptando la respuesta de acuerdo a las teclas presionadas o estado de la palanca y botones para el caso del joystick. Al contar el robot con una sola rueda motorizada la cual tiene la capacidad de rotar sobre su propio eje además de rotar hacia delante y hacia atrás se determinó que con las teclas de cursor y Ctrl se rota la llanta sobre su eje, por ejemplo Ctrl.  $+ \leftarrow$  ( tecla cursor izquierda) rota la llanta delantera en sentido antihorario. Con lo que respecta al joystick para poder girar la llanta es necesario presionar el boton  $1 \times \text{con la}$ palanca cargada ala izquierda. Por otra parte con la tecla Shift y las teclas cursor arriba o abajo el movimiento del robot es adelante o atrás respectivamente. Fueron desarrollados estos dos métodos para que el usuario pudiera seleccionar el que más le agrade. La dinámica que se sigue es considerar el estado de las teclas o del joystick para poder determina una translación o rotación y, respecto al estado de las teclas, se envía la instrucción correspodiente al robot real si es que existe una conexión establecida. Como los dos códigos son muy parecidos entonces sólo se muestra el código de JoyStick1 DataTick:

""····~~----===-,...,----------------------------------

 $\langle \sigma_{\alpha}(\mathbf{r}) \rangle$  is a constant of  $\sigma_{\alpha}(\mathbf{r})$ 

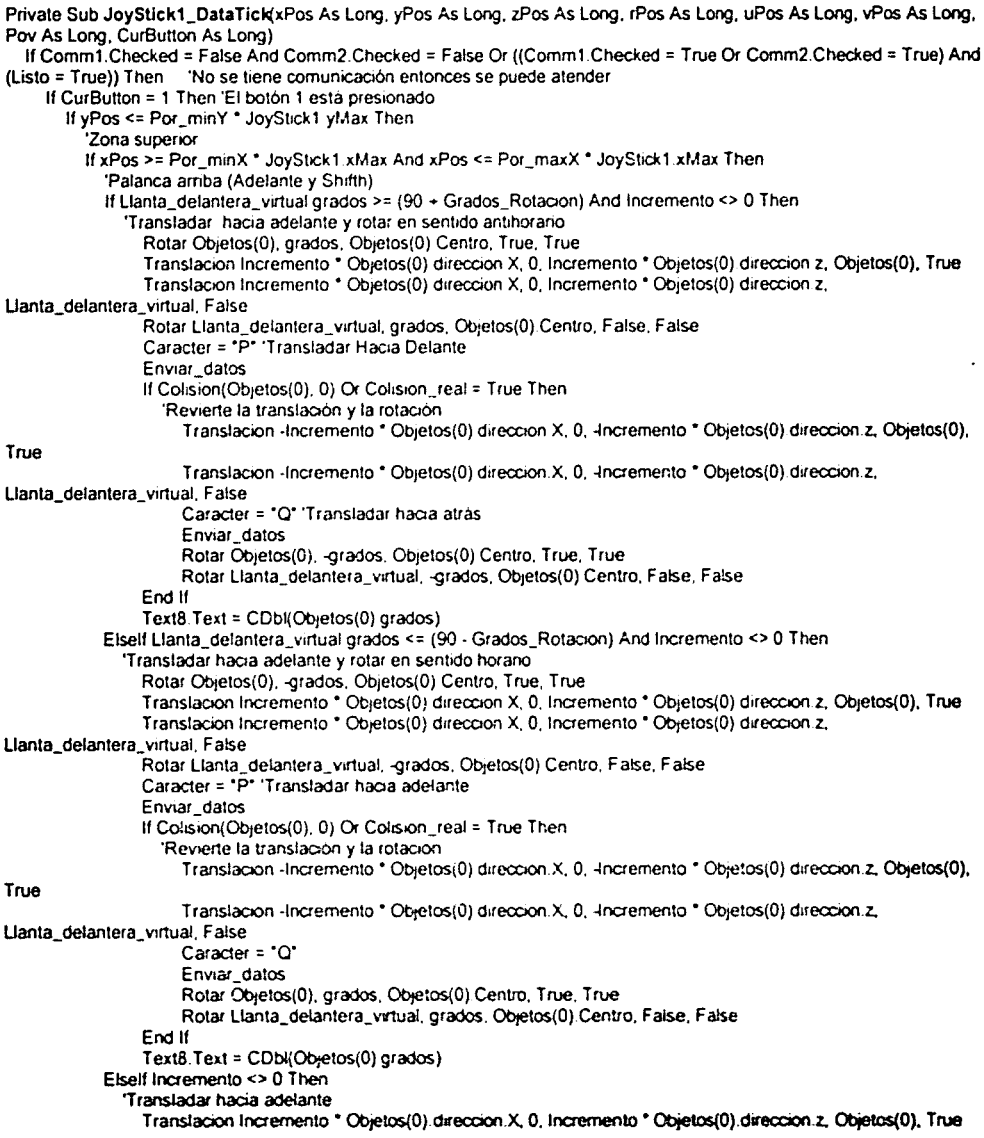

····-------~==-=-------------------------------

Software para la operación de un robot móvil en un ambiente de realidad virtual 3D CAPÍTULO 4

an in it is more than

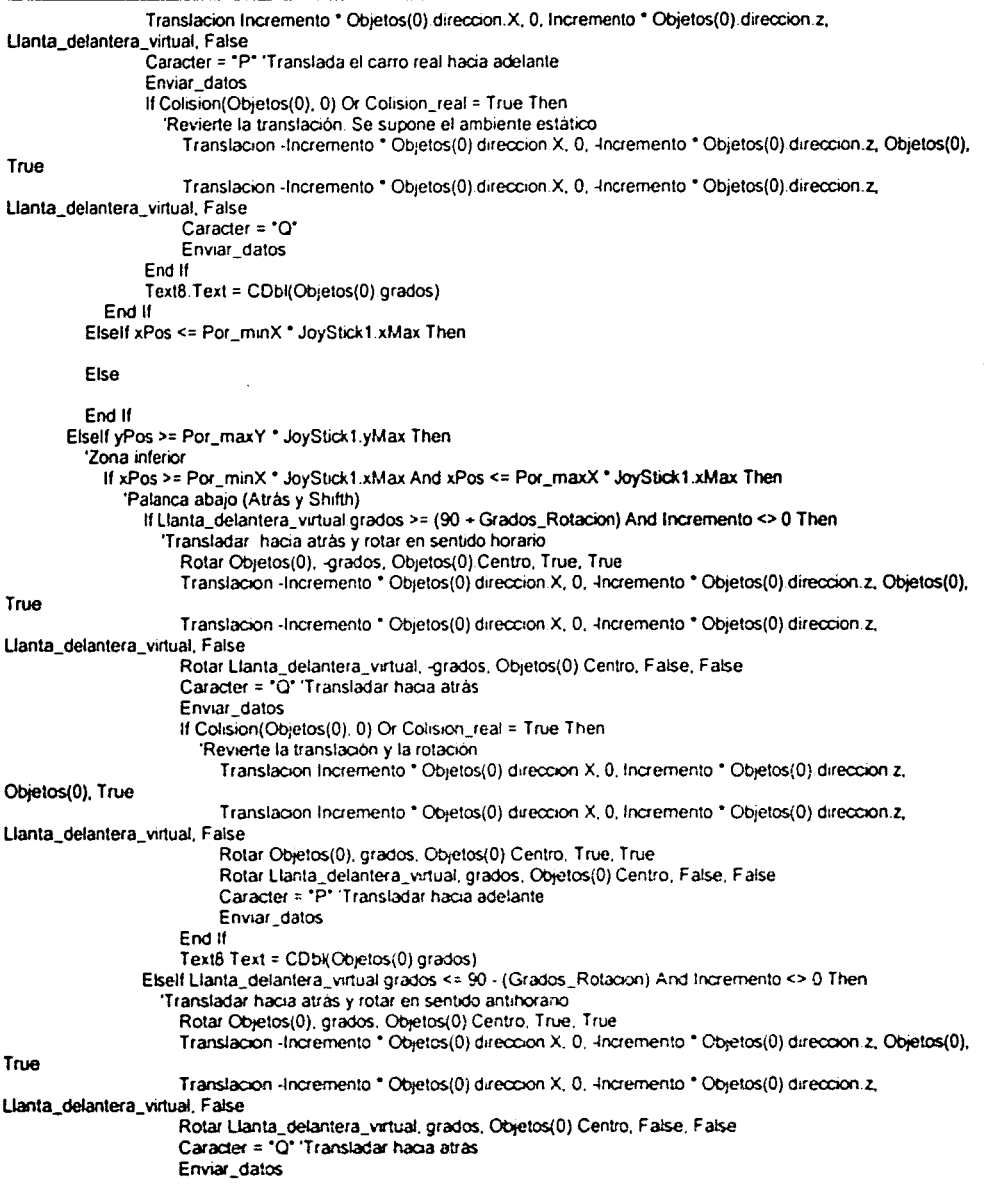

70

Á

Software para la operación de un robot móvil en un ambiente de realidad virtual 3D CAPÍTULO 4

 $\vec{r}$ 

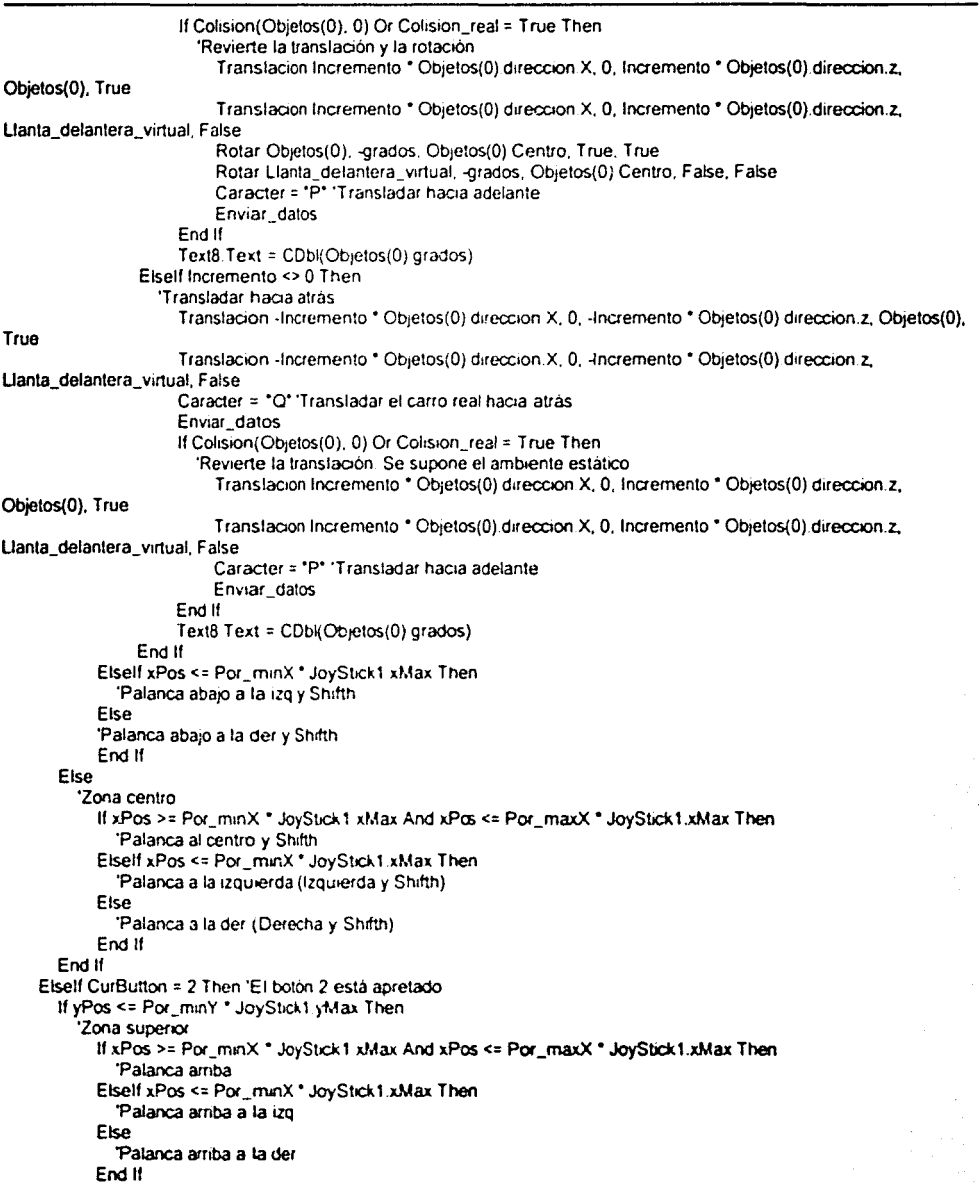

M

### Software para la operación de un robot móvil en un ambiente de realidad vinual 3() CAPÍTULO 4

~ ·-.--.,,...---"·~~oc.--:-.-,-.--:---------............. ...,. .... -------------------~

ź

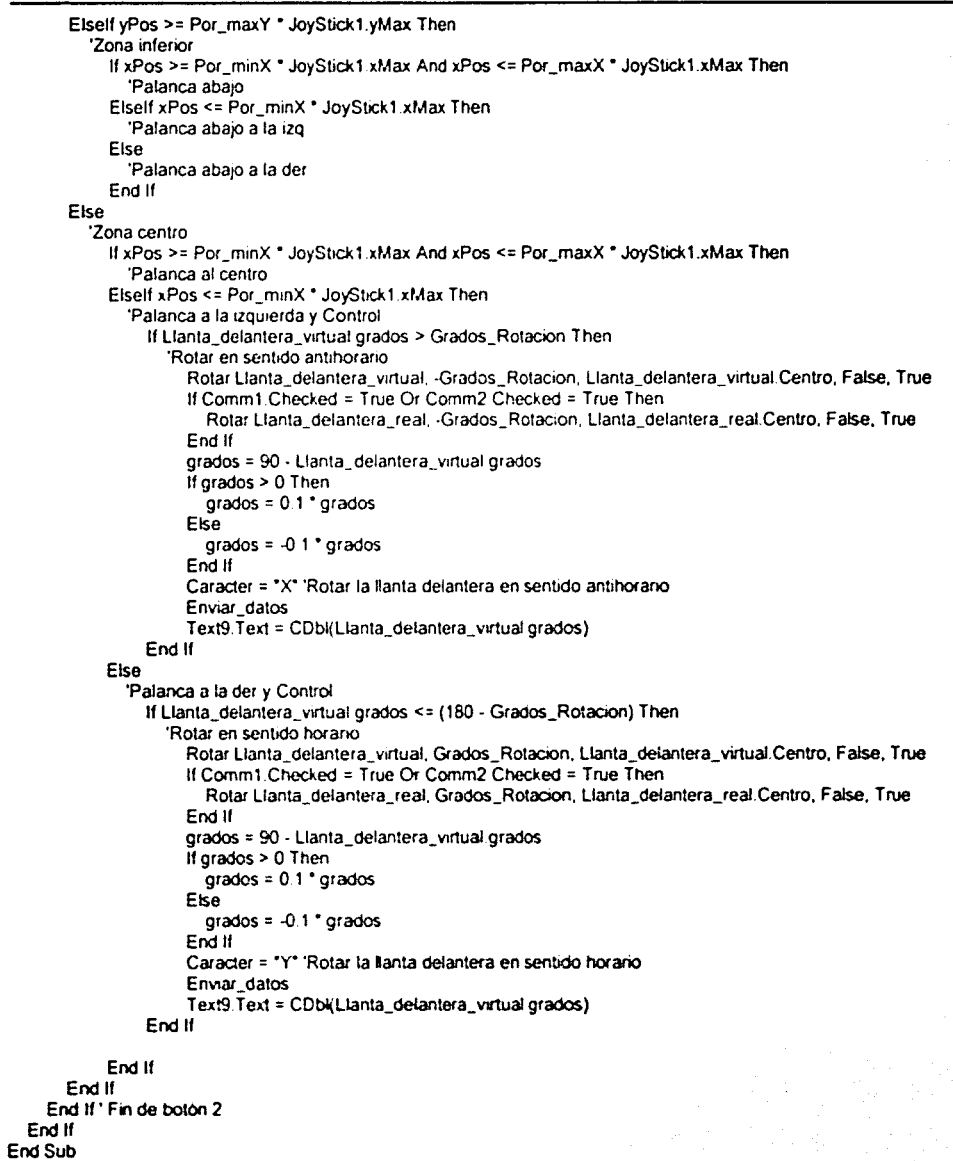

72

Software para la operación de un robot móvil en un ambiente de realidad virtual 3D CAPITUL04

# 4.0. 7 Detección de colisiones

Después de analizar los métodos para detección de colisiones se encontró que, si bien en este caso se podría necesitar de un método exacto para simular realidad en la colisión, el sistema necesita mucho tiempo de procesamiento debido a sus característica; sin embargo al contar con sensores en el robot se pudo percibir que una colisión se detecta a una distancia considerable respecto del objeto, por lo que. para simular ese comportamiento, se puede utilizar el método de cajas envolventes que necesita un menor grado de procesamiento. Si no se quiere simular ese comportamiento se encontró que la librería D3DX8 tiene desarrollada una función que detecta la intersección de una raya y una malla(que es un conjunto de triángulos). Al final se optó por implantar un sistema de detección de colisiones incremental el cual en primera instancia detecta la intersección de los círculos que rodean a cada objeto y si existe una intersección, de acuerdo con el algoritmo elegido. se prueba la caja circundante o la intersección exacta entre los objetos. Las funciones que se encargan de esto son: Colision, Choque y Choque2. Su código es el siguiente:

Private Funcloon Colislon(key As KeyFrame. Indice As Long) As Boolean

Dim i As Single Dim Distancia As Double Colision = False

"Venfica que el objeto Se Encuentre dentro del área de trabajo permitida(PLANO)

```
If (key esquina_inf_izq_min z > plano(2) z) Then
  lf (key esquina_mf_1zq_man.X > plano(2).X) Then 
     lf (key.esquma_sup_der_max z < plano(1) z) Then 
       If (key esquina_sup_der _max X < plano(1) X) Then
          For i = 0 To Num_Objetos - 1 'Venfica que la distancai entre el objeto en cuestión
                       'y los demás sea suficiente para no Traslaparse
            lf i <> Indice Then 
               Distancia = Distancia. Objetos{key Centro. Objetos{i) Centro).
               If Distancia <= (key radio + Obietos(i) radio) Then 'Se encuentra en área de choque
                  lf exacto Checked = True Then 'Es para la elección del algontmo de colisión
                    Colision = Choque2(key, Objetos(i)) 'En caso de Traslape se aplica una función más precisa
                 Etse 
                    Colision = Choque(key, Objetos(i)) 'En caso de Traslape se aplica una función más precisa
                 End If ' Se termina la elección del algoritmo de colisión.
                 If Colision = True Then
                    Exit Function
                  End lf 
               Endlf 
            End 11
          Next 
          Exit Function
       Endlf 
     End if
  End lf 
End If
Colision = True 'El objeto cae fuera del área de trabajo
End Function
```
. .,......,...,....---·~·"··-""·""· ----------...................... --------------···--·----------------

Á

Software para la operación de un robot móvil en un ambiente de realidad virtual 3D CAPÍTULO 4

```
Prívate Function Choque(key As KeyFrame. ByRef key2 As KeyFrame) As Boolean 
'Revisa si el objeto se ha colisionado con otro 
Dim i As Long
Dim VertexList() As D3DVERTEX 'toma todos los vertices de la malla
Dim vector_prueba As 03DVECTOR 
Dim vector_direccion As D3DVECTOR ·Esta tomado del centro del objeto a la parte ultima del carrito 
Dim Hit As Boolean ' Detecta si hubo una colisión o no.
' Define el nümero de vertices de la malla 
ReDim VertexList(key Mesh GetNumVertices) As D3DVERTEX 
' constante de apoyo. obtiene los valores de lo vertices de ta malla 
i = D3DXMeshVertexBuffer8GetData(key Mesh. O, Len(Vertexl!st(O)) • key.Mesh.GetNumVertices, O, Vertexlist{O)) 
   11 Not (i = D3D_OK) Then GoTo ErrOul 'Termina s1 no puede obtener los datos 
     With vector dirección · define el vector de dirección
          \mathbf{X} = \mathbf{0}Y = 1z = 0End W1th 
     If key2.esquina_inf_izq_min X = key2 esquina_sup_der_max.X Or key2.esquina_inf_izq_min.Y =
key2.esquina_sup_der_max Y Or key2.esquina_inf_izq_min z = key2.esquina_sup_der_max.z Then
     'Entonces el ob¡eto es plano en alguna dirección 
       'La caja engrosa en una unidad 
       key2.esquina_inf_izq_min.X = key2.esquina_inf_izq_min.X - 1
       key2.esquina_inf_izq_min.Y = key2 esquina_inf_izq_min.Y - 1
       key2.esquina_inf_izq_min z = \text{key2} esquina_inf_izq_min z - 1End if
     For i = 0 To key Mesh GetNumVertices - 1 'revisal cada uno de los vertices de la malla
       With vector_prueba
          X = VertexList(i).XY = VertexList(i) Y
          z = Vertex List(i). z =End W1th 
       'Detección de las colisiones con sus parametros
       Hit = D3DX BoxBoundProbe(key2 esquina_inf_izq_min, key2.esquina_sup_der_max, vector_prueba,
vector_direccion)
       If Hit = True Then 'detection de la colisión'
          Choque= True 
          Exit Function
       End lf 
     Nexti 
       Choque = False 
       Exit Function
ErrOut 
MsgBox "Ha ocurrido un error al obtener los vertices"
End 
End Function
Private Function Choque2(key As KeyFrame, key2 As KeyFrame) As Boolean
'Revisa si el objeto se ha colisionado con otro
Dimí As Long 
Dim VertexList() As D30VERTEX 1oma todos los vertices de la malla
```
..,\_..-·<:"'"' \_ \_\_,,,~--------------------------............

◢

Software para la operación de un robot móvil en un ambiente de realidad virtual 3D CAPÍTULO 4

Dim inicio\_ray As D3DYECTOR 'Punto donde inicia el ray Dim ray\_direccion As D3DYECTOR 'Vector unrtano que define la dirección del ray Dim Hit As Long, Face As Long, Count As Long 'Detecta si hubo una colisión o no Dim Distancia As Single, u As Single, v As Single 'Distancia parametrica de intersección del ray ' Define el número de vertices de la malla ReDim VertexList(key.Mesh.GetNumVertices) As D3DVERTEX 'constante de apoyo, obhene los valores de lo vertices de la malla 1 = D3DXMeshVertexBuffer8GetData(key Mesh. C. Len(VertexList(O)) \* key.Mesh.GetNumVertices, 0, VertexList(O)) 11 Not (i = D3D\_OK) Then GoTo ErrOut 'Termina s1 no puede obtener los catos 'Una vez obtenidos los vértices de la malla se toman de 3 en 3 para tomar triangules For i = 0 To key Mesh GetNumVertices - 2 'Barre todos los vertices de la malla  $incio$  ray = Construye\_Vector(VertexList(i) X. VertexList(i) Y. VertexList(i) z) D3DXVec3Normalize ray\_direcoon. Construye\_Vector(VertexList(i + 1).X - VertexList(i) X. VertexList(i + 1).Y - $Vert(x, y)$  Y, VertexList( $i + 1$ ) z. VertexList(i) z) D3DX Intersect key2 Mesh, inicio\_ray, ray\_direccion, Hit. Face, u, v, Distancia, Count lf Hit= 1 Then If Distancia > 0 And Distancia < 1 Then 'Hubo una colisiane' Choque2 = True Exit Function End lf Endlf Next 'Si llega a este punto entonces no hay colision Choque2 = False Exit Function ErrOut MsgBox "Ha ocurrido un error al obtener los vertices" End End Function

## 4.0.8 Interacción con el Robot Real

#### Comunicación serie.

Para implementar la comunicación serie se optó por utilizar un control ActiveX que viene incluido como componente Visual Basic. Para poder establecer una comunicación a través de un puerto únicamente se necesita asegurar que el puerto en cuestión se encuentre cerrado. establecer los parámcntros de comunicación y abrir el puerto para poder empezar a enviar y recibir datos. El tipo de comunicación que se puede establecer a través del puerto es por un ciclo cerrado o por eventos. En este caso se optó por la comunicación por eventos tratando de evitar la pérdida de datos. Los parámetros que rigen la comunicación en esta aplicación se definen en la función Comm1 Click que se muestra a continuación con el código que se refiere específicamente a ello en letras negras.

Private Sub Comm1\_Click() Colision\_real = False Listo = False Codigo\_Esperado = 118 Dim Temp As Double 'Se tenia comunicación establecida en Comm 1. ◢

Sofiwarc para la operación de un robot móvil en un ambiente de realidad virtual 30 CAPfTUL04

```
'Deshabilitar comunicacion 
comunicacion.Caption = "Conexión con Robot" 
Comm1.Checked = False
Listo= True 
11MSComm1.Port0pen =True Then 
  MSComm1.Port0pen =False 
End 11
With MSFlexGrid1 
  .col= 1 
  .Row • 3 'Posiciona la celda de dirección real 
  .Text = -Row = 1.Text = -End With
```
Elself Comm2 Checked =False Then 'No hay comunicación y se establece a través de Comm1

```
'Establecer las condiciones de comunicación
  comunicacion Caption = "Desconexión con Robot"
  Comm1.Checked = True 
  'lnioalización de vanables de puer1o 
  Caracter = "S"
  'Configuración de enlace 
  With MSComm1 
    .CommPort = 1 
     .Settings = "1200.N,8,1" 
    .SThreshold = 0.RThreshold = 3 'Informar por cada 3 caracteres que llegan 
    .lnputLen = 0.lnputMode = comlnputModeBinary 
  'Abrir el puerto . 
     . Por10pen =True 
  End With 
  'Iniciar Posicion de Carro Real
  Translacion Objetos(0) Centro X - Carro_real Centro X, 0, Objetos(0).Centro.z - Carro_real.Centro.z,
Llanta_detantera_real. False
  Translacion Objetos(0) Centro X - Carro_real Centro X, 0, Objetos(0).Centro.z - Carro_real.Centro.z, Carro_real, False
  Temp = Obietos(0) grados - Carro_real grados
  Rotar Carro_real. Temp. Carro. real Centro. False. True.
  Rotar Llanla_delantera_real. Temp. Carro_real Centro. False. False 
  With MSFlexGrid1
     col = 1Row = 3 'Posiciona la celda de dirección real
     .Text = "(" & CSng(Carro_real direccion X) & "," & CSng(Carro_real direccion.z) & ")"
     Row = 1.Text = "(" & Cint(Carro_real Centro X) & "," & Cint(Carro_real Centro z) & ")"
  End W1th 
  Timer2 Enabled = True
  Enviado = °C°
Else 'Se tiene una comunicación a través de Comm2 y se desea cambiar a Comm1
  1f MSComm1.PortOpen = True Then 'Se cierra el puerto para cambiar a Comm1
    MSComm1.PortOpen = False
  End lf 
  'Establecer las condiciones de comunicación
```
comunicacion.Caption • "Oesconexión con Robot"

Sofiwarc para la operación de un robot móvil en un ambiente de realidad \'inual 3D CAPÍTULO 4

 $Common2. Checked = False$ Comm1.Checked =True 'Inicialización de variables de puerto  $Carcter = "S"$ ' Configuración de enlace With MSComm1 .CommPort = 1 .Settings = "1200,N,8,1" .SThreshold = O .RThreshold  $= 3$  'Informar por cada 3 caracteres que llegan .inputLen =  $0$ .lnputMode = comlnputModeBinary 'Abrir el puerto . . PortOpen =True End With End lf Picture1.SetFocus 'Se pasa el foco a picture 1 End Sub

En la aplicación se cuenta con otra función llamada Comm2\_Click que se encarga de la comunicación pero a través del puerto Comm2. Recordando que se debe seleccionar uno u otro ya que no se tiene contemplada la comunicación con el robot a través de los dos puertos al mismo tiempo.

En la función anterior se estabkce que se esperarán hasta 3 caracteres recibidos en el puerto para que la aplicación los lea e interprete. La función que se encarga de leer e interpretar los datos es MSComm1 OnComm. Básicamente toma la cadena de caracteres y determina el tipo de datos a los que se refiere tal cadena y toma las acciones necesarias sobre el estado de la comunicación o sobre la posición del robot real en la aplicación. El código de la función se muestra en las siguientes líneas:

Pnvate Sub MSComm1\_0nComm() Oim Reobtdo As Varían! 'Cadena de caracteres que se reobieron Dim Valor\_byte As Byte Valor expresado en byte Dim posicion As Integer 'Valor de comparación posicional Dim Encoder\_derecha As Integer 'Almacena el valor de las vueltas de los encoders Dim Encoder izquierda As Integer Dim Angulo\_Norte\_Actual As Double 'Grados respecto del norte magnético Dim i As Integer 'Contador Dim Codigo As String Dim Codigo\_Anterior As String Select Case MSComm1 CommEvenl

Case comEvReceive · Recibido nº RThreshold de caracteres.

Timer2 Enabled = False 'Deshabilita la espera ·interpretar datos reobidos Reobtdo = MSComm1 Input Codigo = CStr(Reabido(0)) Text6 Text = CStr(Codigo) & CStr(Clnt(Recibido(1))) & CStr(Clnt(Recibido(2))) 'VERIFICAR QUE EL CÓOIGO RECIBIDO SEA EL ESPERADO

Timer2.Enabled = False 'Deshabilita la espera

77

Soflwarc para la operación de un robot móvil en un ambiente de realidad vinual 3D CAPITULO 4

·r

```
11 Codigo = 117 Then 'Se requieren sensores u = 117 
   'Calcular el estado de los sensores 
   Valor_byte = CByte(Recbido(1))
  posicion = 1 
  MSFlexGrid1 .Row = 4 'Inicia llenado de datos de sensores 
  Colision_real = False
  For i =O To 5 'Barre el byte de sensores 
     MSFlexGnd1 col = i + 111 Valor_byte And posioon Then 'El sensor en curso está activado 
        MSFlexGrid1 CellBackColor = vbRed 
        'Cohsion_real = True 
     Else 'El sensor en curso está desactivado 
        MSFlexGrid1 .CellBackColor = vbWh1te 
     Endlf 
     posicion = posicion * 2 'Cambia de posicion
  Next 
  Career = C^*Enviar _datos 
  Codigo_Esperado = 114 
  Exit Sub 
Elself Codigo = 100 Then 'Interpretar los grados d = 100
  11 Primera_vez =True Then 'Sólo cambia cuando inicia la transmisión 
     Grados_Norte = 256 * (Clnt(Recibido(1))) + (Clnt(Recibido(2)))
     Angulo_Norte_Anterior = Grados_Norte
     Angulo_Norte_Actual = Grados_Norte 
     Pnmera_vez =False 
  Eise 
     Angulo_Norte_Actual = 256 * (Clnt(Recibido(1))) * (Clnt(Recibido(2)))
  Endlf 
  Rotar llanta_delantera_real. Angulo_Norte_Actual -Angulo_Norte_Anterior. Carro_real.Centro, False, True 
  Rotar Carro_real. Angulo_Norte_Actual · Angulo_Norte_Antenor. Carro_real.Centro. False, True
  With MSFlexGrid1
     .col= 1.Row = 3 'Posiciona la celda de dirección real
     .Text = "(" & Mid(CStr(CDbl(Carro_real direccion.X)), 1, 6) & "," & Mid(CStr(CDbl(Carro_real.direccion.z)), 1, 6) &
     . \inftyl= 2. Text = CStr(Angulo .. Norte_Actual) 
  End With
  Angulo_Norte_Antenor = Angulo_Norte_Actual 
  Caracter = ^{\circ}C^{\circ}EnV1ar_datos 
  Codigo_Esperado = 114 'recibido
  Exit Sub 
Elself Codigo = 101 Then 'lnlerpretar los encoders e= 101 
     Encodcr_dcrecha = Clnt(Reobido(1)) 'Obtiene la cantidad de desplazamiento 
     Encoder _IZQuierda = Clnt(Reabido(2)) 
     MSFlexGrid1 Row = 1 'Posiciona la celda de centro real
     MSFlexGnd 1 col = 2
     MSFlexGnd1.Text = CStr(Encoder_derecha) & CStr(Encoder_izquierda)
     'Encoder derecha obtiene el desplazamiento final 
     Encoder_derecha = (Encoder_derecha + Encoder_izquierda) / 2 'Obtiene el promedio de desplazamiento
     Encoder_derecha = Encoder_derecha * 4.3 ° * Centimetros por cada pulso acumulado.
     lf Secuencia = "P" T hen 
       'Interpretar retroceso
```
-"-----~==----------------------------------

Á

Software para la operación de un robot móvil en un ambiente de realidad virtual 3D CAPÍTULO 4

```
Translacion Encoder_derecha • Carro_real dreccion X. Encoder_derecha • Carro_real direccion.Y, 
Encoder_derecha * Carro_real.direccion z. Carro_real. False
             Translacion Encoder_derecha • Carro_real direccion X. Encoder_derecha • Carro_real direccion.Y,
Encoder_derecha • Carro_real.direccion z. Llanta_delantera_real. False
          Else 
             'Interpretar avance 
             Translacion ·Encoder_derecha * Carro_real direccion X, -Encoder_derecha * Carro_real.direccion.Y, -
Encoder_derecha • Carro_real direcoon z. Carro_real. False 
             Translacion -Encoder_derecha * Carro_real direccion X. -Encoder_derecha * Carro_real.direccion.Y, -
Encoder_derecha • Carro_real óireccion z. Llanta_delantera_real. False 
          Endlf 
          'Actualizar la posición del carro real 
          MSFlexGnd1.col = 1
          MSFlexGnd1 Text = "(* & Clnt(Carro_real Centro X) & *, * & Clnt(Carro_real.Centro.z) & *)*
          Caracter = °CEnviar _datos 
          Codigo_Esperado = 114
     Elself Codigo = 118 Then 'Buffer Vacio v = 118 
          Caracter = ^{\circ}C<sup>*</sup>
          Enviar_datos
          Codigo_Esperado = 114
          Listo = True 'Rehabilita la atención al teclado o joystick 
     Elself Codigo = 114 Then' Recibido r = 114Caracter = °C<sup>*</sup>
          Enviar _datos 
          Codigo_Esperado = 118
     Else 
        MSComm1.Output = ^{\circ}N^{\circ}Timer2.Enabled =True 
        Enviado = 'N'
        Text7 Text = ·w 
     End lf 
End Select
```
#### End Sub

Se desarrolló una función que se encarga de enviar al robot todas las peticiones de datos y movimientos; además deshabilita temporalmente la atención al teclado o joystick hasta que un dato proveniente del robot vuelva a habilitar los dispositivos de conducción. La función que se encarga de esto es Enviar datos:

```
Public Sub Enviar _datos() 
Dim Caracter2 As String
lf MSComm1 PortOpen =True Then 
  If Caracter <> "S" Then
    Caracter2 = Caracter 'Guarda el valor original
    If Caracter = "P" Or Caracter = "Q" Then
         Valor_Secuencia = Valor_Secuencia + 1
```
lf Llanta\_delantera\_virtual grados <> 90 Then 'La llanta está inclinada Valor Secuencia = 0 MSComm1 Output = "D"  $Enviado = 'D'$ Listo = False

Software para la operación de un robot móvil en un ambiente de realidad virtual 30 CAPITUL04

Codigo\_Esperado = 100 Timer2.Enabled = True 'Inicia la cuenta 'Loop de Retraso Do DoEvents Loop Until Listo MSComm1.0utput ="E" Enviado = "E" Listo = False Codigo\_Esperado = 101 Timer2.Enabled = True 'loop de Retraso Do. **DoEvents** Loop Until Listo Enviado = "E" Elself Secuencia = Caracter Then 'Verificar si no se ha pasado del limite lf Valor\_Secuencia >= 3 Then Else 'Pedir Encoders Valor\_Secuencia = 0 MSComm1.Output = "D" Enviado = "D" LISIO = False Codigo\_Esperado = 100 Timer2 Enabled = True 'lnioa la cuenta 'Loop de Retraso Do **DoEvents** Loop Until Listo MSComm1 Output ="E" Enviado = "E'  $Listo = False$ Codigo\_Esperado = 101 Timer2 Enabled = True 1.oop de Retraso Do DoEvents Loop Until Listo Endlf 'Secuencia diferente, pedir encoders Valor Secuencia = 0 Secuenoa = Caracier MSComm 1 Output = ·o· Enviado = "D"  $Listo = False$ Codigo\_Esperado = 100 Timef2 Enabled = True 'Inicia la cuenta 'loop de Retraso Do OoEvents Loop Until Listo MSComm1 .Output ='E'  $Emado = 'E'$ Lis:O = False

Software para la operación de un robot móvil en un ambiente de realidad virtual 3D CAPITUL04

```
Codigo_Esperado = 101 
              Timer2.Enabled = True 
              'loop de Retraso 
              Do 
                 DoEvents
              Loop Until Listo 
         End lf 
    Endlf 
    Codigo_Esperado = 114 
    MSComm1. Output = Caracter2 'Se envía un dato y debe esperar hasta recibir datos
    Enviado = Caracter2 
    Text7.Text = Caracter2
    listo = False 'Deshabilita cualquier movimiento 
    Timer2.Enabled =True 'Inicia la cuenta 
  Endlf 
Endtf 
End Sub
```
# *Formato de datos*

Para comunicarse con el robot fue necesario establecer un código que definiera las instrucciones que ejecutarla el robot, asl como un código y orden en que se responderla a tales instrucciones. De esta manera, arbitrariamente se escogieron los siguientes códigos ASCII para que el robot ejecute las tareas asociadas:

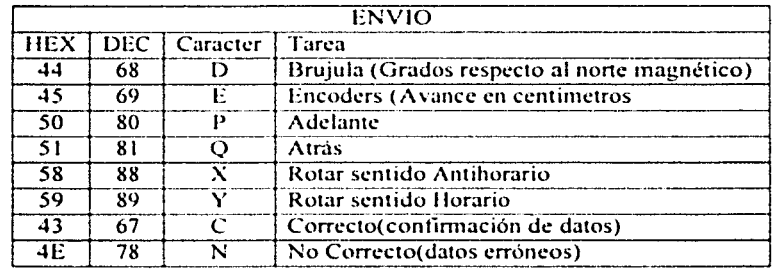

En retribución el robot regresa los datos en bloques de tres caracteres cuyo formato acordado es el siguiente:

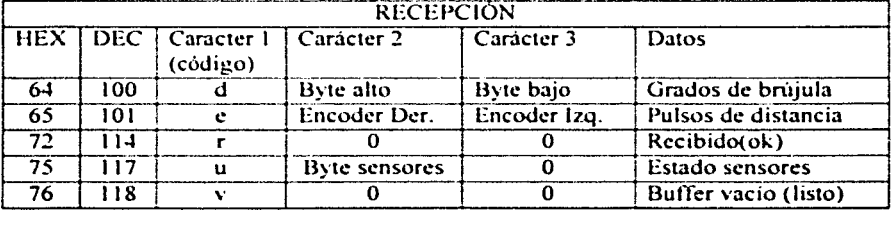

Á

El byte de sensores llega en el siguiente formato:

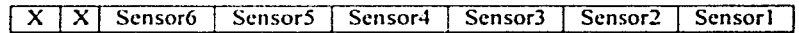

*Ajustes entre imagen real y virtual* 

Se está consciente que la simulación del movimiento del robot real y el movimiento del robot vinual diferirán en algún momento e inclusive en magnitudes posiblemente no aceptables debido a las imprecisiones mecánicas del robot. por lo que la precisión del ajuste en las pruebas realizadas determinan las relaciones avance/instrucción y grados/instrucción y con ello la calidad de la simulación. Es por lo anterior que necesitamos proporcionar al usuario una forma de llevar el robot vinual al lugar dónde se encuentra el robot real en el momento que las posiciones de ambos difieran en gran medida. El código que se encarga del ajuste se encuentra en la función Form\_Load y se encuentra resaltado en negritas.

Private Sub Form\_Load() 'Primer proceso a ciecular Me. WindowState = 2 Me.Show 'Asegura que la forma se muestre bRunning = Inicializacion() 'Inicializa el dispositivo direct 3d y confirma si puede e no seguir Incremento = 1. 72 Do While bRunning 'Termina hasta que brunning sea falso. Cuando se haga pick en la forma 'controles de Act1vecX lf GetTíekCounl() - FPS\_LastChed< >= 1000 Then 'Calcula el tiempo entre cada trame para los cuadros por segundo FPS\_Current = FPS\_Count 'Actualizalas cuentas FPS  $Count = 0$ FPS\_LastCheck = GetTickCount() End lf FPS\_Count = FPS\_Count + 1 'Incrementa la cuenta ·Actualiza los grados a rolar en cada llamada a teclado 6 ¡oystick DoEvents 'Permite que Windows atienda eventos If Teclado Checked = True And cargando = False Then. lf (Comm1.Checked = False And Comm2.Checked = False) Or ((Comm1.Checked = True Or Comm2.Checked = True) And (Listo= True)) Then 'No se tiene comunicación entonces se puede atender  $\dot{O}$  se tiene comunicación pero esta listo para enviar datos • Ajusta los dos carros ( real *y* virtual) cuando se alejan mias de sus radios 11 MSComm1.Port0pen =True And (Carro\_real.radio + Objetos(O).radio) >= Oistancia\_Objetos(Carro\_real.Centro. Objetos(O).Centro) Then Oim Temp As Double Translacion Carro\_real.Centro.X • Objetos(O).Centro.X. O. Carro\_real.Centro.z. Objetos(O).Centro.z, Llanta\_delantera\_ virtual. False Translacion Carro\_real.Centro.X - Objetos(0).Centro.X, 0, Carro\_real.Centro.z - Objetos(0).Centro.z, Objetos(OJ, False Temp = Carro real.grados - Objetos (0).grados Rotar Objetos(O). Temp, Carro\_real.Centro, False, True Rotar Llanta\_delantera\_virtual, Temp. Objetos(O).Centro, False, False End lf Atender\_ Teclado End lf If Comm1 Checked = True Or Comm2 Checked = True Then If Avance >= Incremento \* 3 Or Avance <= -Incremento \* 3 Then ' se pide avance real 'Mover este valor permite afinar el calculo de la ubicación real del robot Avance = O 'Remoar avance

·····~-------,------------------------.... -----------

Software para la operación de un robot móvil en un ambiente de realidad virtual 3D CAPITULO 4

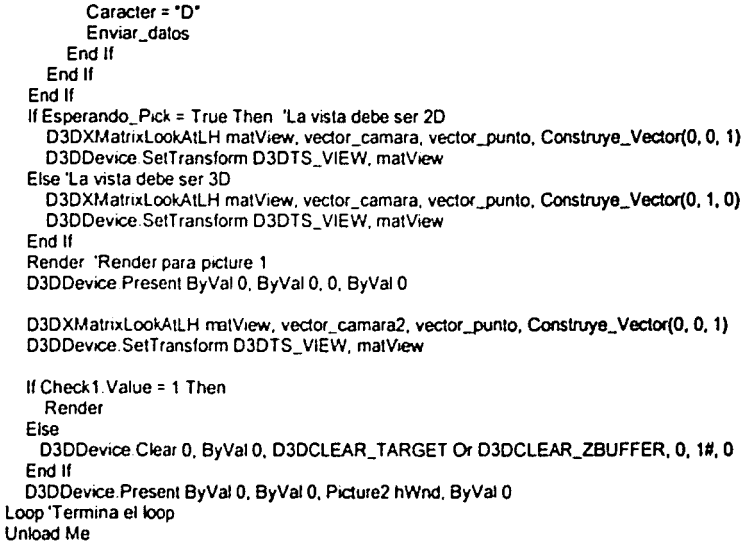

# End Sub

De lo que se encarga esta parte de la función es llevar las dos geometrías al mismo lugar y seguir con la simulación desde un estado en el que coinciden los dos carros.

# 5.0 REPORTE DE PRUEBAS DESARROLLADAS

## 5.0.1 Pruebas de ajuste de la llanta delantera

Para desarrollar estas pruebas fue necesario conocer la fonna en que el robot recibe y manda las peticiones provenientes del software de simulación. A continuación se muestra un diagrama de flujo simplificado de cómo resuelve el robot las peticiones de movimiento.

Recepción de datos (Interrupción)

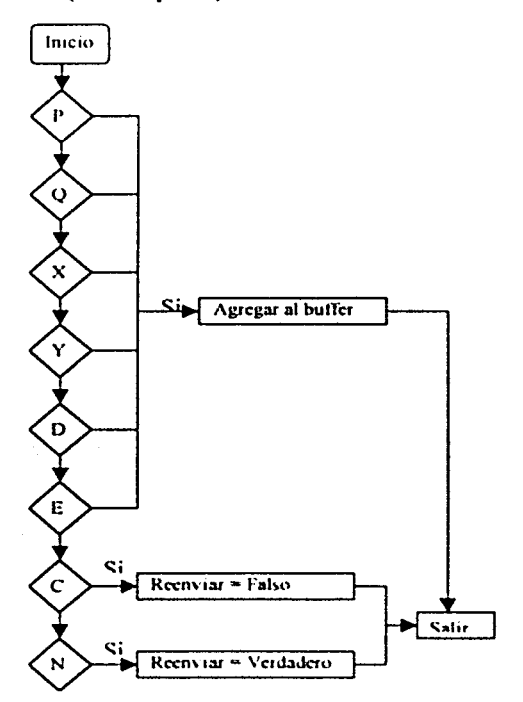

*Figura*(17). Cuando el<br>rohot recibe una petición **J.•** *1n1,rrur< 1ún. u1u·1tJc. lo•* **1/..J101** pnn~m~nlr• *Je:/*  puerto serie. Clasifica el **..L.110** *'/'4(' /('* //~¡.:rí **.1 u** &".\ **ldUllUf'14t<1.lfJ.nJ,: mu\·1m1 .. ·1110 /11 "Ji:f'C")!&.J "1 huf/1·r. u'' u111.1 1..onfu,,.\_,.,,,.,\_** *(C ')* **d** ,.,, 'º"'"'"~''""'.\') **""tul.l/1:'1** *rl* **•·ulor** *de* **Id**  *hJrl11Nc- .. lc-* **n·.-mlo** 

84

# Enviar Datos por el puerto serie

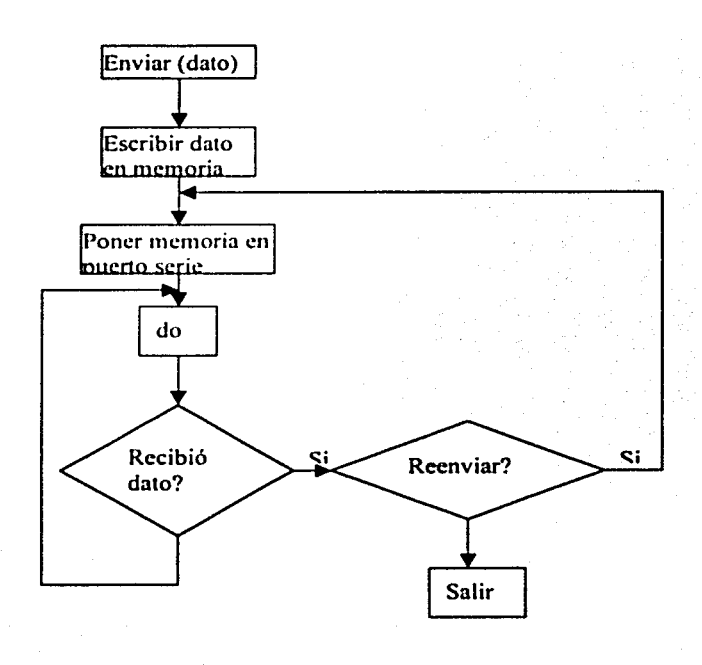

Figura(18). La función de envío de datas espera la confirmación por parte del software para pader atender la siguiente petición de movimiento.

h

Programa Principal

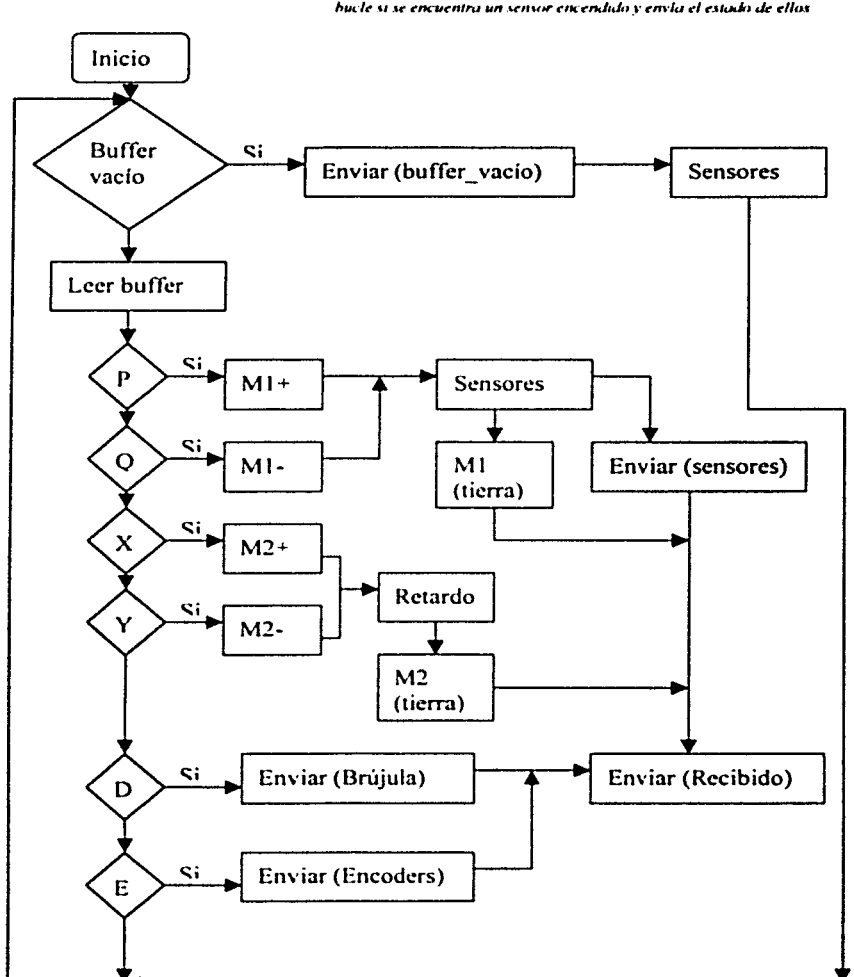

Figura(19). La rutina principal lee un buffer de recepción en cuyo caso se attenden las peticiones de movimiento. La rutina de sensores rompe el bucle si se encuentra un sensor encendido y envla el estado de ellos

Á

Las primeras pruebas que se realizaron para calibrar la interacción con el robot se enfocaron en encontrar el avance en centímetros que se logra por cada instrucción de desplazamiento hacia delante que proporciona la computadora; con lo anterior se logró encontrar la distancia de avance que se debía simular en el programa. Se disponía de tres tiempos de activación del motor que proporcionaban avances en diferentes magnitudes y se eligió aquella instrucción que proporciona un menor tiempo de activación pero perceptible. Asl, una vez elegido aquel movimiento menor pero perceptible. se hicieron pruebas de avance para detemtinar la relación avance/instrucción. En una distancia equivalente a una vuelta de la rueda delantera del robot(46.3 cm), se obtuvieron los siguientes resultados:

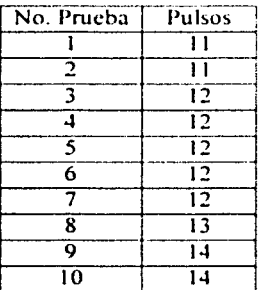

Por tanto, el avance esperado por cada instrucción se simulará en 3.76cm.

La siguiente prueba que se realizó fue la prueba de retroceso cuyo método fue el mismo que para la prueba de avance. Los resultados para el retroceso son:<br>
No. Prueba | Pulsos

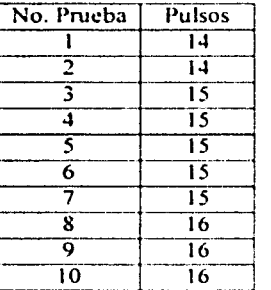

Por tanto, el avance esperado por cada instrucción se espera en 3.066 cm. Con lo anterior se decidió simular predeterminadamente en 3.3 cm para avance y retroceso.

Después se realizó la prueba de ajuste de rotación de la llanta delantera para lo cual la prueba se dividió en rotación en sentido horario y antihorario. Tanto para la rotación en

sentido horario como antihorario se consideró un ángulo de 90° y se obtuvieron los siguientes resultados:

#### Horario

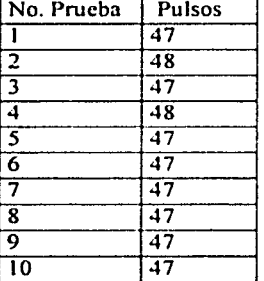

Para este caso la relación ángulo/instrucción es de 1.91 (grados/instrucción) para el sentido horario.

# Antihorario:

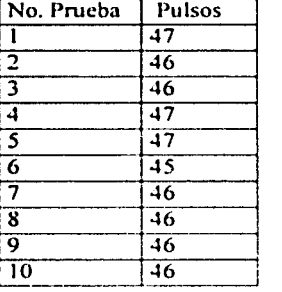

Por tanto la relación ángulo/instrucción es de 1.95 (grados / instrucción en sentido antihorario.Así, se simulará predeterminadamente en 1.93 grados / instrucción.

Durante el desarrollo de las pniebas encontramos una serie de problemas y condiciones que limitan la constancia en los resultados obtenidos en cada evento los cuales se puntualizan a continuación:

Tal es el caso del estado de la batería. Debido a que la pila gasta hasta 3 A/s por cada período individual (instrucción ejecutada en forma aislada), la potencia de la pila se puede \ er disminuida a los pocos e\entos realizados si esta no se encuentra cargada a toda su capacidad, en cuyo caso los avances empiezan a variar en una magnitud considerable, lo que provoca un desajuste total.

Software para la operación de un robot móvil en un ambiente de realidad virtual 3D CAPITULO *S* 

- El ajuste de los sensores es primordial para que los avances puedan calibrarse correctamente. Si los sensores tienen calibrada una distancia muy grande en su campo de acción. se obtendrán constantes interrupciones y por tanto cortes en el avance que se esté ejecutando. Así. se recomienda que Jos sensores tengan calibrada una distancia muy pequeña o desactivar los sensores, cuando se pretende ajustar la relación de distancia recorrida.
- La aceleración del robot, cuando recibe instrucciones continuas de avance o retroceso. provoca que los avances calibrados no correspondan con los reales. Esto se quiere resolver cambiando el tipo de motor que se encarga del movimiento adelante-atrás. El motor actual no cuenta con un reductor de velocidad y ello provoca la aceleración.

Asl, cuando se quiera utilizar este sofiware y se necesiten hacer las pruebas de ajuste, se deben tomar en cuenta estos factores que pueden cambiar constantemente.

á

# **CONCLUSIONES**

Se concluye que se ha terminado una aplicación que permite manejar a distancia un robot que se mueve en ambientes estáticos, que pueden ser peligrosos o inaccesibles para el ser humano como pueden ser radiación, electricidad de alta potencia. temperaturas extremas, gases peligrosos, espacios pequeños, etcétera. A través de esta tele-operación se puede arriesgar sólo al robol dentro de esos ambientes hostiles logrando que el operador quede fuera de cualquier peligro pero aportando su destreza en la conducción y en toma de decisiones.

Las ventajas principales que sc pueden encontrar en la utilización de este software se puntualizan a continuación:

- La posibilidad de tener una vista  $2D_y$  3D logra que el usuario pueda orientarse mejor y planee los recorridos. La vista 2D da un mapa del ambiente y la vista 30 posiciona al usuario dentro del ambiente.
- La utilización de sensores se vuelve parte esencial en el éxito de la conducción cuando el robot se acerca demasiado a un objeto considerado o no dentro del ambiente haciendo que el apoyo visual se sustituya por los datos del estado de los sensores.
- La conducción puede ser elegida por el usuario a través del joystick o del teclado que en la mayoría de las PC's están disponibles.
- La posibilidad de elegir entre una cuadrícula o una textura como piso para comodidad del usuario.
- La animación de la llanta delantera, para que el usuario tenga una mejor idea de la dirección en la que se moverá el robot.
- El reloj se agrega para que el usuario pueda medir el tiempo de los recorridos y con ello pueda detenninar si es \'iablc mantener al robot o no dentro del ambiente.
- El cuadro de ajuste permite hacer las modificaciones que adecuarán los avances y rotaciones dependiendo del tipo de motor que se tenga.
- La existencia de dos métodos para la detección de colisiones permite al sistema adecuarse a la exactitud que se requiera. El método exacto proporciona una mejor simulación de colisión.

Software para la operación de un robot móvil en un ambiente de realidad virtual 3D CONCLUSIONES Y RECOMENDACIONES

- El usuario puede escoger el software de graficación que preliera para la creación de objetos a insertar. siempre y cuando este software pueda guardar en formato  $.3$ ds, además estos archivos deberán ser convertidos al formato .X utilizando el convertidor proporcionado (ConvJds.exe) u otro.
- Puede ejecutarse en un sistema que utilice un mínimo de hardware y Windows 9X, sin sistemas especializados que reduzcan su disponibilidad y aumenten su costo.

# RECOMENDACIONES

Estas recomendaciones son producto de las pruebas desarrolladas y de la experiencia que se tuvo con el manejo del robot:

- Para un mejor rendimiento de este software es necesario mejorar el sistema electromecánico del robot tal como un motor que consuma menor corriente evitando asi que la bateria se descargue en poco tiempo ya que esto puede provocar errores en la transmisión de datos.
- El método de inserción de los objetos debería permitir rotarlos dentro del ambiente además de poder seleccionar y borrar objetos que no se deseen.
- Agregar un aviso sonoro en el software cuando los sensores detecten un objeto cercano.
- Eliminar los encoders de las llantas traseras del robot e incluir un par de encoders de mayor precisión en la llanta delantera; un encoder debe medir la traslación de la llanta delantera y otro debe medir el ángulo de rotación de la misma.
- En caso que no se opte por lo anterior. cambiarlo por un sistema óptico proporcionado por un ratón con una lente adaptada ya que este es suficientemente preciso y confiable en sus mediciones.
- Hacer más precisa la mecánica de rotación mejorando el sistema de engranes de la llanta delantera.
- Cambiar el motor que se encarga de la traslación para eliminar la aceleración del robot cada vez que reciba instrucciones continuas de movimiento. esto con el objetivo de poder asegurar que el avance esperado por cada instrucción se cumpla independientemente de la secuencia de las peticiones de movimiento.

Software para la operación de un robot móvil en un ambiente de realidad \'irtuai 3D CONCLUSIONES Y RECOMENDACIONES

• El procesamiento del estado de los sensores debe realizarse fuera de la rutina de atención a las peticiones de movimiento ya que esto provoca imprecisiones en los movimientos debido a la interrupción constante de la rutina de sensado. Ya sea que la rutina de sensado la realice otro procesador ó se pueda interrumpir externamente al actual sólo en el momento que se detecte un obstáculo.

# **FUTURO**

Se tiene contemplado que este sistema sea integrado con otros proyectos también desarrollados con Visual Basic en lo que respecta al manejo de robots con el objetivo de hacer un solo proyecto multifuncional que abarque la tele-operación, planeación de rutas, reconocimiento de color, etcétera. Las mejoras más próximas que se planean realizar son:

- Agregar la animación del brazo mecánico y poder manipularlo a través de los dispositivos de manejo actuales.
- Mejorar la toma de datos posicionales.

# APÉNDICES

# **APÉNDICES**

**Apéndice 1** 

# Requisitos de los archivos \*.3DS

En este apartado vamos a ver varios consejos que serán de gran utilidad para la creación de objetos tridimensionales mediante 3D Studio Max(3DS max).

- **1.** No debemos crear animaciones que incluyan explosiones de objetos. utilizaciones del *Bend y Taper, y* demás transformaciones que no sean del tipo rotación o translación, puesto que DirectX no las soporta en su fonnato de archivos.
- 2. Cuando efectuemos escalado de objetos en el editor. debemos aplicar al *Gi=mo dd Mesh* un modificador Xfórm. pues de lo contrario. el resultado del objeto en el archivo X será impredecible aunque en 3DS max lo veamos correctamente.

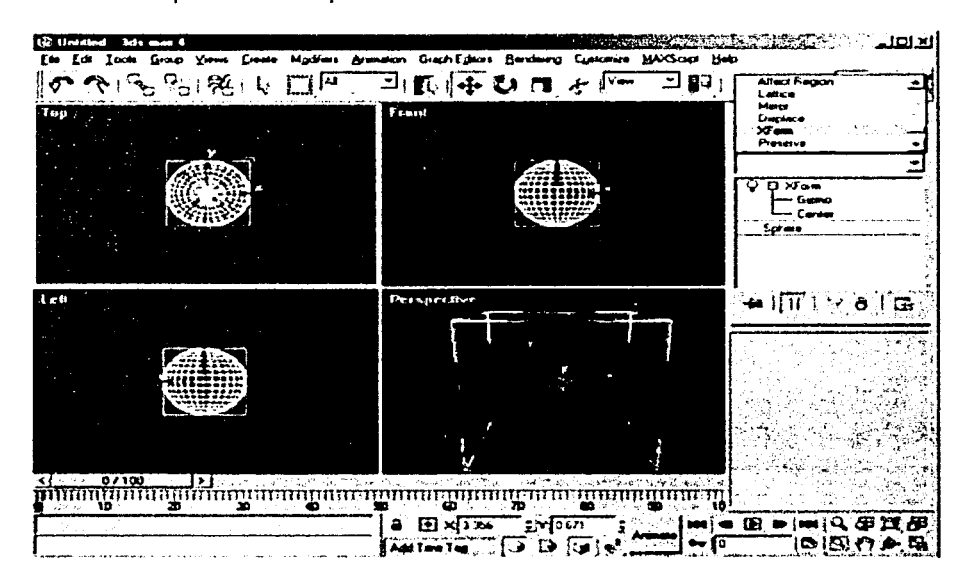

3. Si importamos archivos 3DS de 3D Studio, debemos comprobar que al convertirlos a .x mediante Conv3ds, las normales de los objetos se han establecido correctamente, pues de lo contrario, habrá caras del objeto que se ven desde un punto de vista de

------·--~~=---------------------------------

cámara y desaparecen desde otro punto de vista diferente. El problema radica en que los objetos pueden aparecer correctamente en 3DS max y luego aparecer erróneos al efectuar la conversión.

Para ajustar las normales de los objetos. debemos aplicar un modificador Edit Mesh en las caras que no sean visibles por los archivos  $x \vee e$  efectuar un Flip en las normales de dichas caras.

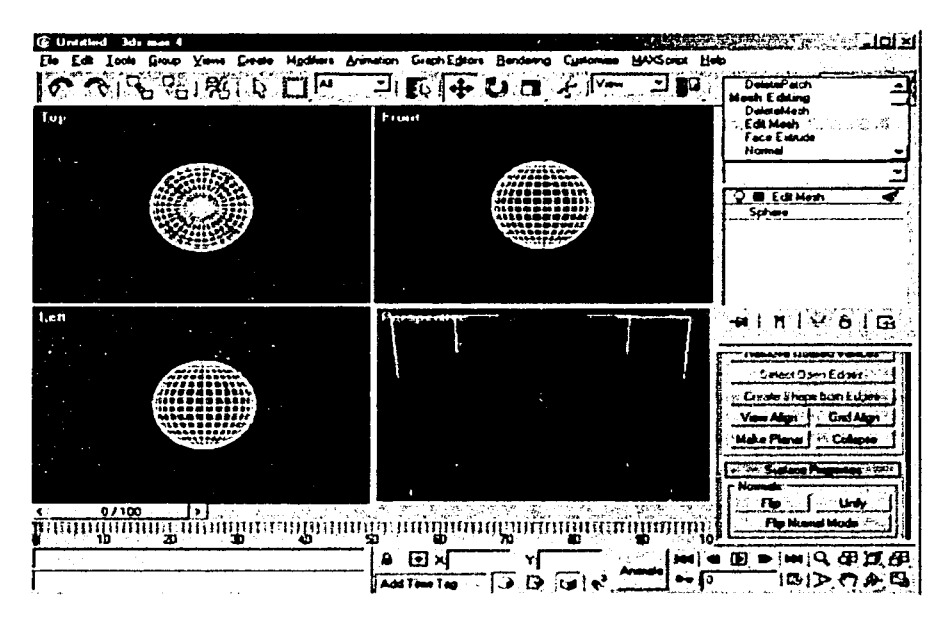

- 4. Siempre que exportemos el objeto resultante a formato 3DS también es conveniente guardar el trabajo como l\IAX. puesto quc 3DS pierde todos los modificadores aplicados al objeto y no podriamos moditicarlo cn un futuro.
- 5. Cuando apliquemos texturas a un objeto, seleccionaremos en el editor de materiales un componente de tipo Bitmap para el mapa difuso. Seguidamente, cargaremos el gráfico necesitado y aplicaremos la textura con los siguientes parámetros activados:
	- a. Coordenadas: Textura
	- b. Mapeado: Explicito UVW 1.
	- c. Parámetro: U\'

En la siguiente imagen se pueden apreciar con detallc los parámetros utilizados para aplicar la textura:

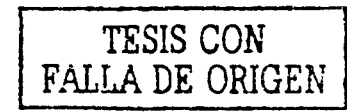

95
Una vez definidos estos parámetros, sólo nos queda definir un modificador al Gizmo del objeto(UVW Map). Seleccionaremos el tipo de Wrapper para aplicar la textura y habremos acabado el trabajo con las texturas. Los Wrappers que podemos asignar son los siguientes:

- Planar
- Cilindrico
- Esférico
- Shrink wrap
- Box
- Face

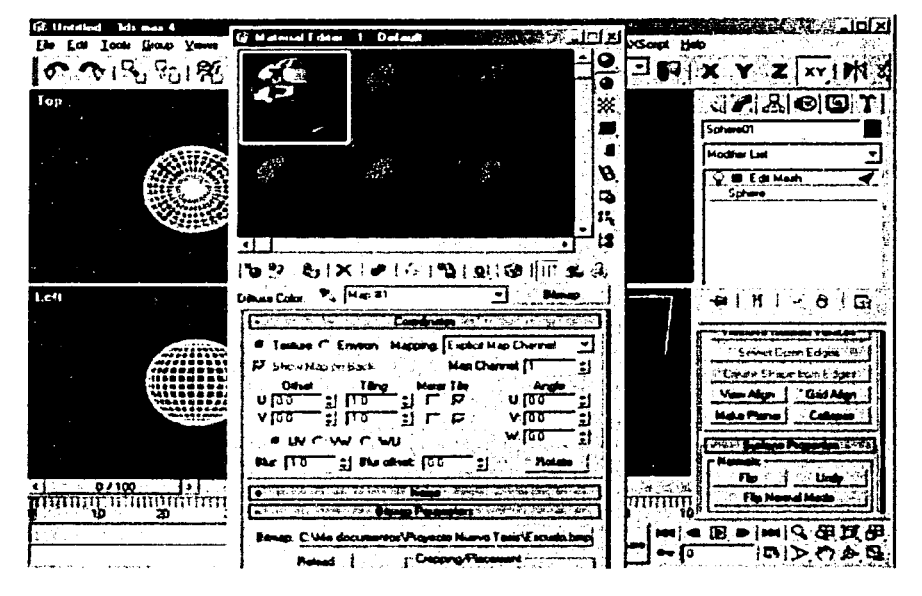

- 6. Al asignar enlaces entre objetos( links), no debemos usar Dummys puesto que no son soportados aún por el formato X.
- 7. En los links entre objetos. Debemos poner atención a los pivotes asignados, puesto que pueden modificarse al realizar la conversión al archivo. X y obtener resultados imprevistos.

## Apéndice 2

## Conv3ds para la importación de objetos tridimensionales.

Junto con el Software Development Kit(SDK) de DirectX se incluye esta funcional aplicación. Conv3ds se encarga de convenir modelos tridimensionales por 3D Studio (  $archivos$  .3ds) al formato nativo de DirectX ( archivos .X).

Com·Jds se ejecuta desde la linea de comandos del MS-DOS. Podemos correr el programa sin ninguna opción. y se generará un archivo .X conteniendo una jerarquía de frames.

Por ejemplo:

#### *Com•3ds Nombre\_de\_Archil'o.Jds*

Esta linea producirá un archivo llamado Nombre\_de\_Archivo.x después, sólo tenemos que utilizar el método insertar(este método es del programa desarrollado). A continuación se detallan los comandos que se utilizaron para la exportación de los archivos:

#### Conv3ds.exe -m

Utilizaremos la opción -m para crear archivos X que contengan simples objetos sin animaciones de ningún tipo.

#### *Con\'3ds -m File. 3ds*

## Conv3ds.exe -s

La opción -s nos pem1ite especificar un factor de escalado que se aplicará a todos los objetos convertidos del archivo 3DS. Por ejemplo, el siguiente comando hace todos los objetos tres veces más grandes.

#### *ConvJcis -sJ File. 3cis*

#### Conv3ds.exe-t

La opción -t especifica que el archivo X resultante no contendrá infonnación sobre las coordenadas de texturas.

#### Conv3ds.exe -N

La opción -N especifica que el archivo X resultante no contendrá información sobre las normales de los objetos. En este caso, cuando se carguen los archivos X. se generarán automáticamente las normales de cada uno de los objetos incluidos.

## Conv3ds.exe -e

La opción -- c especifica que el archivo X producido no debería tener información sobre las coordenadas de texturas. Por defecto, si utilizamos la opción -m, el objeto resultante contendrá(O,O) en las coordenadas de texturas UV en el caso de que el objeto 3ds no tuviera coordenadas para las texturas.

## Conv3ds.cxe -f

La opción -f especifica que el archivo X producido no contendrá información sobre las transformaciones en las matrices de los objetos.

#### Conv3ds.exe -z y Conv3ds.exe -Z

Las opciones  $-z$  y  $-z$  permiten ajustar el valor del color de la cara alpha de todos los materiales refercnciados por los objetos del archivo X. Por ejemplo, el siguiente comando obliga a conv3ds a incrementar el valor de 0.1 a todos los valores alpha por debajo de 0.2.

*Conv3ds -:O./ -Z0.2* File.Jd~

Para substraer 0.2 de todos los valores alphas haremos lo siguiente:

*Conv3ds* -= *"-0. 2"* -= *I File. 3df* 

#### Conv3ds.exe -o

La opción -o pemiite especificar el nombre del archivo X que se producirá al realizar la conversión.

Todos los objetos producidos por Trans3d y Lighwave necesitan invertir el sentido de las caras de los objetos cuando son convenidos a archivos X de DirectX. Además no contienen información sobre las normales

Como ayuda en la creación de archivos X. en el caso de no ver los objetos convenidos, podrlamos utilizar la opción de escalado de objetos -s con un factor de 100. Esto incrementará la escala de los objetos resultantes en el archivo X.

...... .-----~==------------------------------

b

# **MANUAL DE USUARIO**

Este manual esta desarrollado con la finalidad de describir al usuario las tareas que pueden ser realizadas por este software y los pasos adecuados de las mismas para obtener un funcionamiento correcto. Comenzaremos con la explicación general de la interface la cual se muestra a continuación:

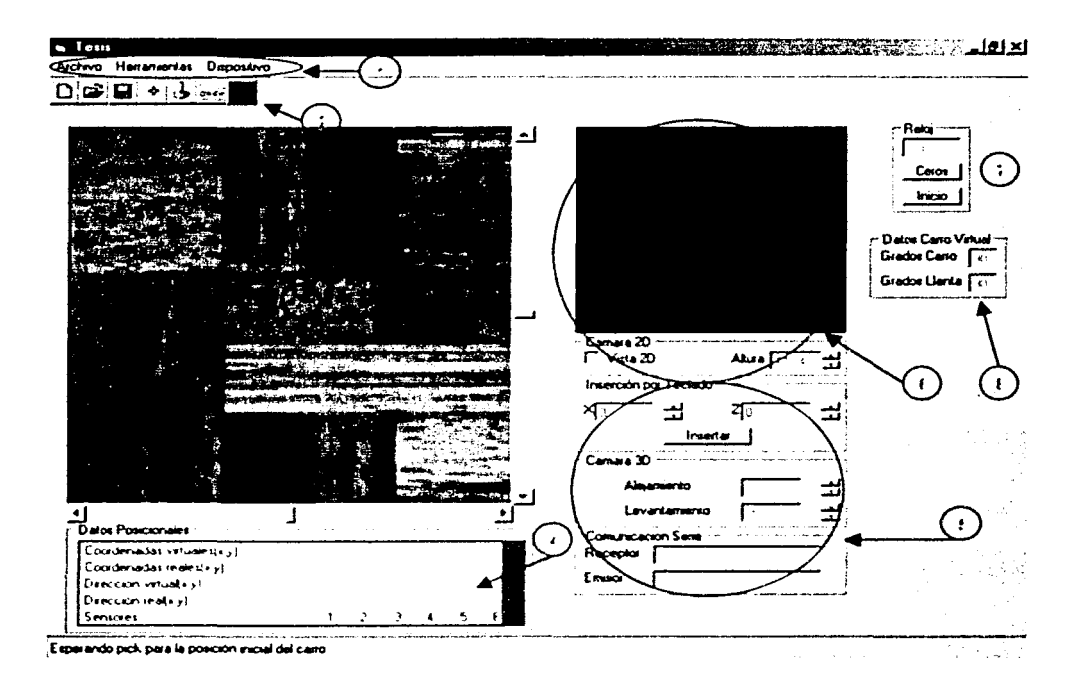

 $1 -$ En esta barra de menús se muestran tres opciones principales Archivo, Herramientas y Dispositivo, que tienen submenús. Para el menú Archivo, se tienen:

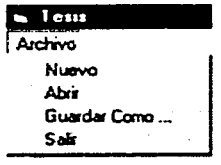

Á

Cuyas funciones son:

*Nue1•0.* Inicia el plano esperando que se especifique la posición inicial del robot. *Abrir.* Carga un ambiente previamente diseñado en esta aplicación.

*Guardar Como.* Permite crear un archivo y una carpeta que contienen la información esencial que guarda el ambiente sobre el que se esta trabajando, para poder cargarlo en otra ocasión.

*Salir.* Finaliza con la aplicación.

Para el menú Herramientas se tienen los siguientes submenús:

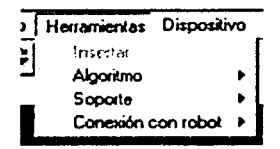

Donde sólo se tiene una tarea inmediata que es:

*Insertar*. Permite agregar un elemento geométrico previamente diseñado al ambiente sobre el que se trabaja. Esta función no cstá habilitada si no se ha dado la posición inicial del carro virtual.

Con submenús se encuentran las demás opciones que para el caso de *Algoritmo* sólo permite seleccionar entre dos formas de trabajar la detección de colisiones que es a través del algoritmo *Con margen de error* que se refiere a la detección por cajas envolventes y el algoritmo *Exacto* que utiliza intersección de rayas y triangulos. El submenú es:

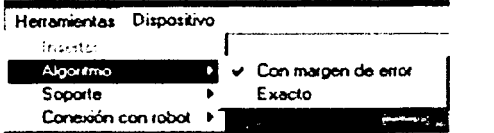

Para *Soporte* se tienen dos opciones que son *Piso y Cuadricula*. La primera opción muestra una textura que soporta el ambiente y la segunda muestra sólo una cuadrícula como soporte. El submenú correspondiente se muestra a continuación:

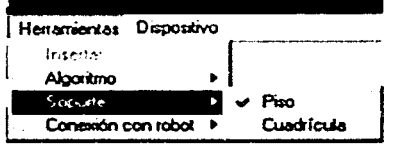

Á

Los submenús de *Conexión con robot* pueden ser para elegir el puerto serie por el que se desea comunicar el robot, las opciones son *Puerto Comm1 y Puerto Comm2* para el puerto serie 1 y 2 respectivamente. Una vez seleccionado algún puerto El texto Conexión con robot se cambia por Desconexión con Robot y tiene la funcionalidad de que ahora se busca cortar la comunicación con el robot ó intercambiar el puerto por el que se está comunicando. Para desconectar el robot se debe hacer Click sobre la opción que se encuentre activada (con una palomita) ó hacer Click sobre la opción del puerto que se desea. El submenú para este caso es:

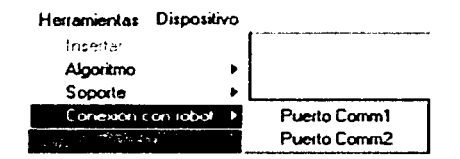

Por último se tiene en la barra el menú Dispositivo el cuál permite escoger entre uno y otro medio de conducción del carrito el cuál puedc ~cr *Tt•clatlo* o *Joystick.* El submenú es:

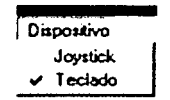

2.- El área de botones es para que el usuario tenga un acceso rápido a las aplicaciones como lo son:

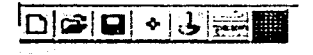

De izquierda a derecha las funciones de cada botón son análogas a las descritas para la barra de menús:

- a) Nuevo
- b) Abrir
- e) Guardar Como
- d) Insertar
- e) Joystick
- f) Teclado
- g) Soporte

3.- Esta ventana muestra la vista superior dcl ambiente cuando se va a especificar la posición inicial del robot virtual ó cuando se va a insertar un nuevo objeto al ambiente (esta inserción puede ser por mouse o teclado). En otro caso. en esta ventana se puede ver el ambiente tridimensional desde un punto cercano al robot virtual.

Cuando se eligió insertar un nuevo objeto al ambiente. se debe especificar el punto de inserción del objeto, en está ventana se puede dar un Click para especificar esa posición de inserción.

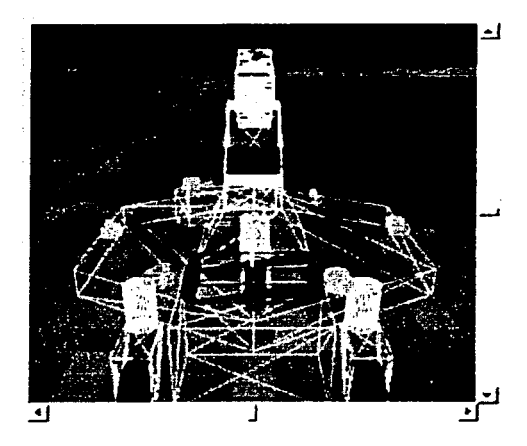

4.- Los Datos Posicionales consisten en una tabla que muestra información como: Coordenadas virtuales(x,y) y Coordenadas reales(x,y) que representan el centro de cada uno de los robots, *Dirección virtual(x,y)* y *Dirección real(x,y)* donde X representa el seno e Y representa el coseno director del 'ector director del robot en el ambiente. Inicialmente la dirección en cada robot se define orientada al eje positivo Y. El renglón de Sensores muestra el estado de los sensores, la celda se muestra en color rojo cuando se activa alguno de ellos.

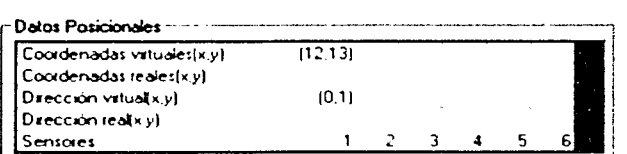

5.- La Inserción por Teclado proporciona dos campos donde se pueden especificar de manera exacta las coordenadas donde se desea tener la posición inicial del robot o del nuevo objeto a insertar en el ambiente. Cabe señalar que las coordenadas que se pueden especificar deben encontrarse en el rango de -1000 a 1000 que son las coordenadas que ocupa el plano tanto horizontal corno venical. El centro del sistema de coordenadas se encuentra al centro del plano.

La Cámara 3D permite modificar la posición desde la cual el usuario ve el ambiente sin dejar de ver al eje central del robot, la cámara solo se mueve en su misma dirección.

Software para la operación de un robot móvil en un ambiente de realidad virtual 3D MANUAL DE USUARIO

El apartado de Comunicación Serie únicamente permite al usuario verificar que la comunicación se establece correctamente mostrando los datos que *Emite* y *Recibe* el puerto serie.

> Inserción por Teclado শত  $z_{\overline{0}}$ ÷ Intertal Camara 3D Alejamiento ÷ Levantamiento г Comunicacion Serie Receptor Emisor

En la siguiente figura observaremos todos los apartados:

6.- La parte de Cámara 2D sirve como un apovo para que el usuario pueda orientarse mejor en el ambiente. La *Altura* es modificable y sólo cambia el punto desde el cual se ve.

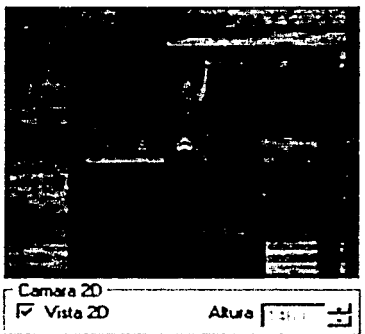

7.- Ln parte del Reloj sólo es un apoyo para saber el tiempo de recorrido, el usuario puede activarlo en el momento que desee.

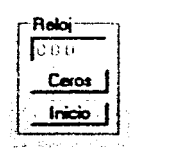

8.- El apartado para Dalos Carro Virtual es apoyo del usuario para saber las posiciones de la llanta y para saber cuantos grados tenemos que girar para un nuevo avance. Además nos sirve para iniciar fisicamente el robot real en cuanto a la inclinación de la llanta delantera y la dirección en que se debe encontrar.

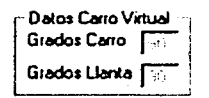

Ejemplificando el uso de la interface a continuación se describen los dos modos de uso esperado del software:

# Modo Simulación sin Conexión

En este caso se espera que el usuario únicamente utilice el software sin manejar a través del puerto serie el robot. Así, para utilizar de esta fomia el programa se deben seguir los siguientes pasos.

- 1) Iniciar el programa.<br>2) Especificar la posici
- 2) Especificar la posición inicial del robot virtual ya sea a través de un Click en la ventana de vista 3D ó escribiendo las coordenadas en los espacios para inserción por teclado.
- 3) Elegir el dispositivo de conducción que se prefiera ya sea Joystick o Teclado. El dispositivo predeterminado es el teclado.
- 4) Habilitar si se prefiere la vista bidimensional~ ajustar la altura de la cámara.
- 5) Ajustar a modo el alejamiento y levantamiento de la cámara 3D.<br>6) Mover el robot virtual. Para moverlo se deben cumplir las siguier
- Mover el robot virtual. Para moverlo se deben cumplir las siguientes condiciones:
	- $\circ$  Hacia delante se debe presionar Shift  $\cdot$  Flecha Arriba, para el teclado ó el Botón 1 ~ Palanca Arriba para el caso del joystick.
	- o Hacia atrás se debe presionar Shiti · Flecha Abajo. para el teclado ó el Botón  $1 +$  Palanca Abajo para el caso del joy stick.
	- $\circ$  Para rotar la llanta delantera en sentido antihorario se debe presionar Ctrl. + Flecha Izquierda ó Botón $2 +$  Flecha Izquierda para el teclado y joystcik respectivamente.
	- o Para rotar la llanta delantera en sentido horario se debe presionar Ctrl. + Flecha Derecha ó Botón2 + Flecha Derecha para el teclado y joystick respectivamente.

Opcionalmente se puede, en cualquier momento elegir la inserción de un nuevo objeto al ambiente ó elegir cargar un ambiente previamente diseñado. Si se elige cargar un ambiente se debe comenzar desde el paso 2. En caso de una inserción. se debe especificar la posición de inserción del nuevo objeto.

#### Modo Simulación con Conexión

En este caso se espera que el usuario únicamente utilice el software sin manejar a través del pueno serie el robot. Así, para utilizar de esta forma el programa se deben seguir los siguientes pasos.

- 1) Iniciar el programa.<br>2) Especificar la posici
- 2) Especificar la posición inicial del robot vinual ya sea a través de un Click en la ventana de vista 3D ó escribiendo las coordenadas en los espacios para inserción por teclado.
- 3) Elegir el dispositivo de conducción que se prefiera ya sea Joystick o Teclado. El dispositivo predetenninado es el teclado.
- 4) Habilitar si se prefiere la vista bidimensional y ajustar la altura de la cámara.
- 5) Ajustar a modo el alejamiento y levantamiento de la cámara 3D.<br>6) Establecer conexión a través de algún puerto serie disponible. Se
- Establecer conexión a través de algún puerto serie disponible. Se debe asegurar que el robot se encuentre previamente encendido así como en la posición y dirección lo más cercana posible a la que se está simulando en la aplicación.
- 7) Mover el robot vinual. Para moverlo se deben cumplir las siguientes condiciones:
	- o Hacia delante se Jebe presionar Shiti , Flecha Arriba, para el teclado ó el Botón  $1 +$  Palanca Arriba para el caso del joystick.
	- o Hacia atrás se Jebe presionar Shift ' Flccha Abajo. para el teclado ó el Botón  $1 +$  Palanca Abajo para el caso del joystick.
	- o Para rotar la llanta delantera en sentido antihorario se debe presionar Ctrl. + Flecha Izquierda ó Botón2 + Flecha Izquierda para el teclado y joystcik respectivamente.
	- o Para rotar la llanta delantera en sentido horario se debe presionar Ctrl. + Flecha Derecha ó Botón $2 +$  Flecha Derecha para el teclado y joystick respectivamente.

Se recomienda que antes de establccer una conexión se cargue previamente el ambiente prediseñado o se havan insertado los objetos que lo conformen para asegurar que el robot virtual y real comenzaran en una posición valida. Si se ha cometido un error al momento de establecer la comunicación por el puerto la aplicación se parará es decir si se selecciono el puerto Comm1 por ejemplo y el robot aún no estaba encendido, la simulación estará esperando que el robot envíe el dato de listo, por ello la aplicación se para. Esto se soluciona desconectando la comunicación.

Opcionalmente se puede elegir la inserción de un nuevo objeto al ambiente ó elegir cargar un ambiente previamente diseñado. Si se elige cargar un ambiente se debe comenzar desde el paso 2. En caso de una inserción. se debe especificar la posición de inserción del nuevo objeto.

|<br>|<br>|

Además se recomienda que antes de realizar la conexión con el robot se verifique la distancia de alcance de los sensores, ya que a mayor distancia el movimiento del robot es más lento debido a las constantes interrupciones durante el movimiento.

Cuando el robot esta a punto de tener una colisión su avance es mucho más lento debido a que está dentro del rango de colisión y el avance se ve constantemente interrumpido, es por ello que su avance es mínimo.

Es recomendable que la vista bidimensional sólo sea activada cuando el usuario necesite tener una ubicación general de su entorno. ya que cuando esta se activa el consumo de recursos es mayor y la simulación es más lenta asi como el movimiento del robot si es que se encuentra conectado.

# l{equerimientos del sistema

Para que el sofiware pueda ser utilizado correctamente las características minímas del equipo son:

- Sistema Operativo Windows 9X
- Tarjeta de video de 2M
- Resolución de pantalla 800 X 600 a 256 colores
- Memoria Ram de 32 MB
- Versión DirectX 8.1
- Procesador Pentium a 100 MHz ó equivalente

Cabe senalar que que con estas caracteristicas se obtiene un rendimiento pobre pero funcional.

Sin embargo se recomienda que para obtener un rendimiento óptimo el equipo tenga las siguientes características:

- Sistema Operativo Windows Me
- Tarjeta Aceleradora de video AGP de 32Mb
- Resolución de pantalla 1024 X 768 en Color de 16 bits
- Memoria Ram de 128MB
- Versión DirectX 8.1
- Procesador Pentium 111 a 700 MHz ó equivalente

Nota: Estos requerimientos se basan únicamente en la experiencia obtenida al utilizar este software en diferentes equipos.

h

# **RIBLIOGRAFÍA GENERAL**

## Herramienta de desarrollo de videojuegos:

Páginas de Internet:  $G_{\text{model}}$ http://www.divsite.net/phorum/index.php?f=2 http://www.divgame.com/es/index.html http://www.ideiuceos.com http://linux.cem.itesm.mx/viuegos/de/donde\_empezar.htlm http://linux.cem.itesm.mx/vjuegos/de/donde\_empezar00.htlm http://linux.cem.itesm.mx/viuegos/de/donde\_empezar01.htlm http://linux.cem.itesm.mx/viuegos/de/donde\_empezar02.htlm http://www.galeon.com/divnet/avuda avuda html  $Fénix:$ http://fenix.sourceforge.net-bdocs-fenix.html

#### Lenguales de programación más utilizados en la programación de ambientes gráficos:

Páginas de Internet:

Ensamblador  $\mathbf{C}$  $C++$ Java **Visual Basic** 

#### Interfaces para programación de aplicaciones más utilizadas en ambientes gráficos:

Páginas de Internet:

http://linux.cem.itesm.mx/vjuegos/ Allegro http://www.allegro.cc OpenGL www.opengl.org http://is6.pacific.net.hk/ edvhttp://www.chez.com/scribe.en/openglwww.opengl.org http://www.ligthwaye3d.com/news/press/DirectX8.3-22-01.html http://www.libsdl.org/opengl/index.php/ SDL. http://linux.oreilly.net.com/pub/a/linux/2001/09/21/sdl.html?page=1/ http://linux.oreillynet.com/pub/a/linux/2001/09/21/sdl.html?page=2 http://linux.oreilly.net.com/pub/a/linux/2001-09/21/sdl.html?page=3 http://www.libsdl.org/languages.php

107

4

Software para la operación de un robot móvil en un ambiente de realidad virtual 3D **BIBLIOGRAFÍA** 

## DirectX

http://www.microsoft.com/directx/ http://www.myps.org/vbdx/ http://www.microsoft.com/windows/directx/default.asp http://www.exhedra.com/DirectX4VB/Tutorials/DirectX8/GR\_Lesson04.asp http://www.exhedra.com/DirectX4VB/TUT\_DX8Start.asp http://msdn.microsoft.com/library/en-us/dx8\_vb/directx\_vb/Intro/DX8WhatsNew.asp?fram http://www.planet-source-code.com/xq/ASP/txtCode1d.2577/lngW1d.3/qx/vb/scripts/Show http://msdn.microsoft.com/library/default.asp?url+/library/enus/dx8\_vb/directx\_vb/Intro/DX8WhatsNew.asp?framhttp://msdn.microsoft.com/library/en-us/dndxgen/html/directxovryw.asp?frame=true http://www.microsoft.com/presspass/press/2000/Nov00/DirectXSupportPR.asp

# Libros:

Constantino Sánchez Ballesteros, Ed. Alfaomega, "Programación multimedia avanzada con DirectX", 1992

Casey Larijani, Ed. McGraw-Hill, "Realidad Virtual, L". Casey Larijani, Ed. McGraw-Hill, 1994, pág 31

#### Software de graficación:

Páginas de Internet: LigthWave 3D: http://www.3dvanimacion.com/modules.php?name=Content&pa=showpage&pid=1 http://www.3dvanimacion.com/modules.php?name=Sections&op=listarticles&secid=1 Softimage 3D: http://www.softimage.com/ http://www.avid.es/novedades/notas/soft-yoda.html 3D Studio max http://www.3dyanimacion.com/modules.php?name=Sections&op=listarticles&secid=3 http://www.unav.es/cti/manuales/3DstudioMax/indice.html General: http://www.interserver.com.ar/host/osiris/3d/links.htm http://usuarios.lycos.es/max3d/

## ActiveX:

#### Páginas de Internet:

http://www.terra.com/informatica/que-es/activex.cfm http://www.diatel.upm.es/~adasilva/tweb/trabajosTecnologiaWeb/ActiveX%20-%20Luis%20Manuel%20Cruza%20Roldan/activex/el\_componente\_activex.htm http://www.diatel.upm.es/~adasilva/tweb/trabajosTecnologiaWeb/ActiveX%20-%20Luis%20Manuel%20Cruza%20Roldan/introduccion/ole.htm

Á

Software para la operación de un robot móvil en un ambiente de realidad virtual 3D **BIBLIOGRAFÍA** 

http://www.diatel.upm.es/~adasilya/tweb/trabaiosTecnologiaWeb/ActiveX%20-%20Luis%20Manuel%20Cruza%20Roldan/activex/el\_contenedor\_activex.htm

Libros:

Date Becker, Ed. Marcombo, "El gran Libro de 3D Studio Max". 1997

# Transformaciones geométricas:

http://www.info-ab.uclm.es/asignaturas/42538

# Conceptos de Graficación para desarrollo de aplicaciones:

Páginas de Internet:

http://www.esc.ucm.es/csc/Usuarios/Formacion/Conline/Intro3D/chapter1.0.html#Toc-Ch

## **Realidad Virtual:**

Libros:

Casey Larijani, Ed. McGraw-Hill, "Realidad Virtual, L". Casey Larijani, Ed. McGraw-Hill, 1994

Dimitris N. Chorafas/Heinrich Steinmann, Ed. Prentice-Hall Hispanoamericana, "Realidad Virtual(Aplicaciones Précticas en los Negocios y la Industria", 1995

Páginas de Internet:

http://www.ryltda.com/Info/RV.htm http://www.utp.ac.pa/seccion/topicos/realidad/cap3.htm http://www.utp.ac.pa/seccion/topicos/realidad/cap2.htm http://highland.dit.upm.es:8000/echeva/docs/visyrml.html http://ftp.etsimo.uniovi.es/links/vr.html http://www.activamente.com.mx/vrml http://www.unitec.edu.co/biblioteca/rv/principal.html http://www.utp.ac.pa/seccion/topicos/realidad/index.html http://www.utp.ac.pa/seccion/topicos/realidad/cap1.htm http://www.utp.ac.pa/seccion/topicos/realidad/cap212.htm http://www.utp.ac.pa/seccion/topicos/realidad/cap213.htm http://www.utp.ac.pa-seccion-topicos-realidad-cap2.htm http://www.utp.ac.pa-seccion topicos realidad cap3.htm http://www.utp.ac.pa/seccion/topicos/realidad/cap4.htm http://www.activamente.com.mx/vrml WWW.VIRTUAL-TECH.ES WWW.USERS.INYCOM.ES/~AGONZALEZ/INDEX.HTM WWW.NOVA3D.COM

Software para la operación de un robot móvil en un ambiente de realidad virtual 3D **BIBLIOGRAFÍA** 

# WWW.NICOSIO.COM WWW.CINE.MEGAMEGA.NET

# Tiempo Real:

## Algoritmos para la detección de colisiones:

Libros:

Stefan Gotts. Collision Queries using Oriented Bounding Boxes. Tesis de la Universidad de Carolina del Norte U.S. 2000. 192 p.

Thomas Möller et. al., Fast, minimum storage Ray/Triangle Intersection. Universidad Tecnológica de Chalmers.

Páginas de Internet:

http://www.acm.org/jgt/papers/MollerTrumbore97/ http://www.programatica.com/ ftp://rtfm.mit.edu/nub/faqs/graphics/algorithms-faq-

# **Puerto Serie:**

#### Manejo de DirectX con los diferentes softwares:

http://www.figthwave3d.com/news/press/DirectX8.3-22-01.html http://www.icarusindie.com/tricks/directx8/extras/direct3d/tools/3dsmax3/ http://www.mvps.org/vbds/tutorials/index.html http://www.myps.org/ybdy-tutorials-conpiley/index.html http://www.myps.org/ybdx-tutorials/exports/index.html

Qué es la teleoperación: http://www.l.ceit.es/asignaturas/control1/Provectos/Teleon2D/teleoperacion.htm